# **RENESAS**

# US159-DA16XXXMEVZ Wi-Fi Control Module Using Firmware Integration **Technology**

# **Introduction**

This application note describes the usage of the US159-DA16XXXMEVZ Wi-Fi control module, which conforms to the Firmware Integration Technology (FIT) standard.

In the following pages, the US159-DA16XXXMEVZ Wi-Fi control module software is referred to collectively as "the DA16XXX Wi-Fi FIT module" or "the FIT module."

The FIT module supports the following Wi-Fi Pmod modules:

- DA16200MOD (US159-DA16200MEVZ)
- DA16600MOD (US159-DA16600MEVZ)

In the following pages, the DA16XXXMOD is referred to as "the Wi-Fi module". The DA16200 and DA16600 products will collectively be referred to as "DA16XXX".

# **Target Device**

- RX Family
- RX600 Series
- RX65N Group

When using this application note with other Renesas MCUs, careful evaluation is recommended after making modifications to comply with the alternate MCU.

# **Target Compilers**

- Renesas Electronics C/C++ Compiler Package for RX Family
- GCC for Renesas RX

For details of the confirmed operation contents of each compiler, refer to [6.1](#page-87-0) [Confirmed Operation](#page-87-0)  [Environment.](#page-87-0)

# **Related Documents**

[1] Firmware Integration Technology User's Manual (R01AN1833)

- [2] RX Family Board Support Package Module Using Firmware Integration Technology (R01AN1685)
- [3] RX Smart Configurator User's Guide: e² studio (R20AN0451)
- [4] RX Family SCI Module Using Firmware Integration Technology (R01AN1815)
- [5] RX Family BYTEQ Module Using Firmware Integration Technology (R01AN1683)

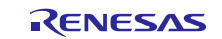

# **Contents**

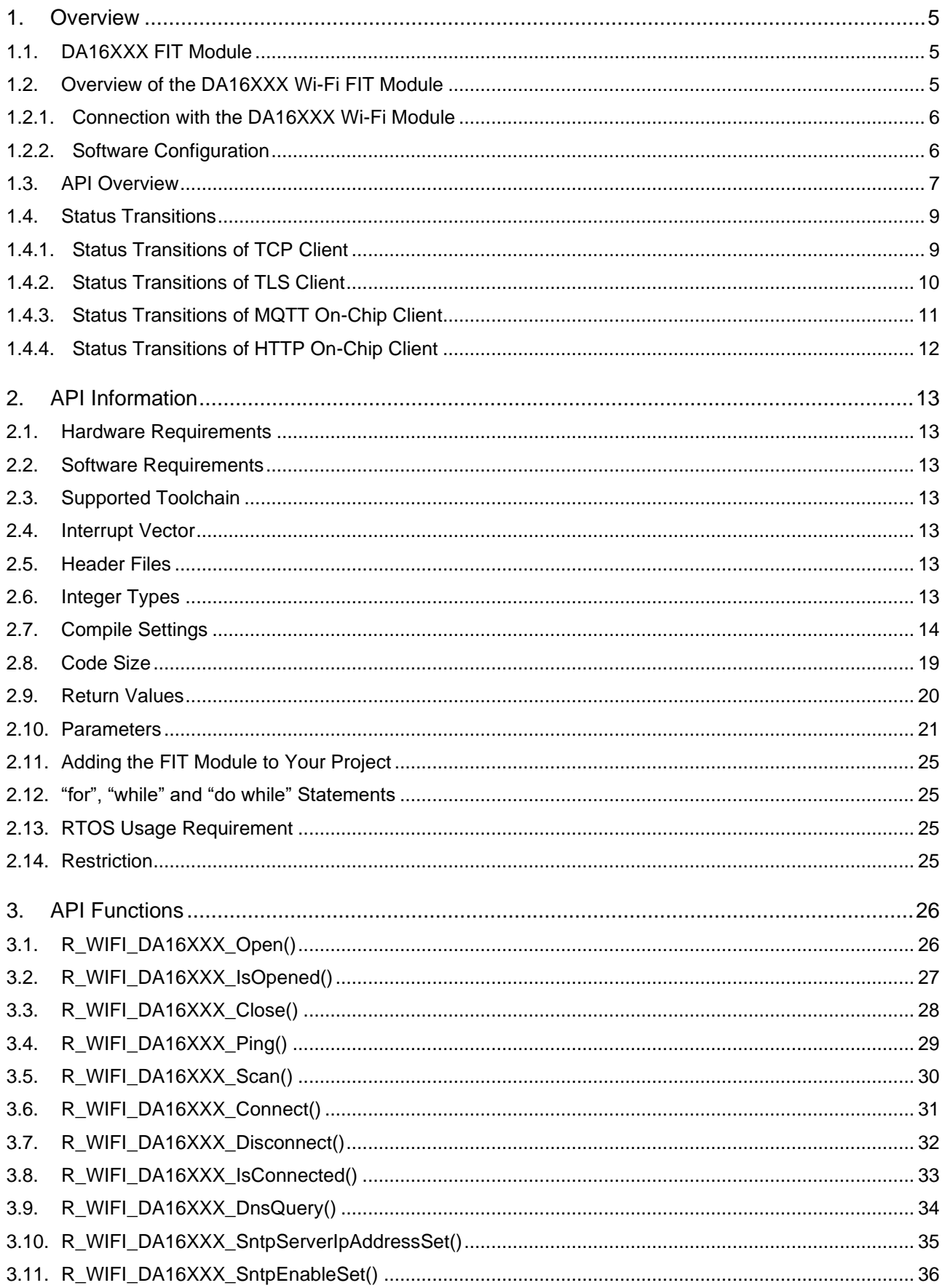

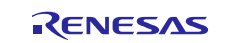

# $\Delta$

US159-DA16XXXMEVZ Wi-Fi Control Module Using Firmware Integration Technology

RX Family

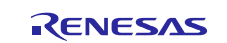

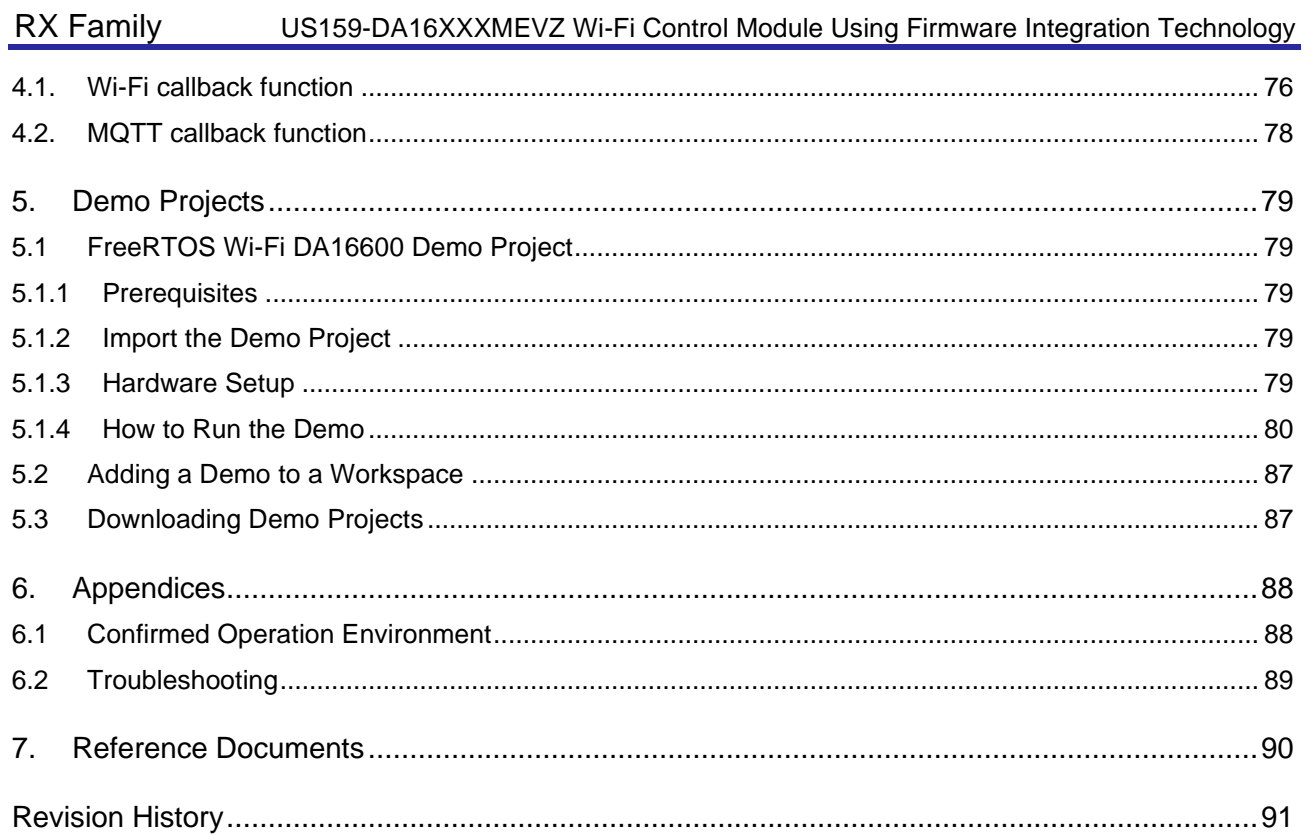

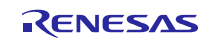

# <span id="page-4-0"></span>**1. Overview**

# <span id="page-4-1"></span>**1.1. DA16XXX FIT Module**

The FIT module is designed to be added to user projects as an API. For instruction on adding the FIT module, refer to [2.11](#page-24-0) [Adding the FIT Module to Your Project.](#page-24-0)

# <span id="page-4-2"></span>**1.2. Overview of the DA16XXX Wi-Fi FIT Module**

DA16XXX is a low-power Wi-Fi networking SoC that delivers a dramatic breakthrough in battery life even for devices that are continuously connected to the Wi-Fi network. The module comes readily equipped with radio certification for Japan, North America, and Europe.

The Wi-Fi FIT module supplies these features:

- Supports connect/disconnect to a b/g/n (2.4GHz) Wi-Fi Access Point using Open, WPA, and WPA2 security. Encryption types can be either TKIP, or CCMP(AES).
- Supports retrieval of the module device MAC address.
- Supports retrieval of the module device IP address once connected to an Access Point.
- Supports a Wi-Fi network scan capability to get a list of local Access Points.
- Supports a Ping function to test network connectivity.
- Supports a DNS Query call to retrieve the IPv4 address of a supplied URL.
- Supports a SNTP Client to synchronize the local time with a server that provides time services.
- Supports TCP client sockets.
- Supports TLS client for secure sockets.
- Supports MQTT on-chip client.
	- $\circ$  Supports connect/disconnect to an MQTT broker via hostname, port, and user credentials.
	- o Supports unsecure and secure connection via TLS encryption.
	- o Supports the MQTT subscribe/publish model for multiple topics.
	- o Supports other optional configurations such as MQTT v3.1.1, Quality-of-service (QoS) level, TLS cipher suites, and ALPNs.
- Supports HTTP on-chip client.
	- o Supports sending a request header (GET, PUT, and POST) to an HTTP server and receiving a response header.
	- o Supports unsecure and secure connection via TLS encryption.
	- $\circ$  Supports parsing of the response header and returning to the user.
	- $\circ$  Supports other optional configurations such as Server Name Indication (SNI) and ALPNs.
- Supports 1 UART for interfacing with the DA16XXX module.
- Supports FreeRTOS-based user applications.

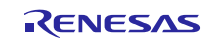

## <span id="page-5-0"></span>**1.2.1. Connection with the DA16XXX Wi-Fi Module**

Examples of connection to the DA16XXX Wi-Fi module are shown below.

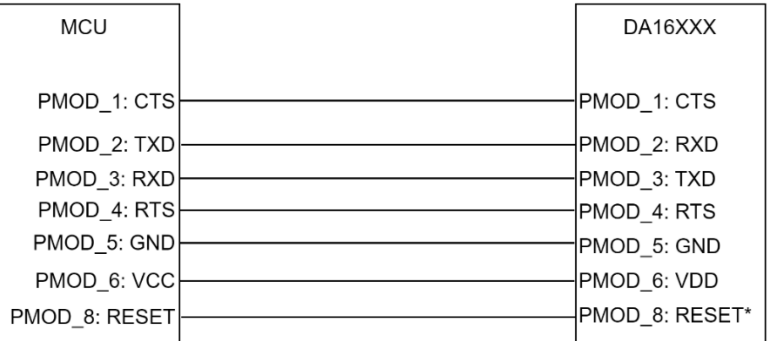

\* Note: Active low level

## **Figure 1.1 Example Connection to the DA16XXX Wi-Fi Module**

# <span id="page-5-1"></span>**1.2.2. Software Configuration**

[Figure 1.2](#page-5-2) shows the software configuration.

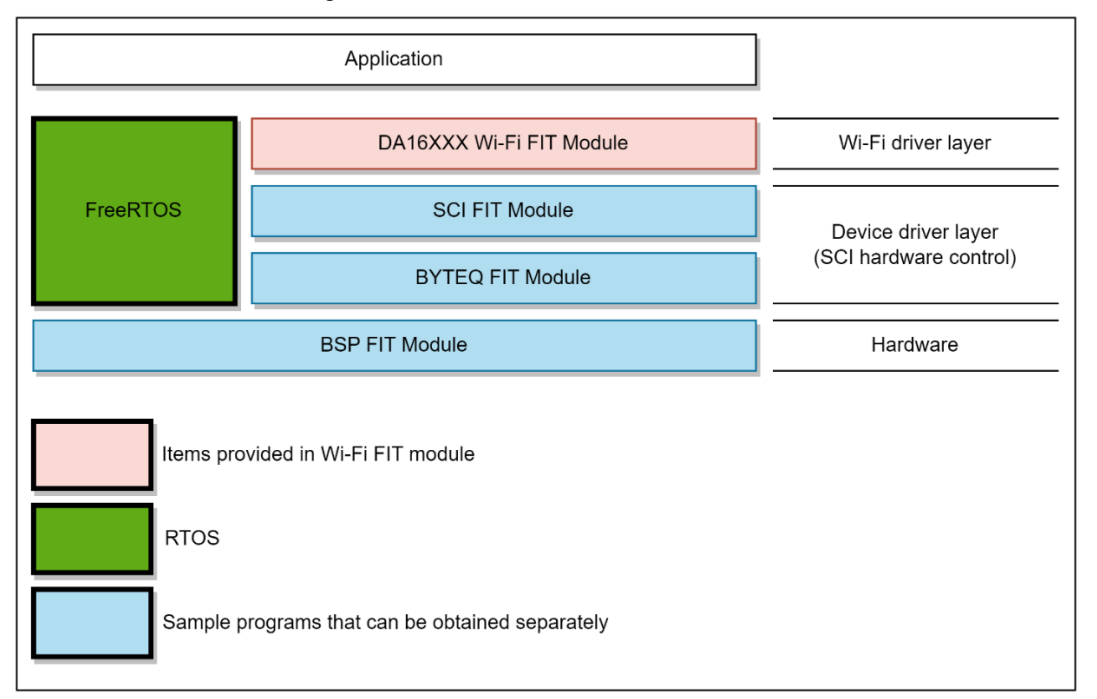

**Figure 1.2 Software Configuration Diagram**

<span id="page-5-2"></span>1. DA16XXX Wi-Fi FIT module

The FIT module. This software is used to control the Wi-Fi module.

2. SCI FIT module

Implements communication between the Wi-Fi module and the MCU. A sample program is available.

- Refer to "Related Documents" on page 1 and obtain the software.
- 3. BYTEQ FIT module

Implements circular buffers used by the SCI FIT module. A sample program is available. Refer to "Related Documents" on page 1 and obtain the software.

4. BSP FIT module

The Board Support Package module. A sample program is available.

- Refer to "Related Documents" on page 1 and obtain the software.
- 5. RTOS

The RTOS manages the system overall. Operation of the FIT module has been verified using FreeRTOS.

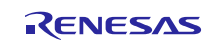

# <span id="page-6-0"></span>**1.3. API Overview**

[Table 1.1](#page-6-1) lists the API functions included in the FIT module. The required memory sizes are lists in [2.8](#page-18-0) [Code](#page-18-0)  [Size.](#page-18-0)

# <span id="page-6-1"></span>**Table 1.1 API Functions**

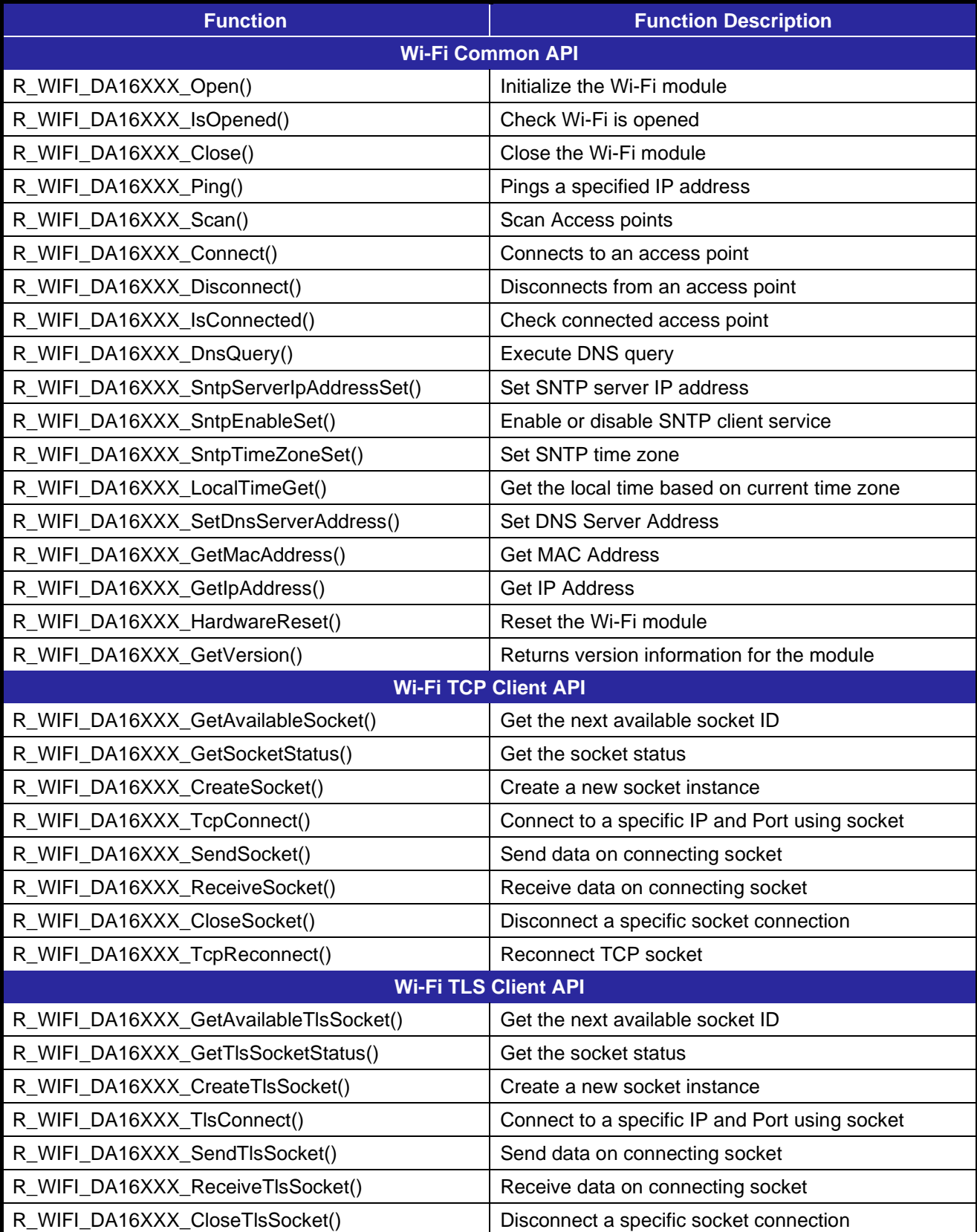

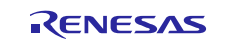

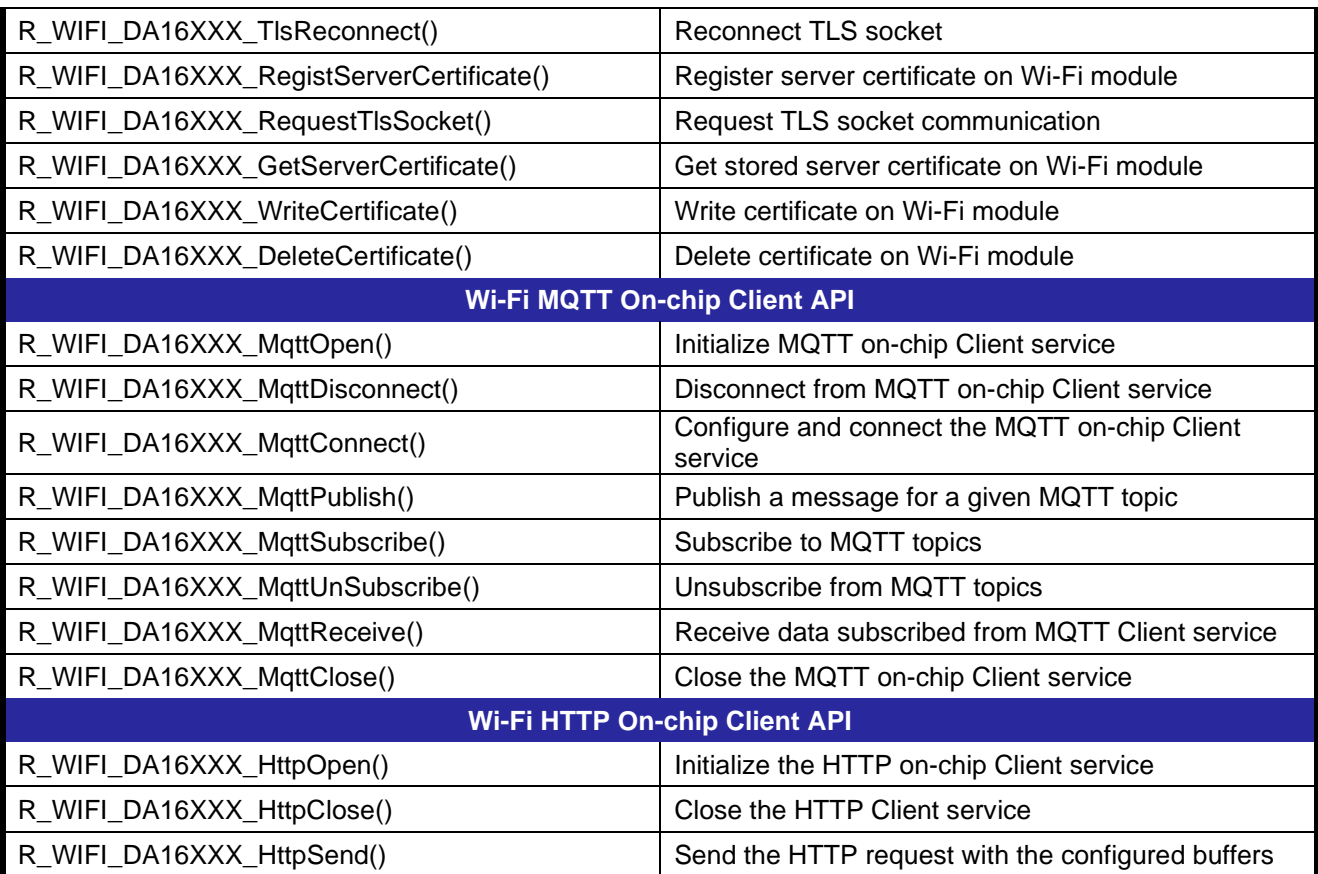

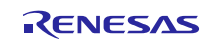

# <span id="page-8-0"></span>**1.4. Status Transitions**

# <span id="page-8-1"></span>**1.4.1. Status Transitions of TCP Client**

[Figure 1.3](#page-8-2) shows the status transitions of the FIT module up to communication status using TCP sockets.

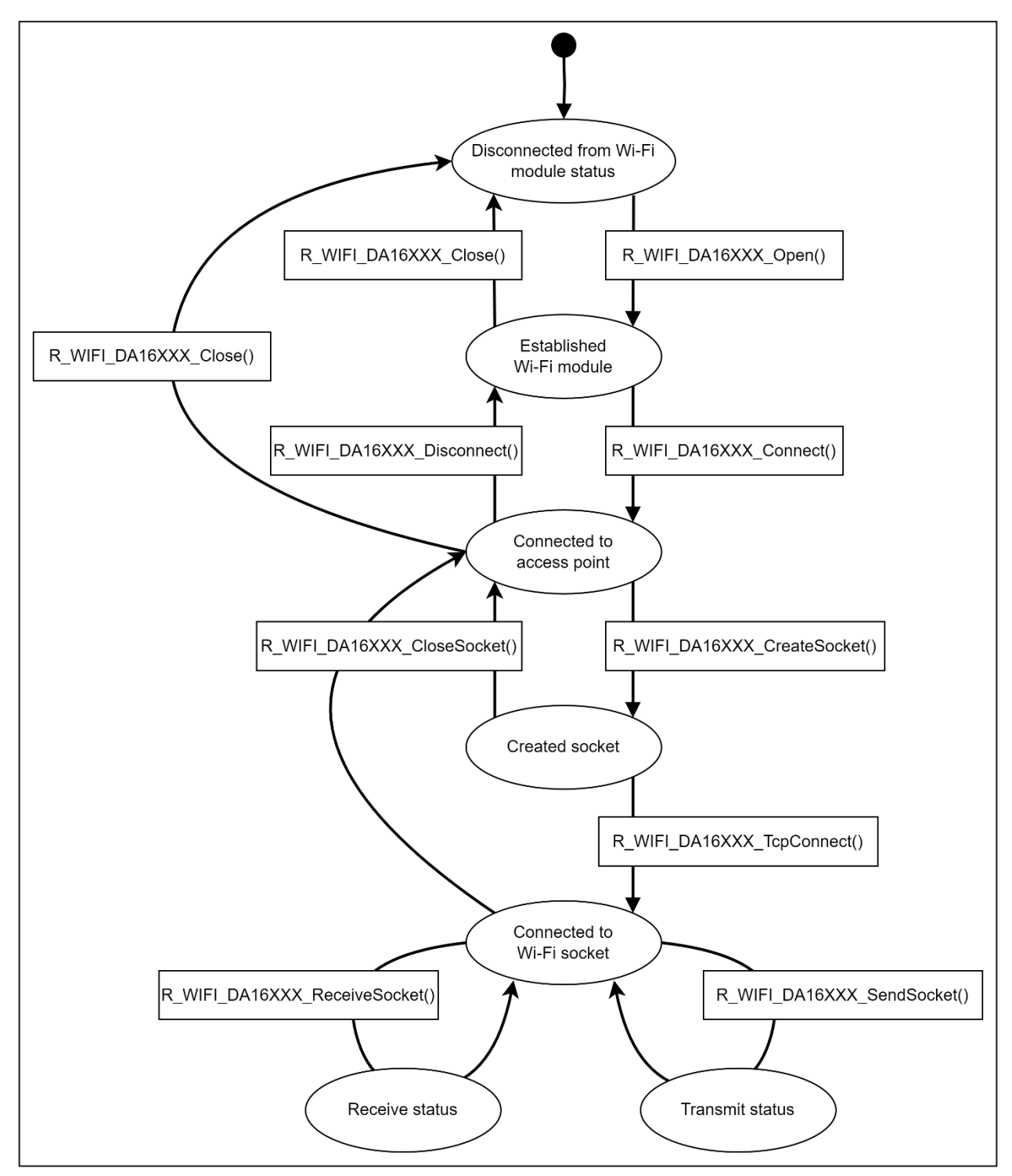

<span id="page-8-2"></span>**Figure 1.3 Status Transitions When Using TCP Socket**

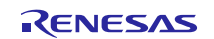

# <span id="page-9-0"></span>**1.4.2. Status Transitions of TLS Client**

[Figure 1.4](#page-9-1) shows the status transitions of the FIT module up to communication status using TLS sockets.

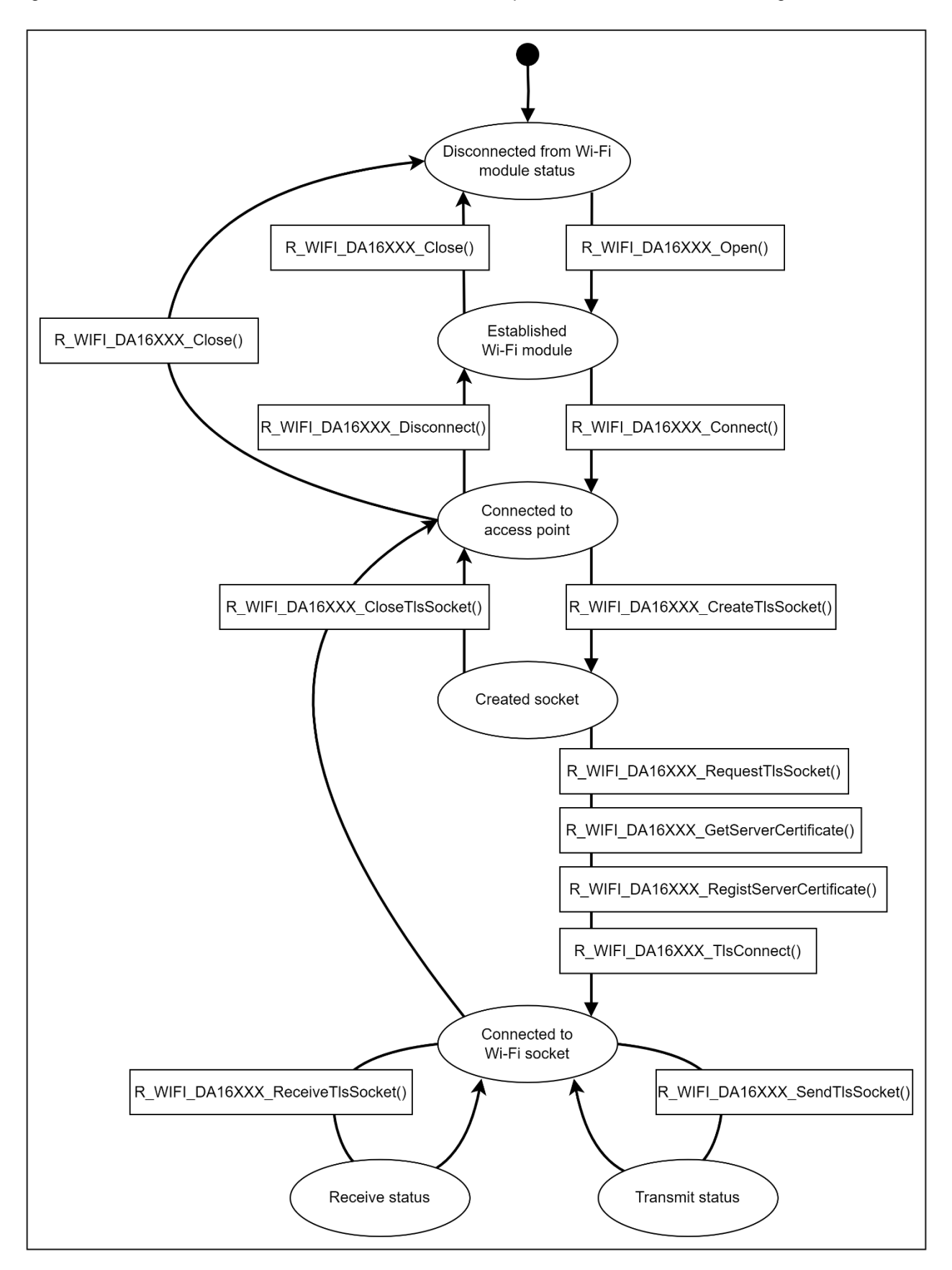

<span id="page-9-1"></span>**Figure 1.4 Status Transitions When Using TLS Socket**

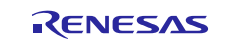

# <span id="page-10-0"></span>**1.4.3. Status Transitions of MQTT On-Chip Client**

[Figure 1.5](#page-10-1) shows the status transitions of the FIT module up to communication status using the MQTT onchip client.

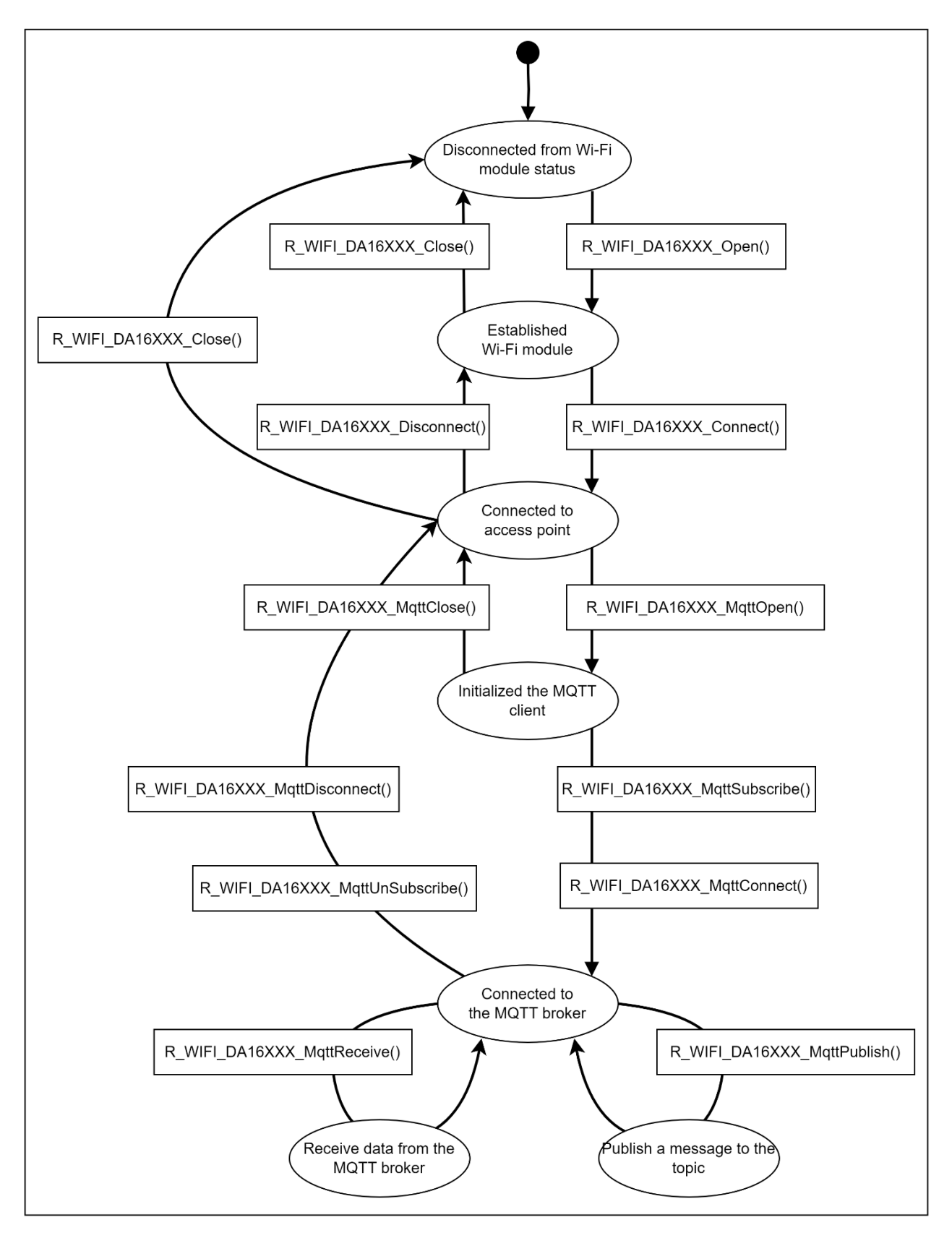

<span id="page-10-1"></span>**Figure 1.5 Status Transitions When Using the MQTT On-Chip Client**

# <span id="page-11-0"></span>**1.4.4. Status Transitions of HTTP On-Chip Client**

[Figure 1.6](#page-11-1) shows the status transitions of the FIT module up to communication status using the HTTP onchip client.

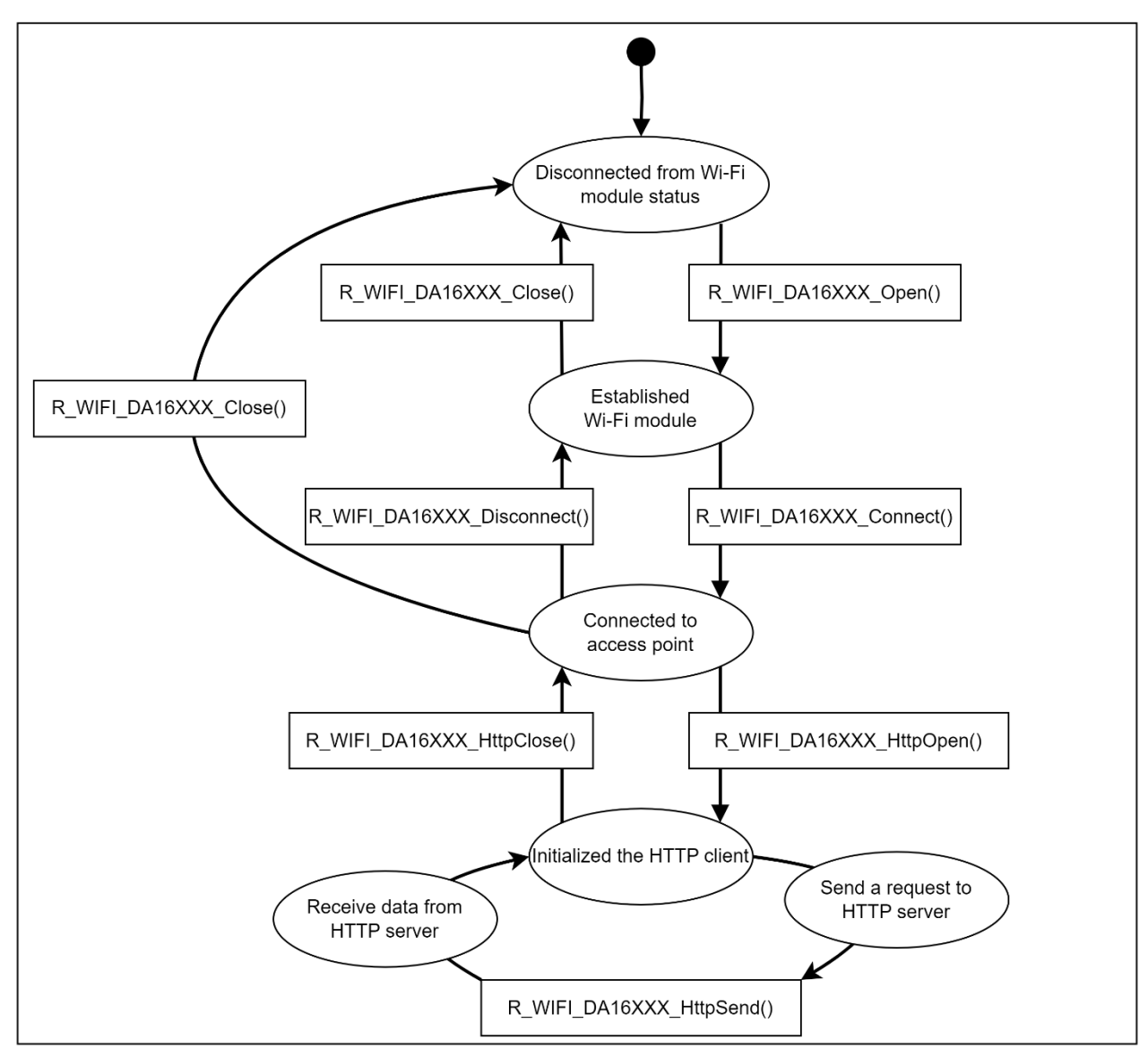

<span id="page-11-1"></span>**Figure 1.6 Status Transitions When Using the HTTP On-Chip Client**

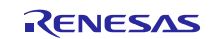

# <span id="page-12-0"></span>**2. API Information**

The FIT module has been confirmed to operate under the following conditions.

# <span id="page-12-1"></span>**2.1. Hardware Requirements**

The MCU used must support the following functions:

- Serial communication
- I/O ports

# <span id="page-12-2"></span>**2.2. Software Requirements**

The driver is dependent upon the following FIT modules:

- r\_bsp
- r\_sci\_rx
- r\_byteq\_rx
- FreeRTOS

# <span id="page-12-3"></span>**2.3. Supported Toolchain**

The FIT module has been confirmed to work with the toolchain listed in [6.1](#page-87-0) [Confirmed Operation](#page-87-0)  [Environment.](#page-87-0)

# <span id="page-12-4"></span>**2.4. Interrupt Vector**

None

# <span id="page-12-5"></span>**2.5. Header Files**

All API calls and their supporting interface definitions are located in r\_wifi\_da16xxx\_if.h.

# <span id="page-12-6"></span>**2.6. Integer Types**

This project uses ANSI C99. These types are defined in stdint.h.

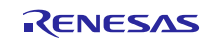

# <span id="page-13-0"></span>**2.7. Compile Settings**

The configuration option settings of the FIT module are contained in r\_wifi\_da16xxx\_config.h. The names of the options and their setting values are listed in the table below.

# **Table 2.1 Configuration Options (r\_wifi\_da16xxx\_config.h)**

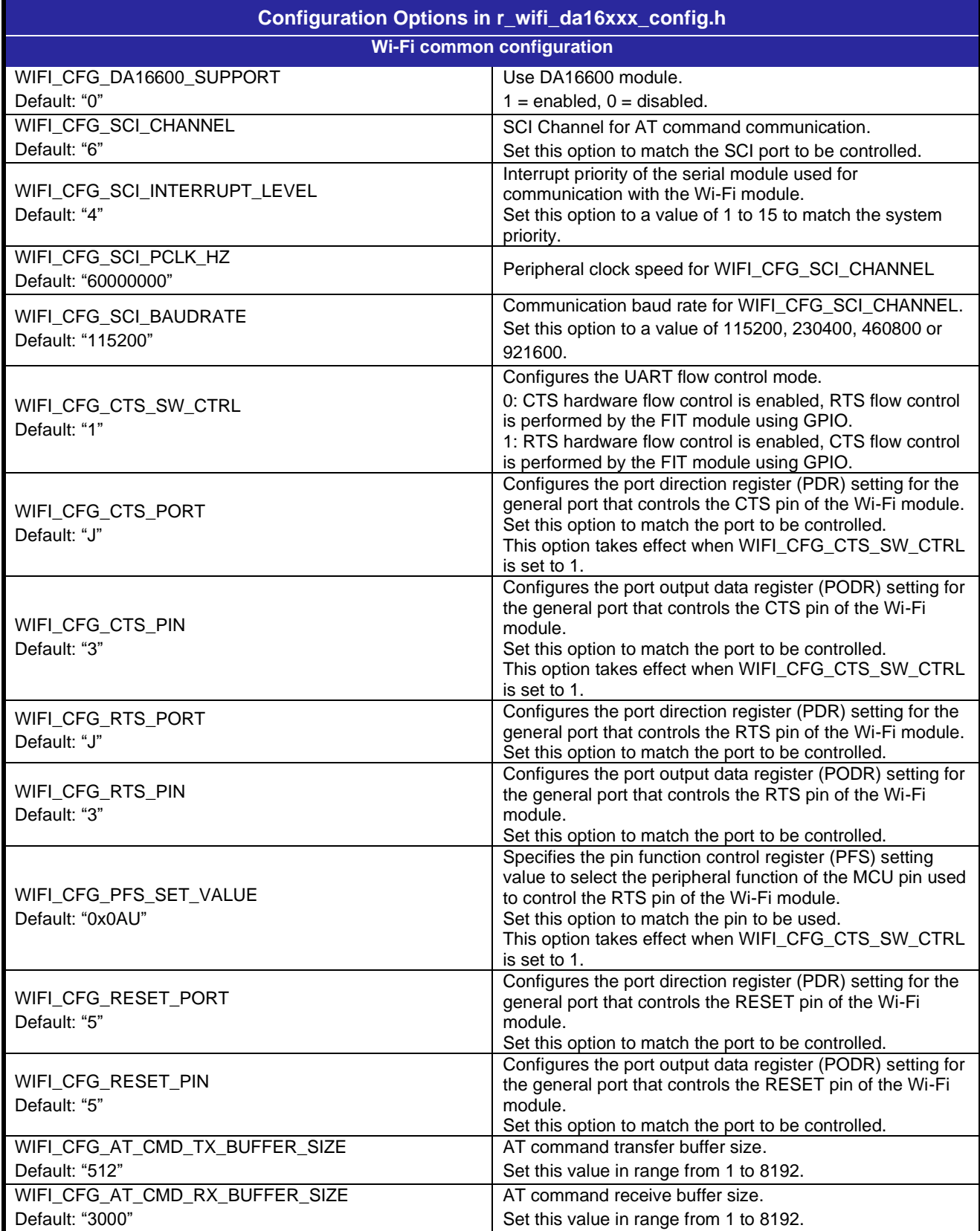

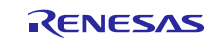

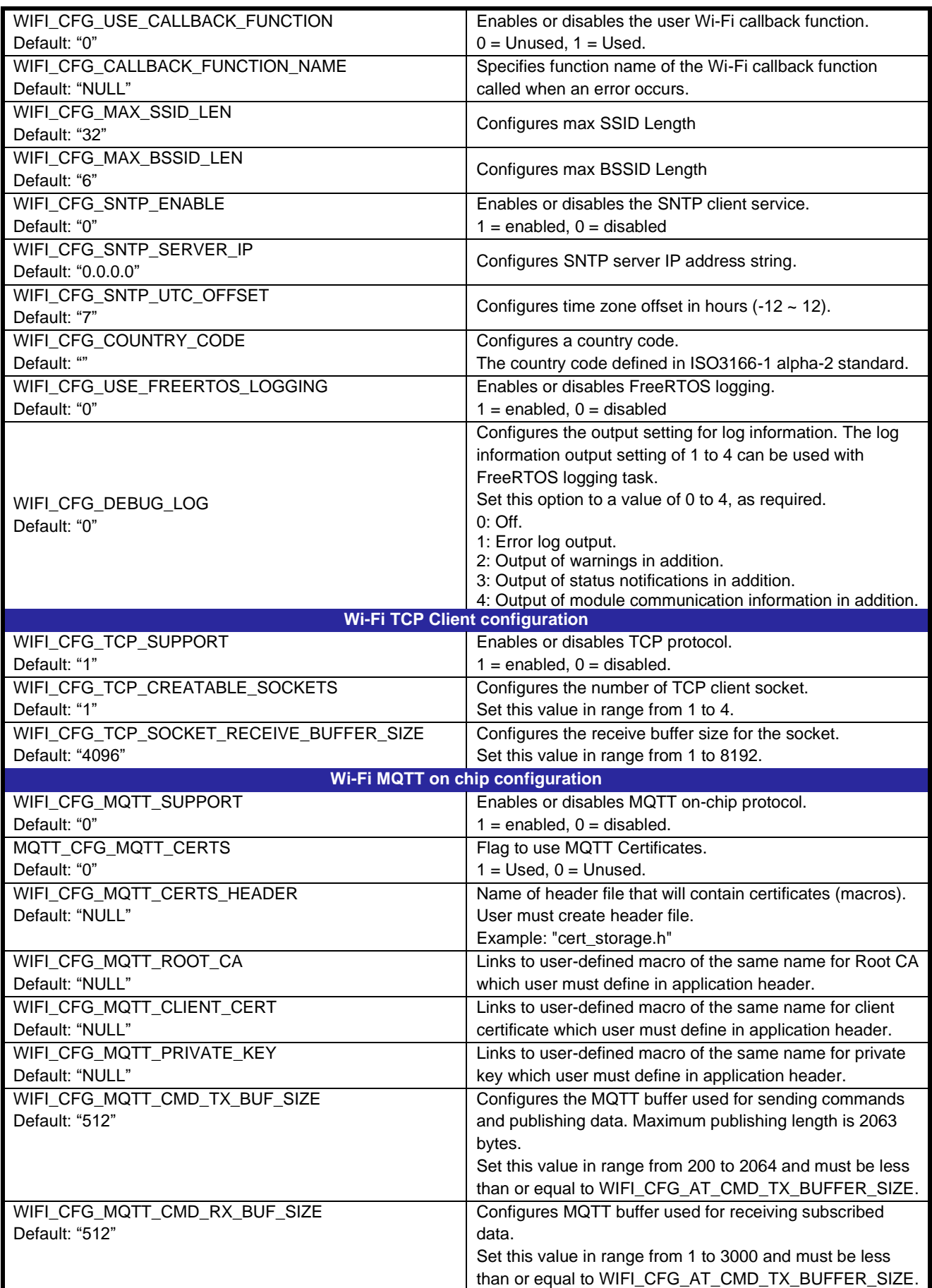

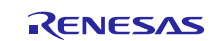

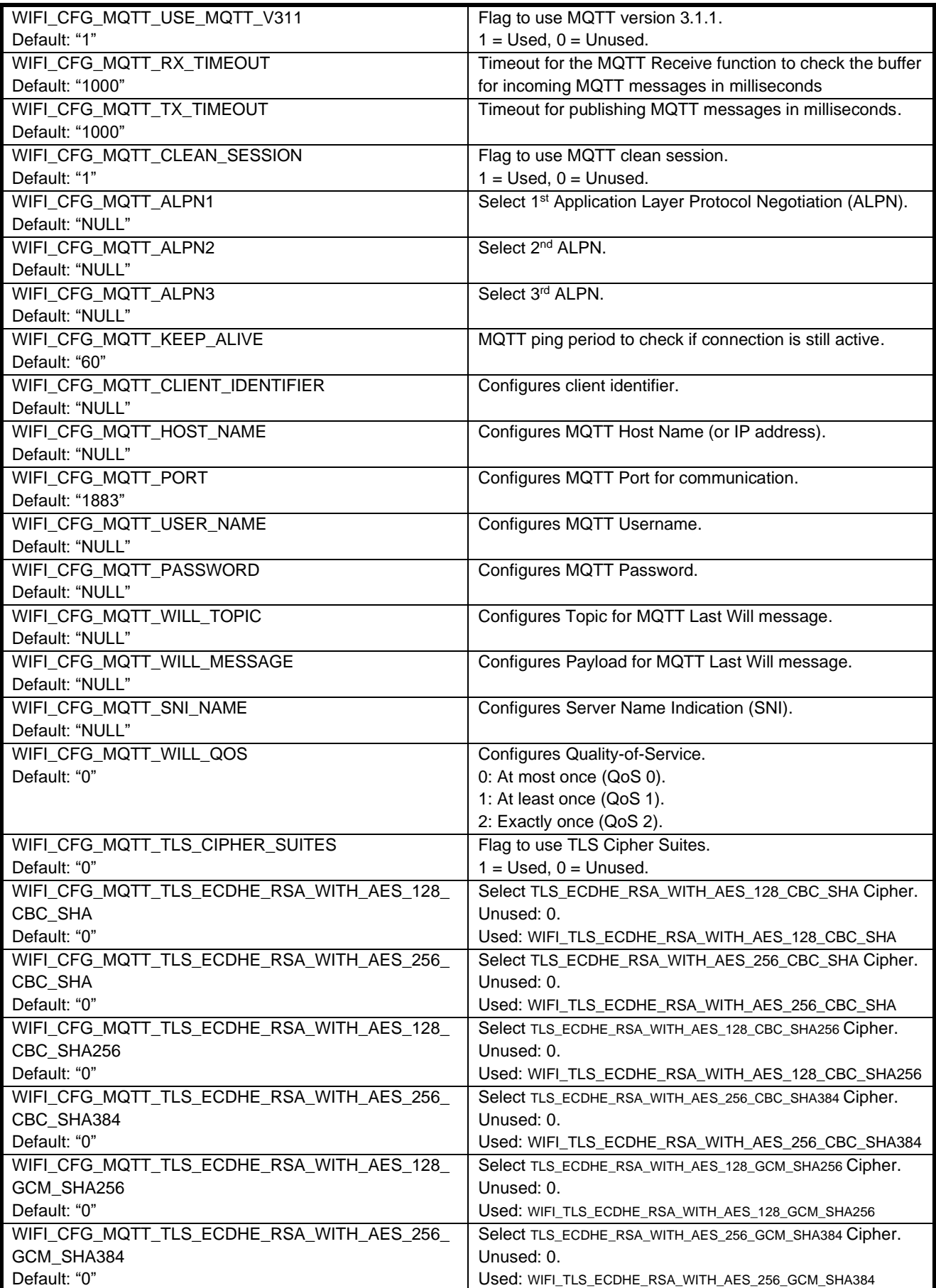

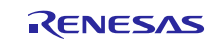

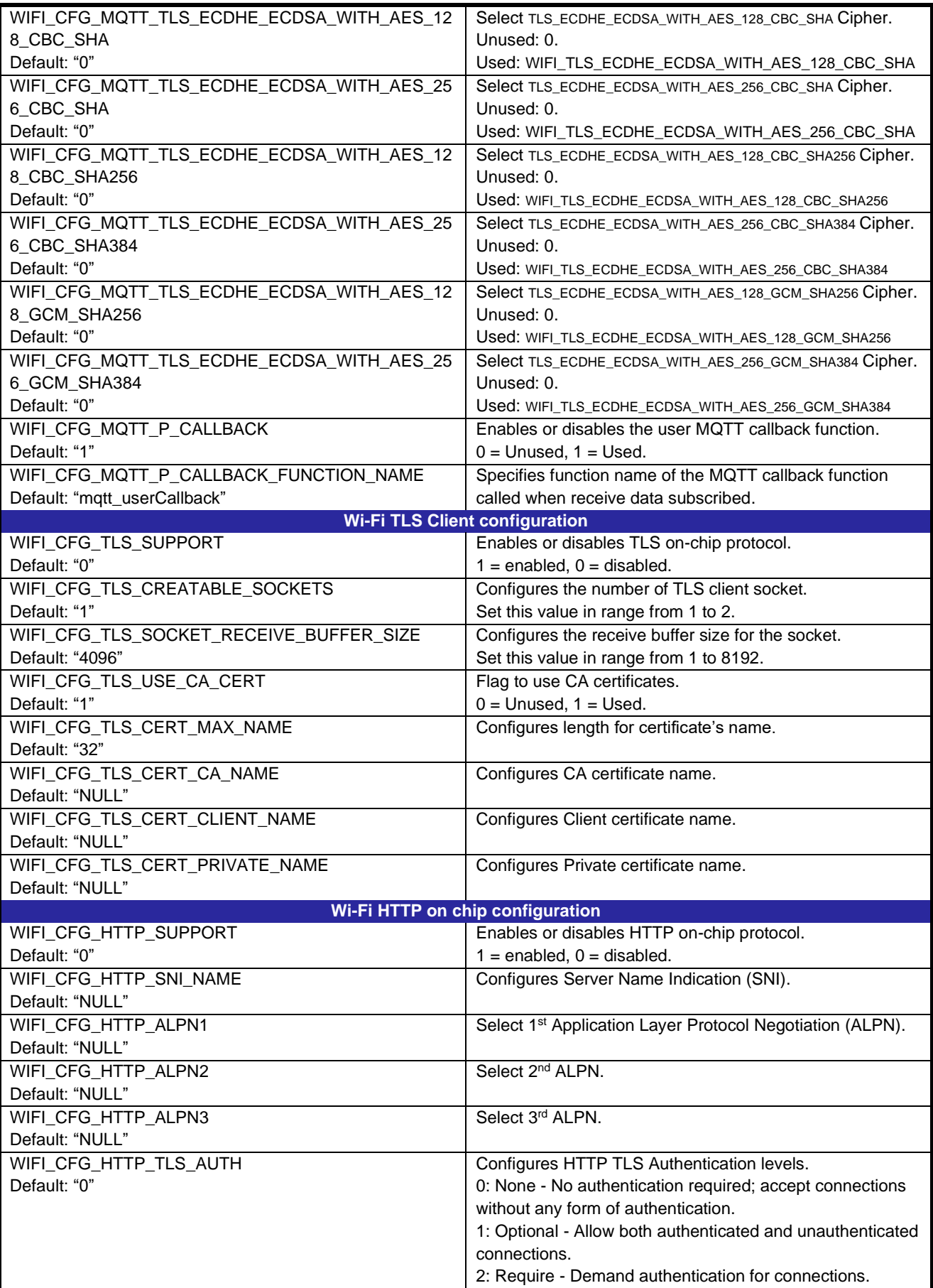

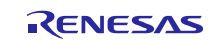

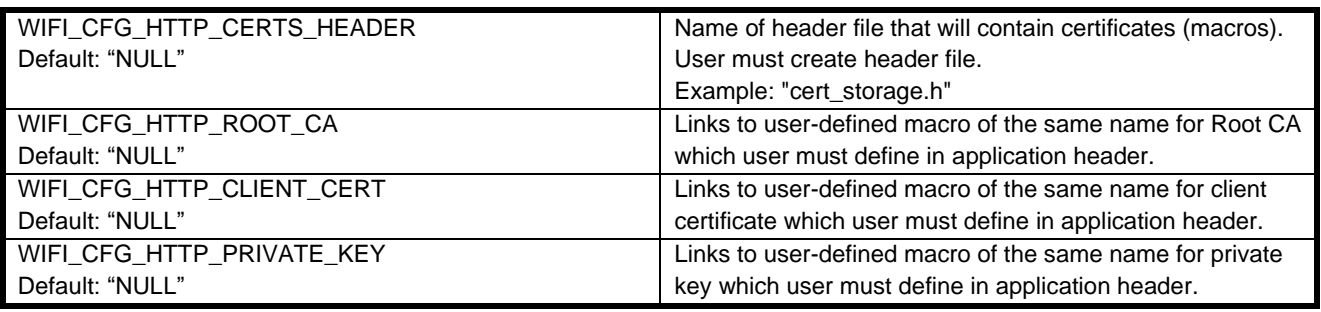

# **Table 2.2 Configuration Options (r\_sci\_rx\_config.h)**

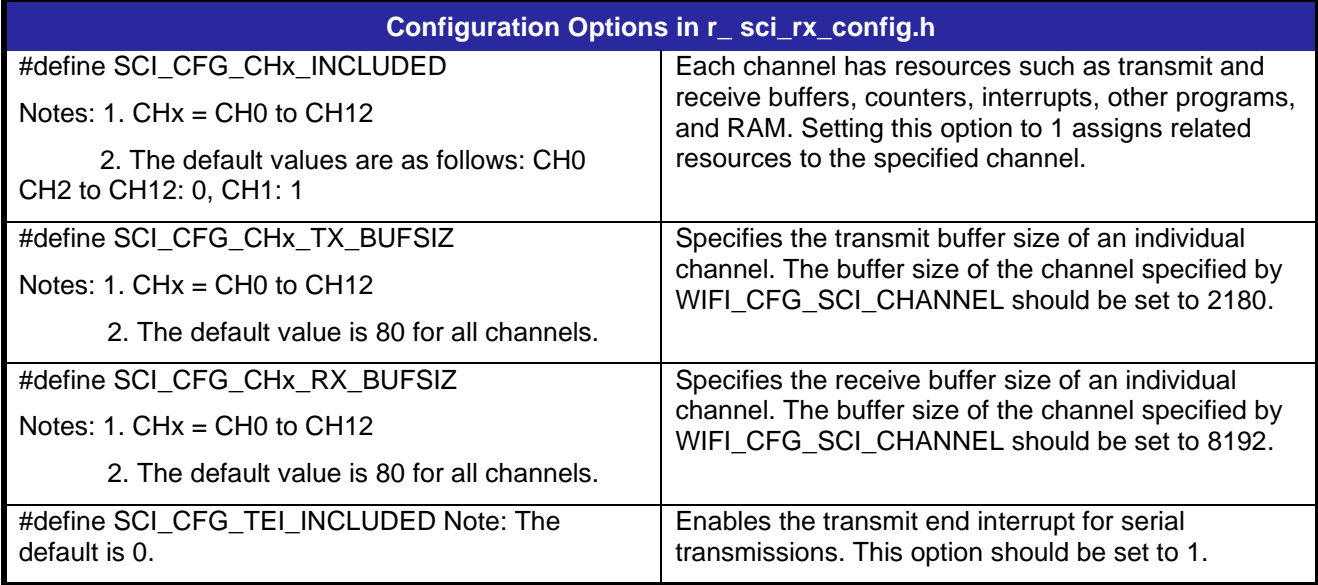

# **Table 2.3 Configuration Options (r\_bsp\_config.h)**

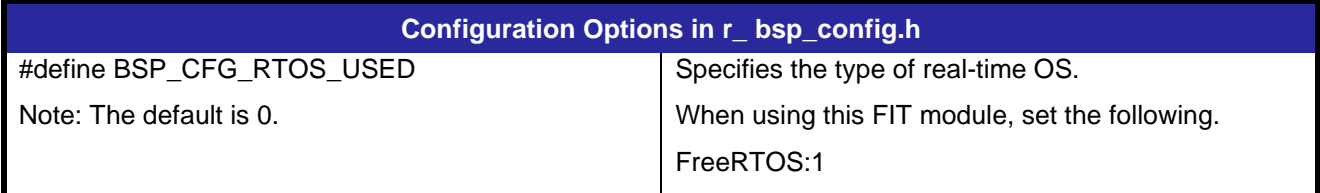

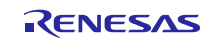

# <span id="page-18-0"></span>**2.8. Code Size**

Typical code sizes associated with this module are listed below.

The ROM (code and constants) and RAM (global data) sizes are determined by the build-time configuration options described in [2.7](#page-13-0) [Compile Settings.](#page-13-0) The table lists reference values when the C compiler's compile options are set to their default values, as described in [2.3](#page-12-3) [Supported](#page-12-3) Toolchain. The compile option default values are optimization level: 2, optimization type: for size, and data endianness: little-endian. The code size varies depending on the C compiler version and compile options.

The values in the table below are confirmed under the following conditions.

Module Revision: r\_wifi\_da16xxx rev1.20.

Compiler Version: Renesas Electronics C/C++ Compiler Package for RX Family V3.06.00

(The option of "-lang=c99" is added to the default settings of the integrated development environment.)

GCC for Renesas RX 8.3.0.202311

(The option of "-std=gnu99" is added to the default settings of the integrated development environment.)

Configuration Options: Default settings.

## **Table 2.4 Memory Sizes**

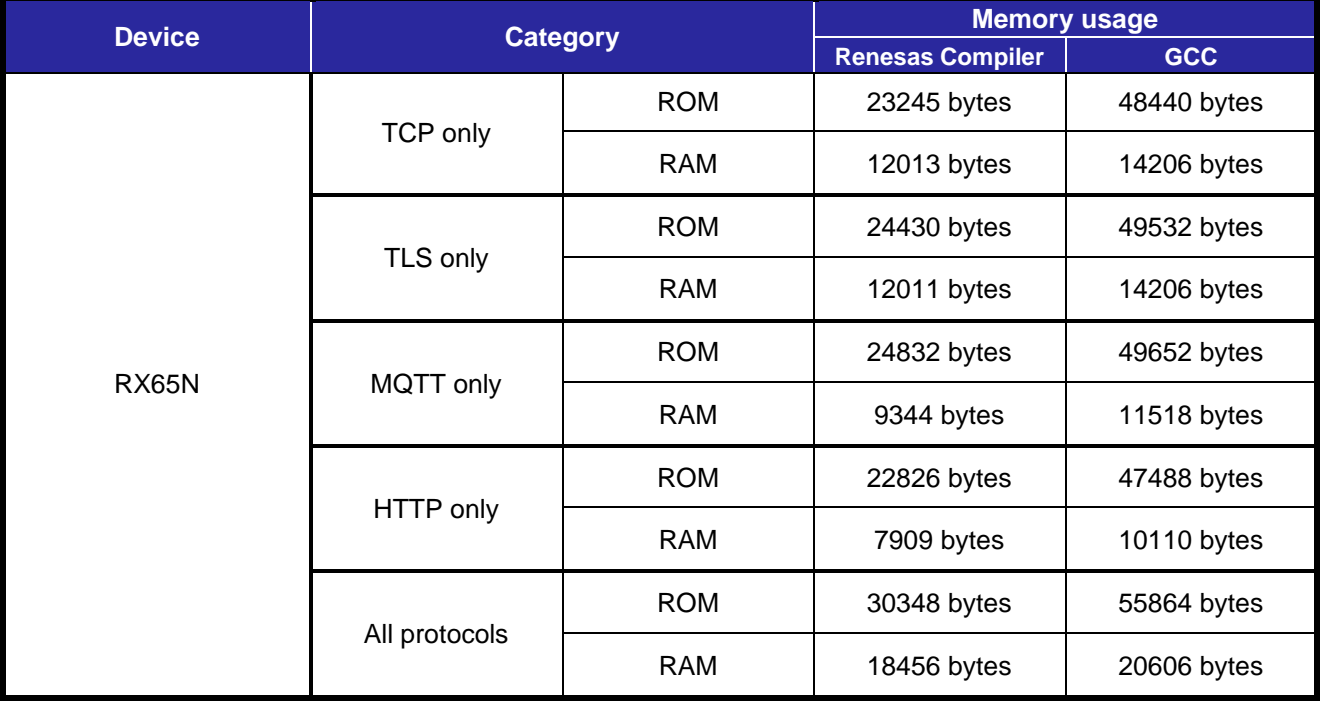

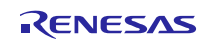

#### <span id="page-19-0"></span>**2.9. Return Values**

The error codes returned by the API functions are listed below. The enumerated types of the return values and API function declarations are contained in r\_wifi\_da16xxx\_if.h.

```
typedef enum
{
WIFI_SUCCESS = 0, // success
WIFI ERR PARAMETER = -1, \frac{1}{10} invalid parameter
WIFI ERR ALREADY OPEN = -2, // already WIFI module opened
WIFI_ERR_NOT_OPEN = -3, // WIFI module is not opened
WIFI_ERR_SERIAL_OPEN = -4, // serial open failed
WIFI ERR MODULE COM = -5, // communicate with module failed
WIFI ERR MODULE TIMEOUT = -6, // communicate with module timed out
WIFI ERR NOT CONNECT = -7, // not connect to access point
WIFI_ERR_SOCKET_NUM = -8, // no available sockets
WIFI ERR SOCKET CREATE = -9, // create socket failed
WIFI_ERR_CHANGE_SOCKET = -10, // cannot change socket
WIFI_ERR_SOCKET_CONNECT = -11, // cannot connect socket
WIFI_ERR_BYTEQ_OPEN = -12, // cannot assigned BYTEQ
WIFI_ERR_SOCKET_TIMEOUT = -13, // socket timeout
WIFI ERR TAKE MUTEX = -14, // cannot take mutex
   /* For MQTT */WIFI_ERR_MQTT_ALREADY_OPEN = -15, // already WIFI MQTT opened
   WIFI_ERR_MQTT_NOT_OPEN = -16, // WIFI MQTT module is not opened<br>WIFI_ERR_MQTT_NOT_CONNECT = -17, // not connect to MQTT channel
   WIFI_ERR_MQTT_NOT_CONNECT = -17,<br>WIFI_ERR_MQTT_CONNECTED = -18,
                                    // already connected to MQTT channel
   WIFI_ERR_MQTT_INVALID_DATA = -19, // invalid data to send/receive
   WIFI ERR MOTT OUT OF MEMORY = -20, // out of memory for MQTT communication
   /* For HTTP */WIFI ERR HTTP ALREADY OPEN = -21, // already WIFI HTTP opened
   WIFI ERR HTTP NOT OPEN = -22, // WIFI HTTP module is not opened
   WIFI ERR HTTP INVALID DATA = -23, // invalid data to send/receive
} wifi_err_t;
/* Error event for user callback */
typedef enum
{
   WIFI EVENT WIFI REBOOT = 0, // reboot WIFI
WIFI_EVENT_WIFI_DISCONNECT, \frac{1}{2} // disconnected WIFI
WIFI_EVENT_SERIAL_OVF_ERR, \frac{1}{2} serial : overflow error
WIFI EVENT SERIAL FLM ERR, \frac{1}{2} serial : flaming error
WIFI EVENT SERIAL RXQ OVF ERR, // serial : receiving queue overflow
   WIFI_BVENT_SENIAL_WX_VI_HAN, // SCIIAI : ICCCIIIng quode circuit
overflow
WIFI_EVENT_SOCKET_CLOSED, \frac{1}{2} socket is closed
WIFI_EVENT_SOCKET_RXQ_OVF_ERR // socket : receiving queue overflow
} wifi err event enum t;
```
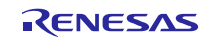

#### <span id="page-20-0"></span>**2.10. Parameters**

```
/* Security type */
typedef enum
{
   WIFI_SECURITY_OPEN = 0, \frac{1}{\sqrt{2}} Open - No Security<br>WIFI_SECURITY_WEP, \frac{1}{\sqrt{2}} WEP Security
WIFI SECURITY WEP, \hspace{1.6cm} // WEP Security
WIFI SECURITY WPA, \hspace{1.6cm} // WPA Security
WIFI_SECURITY_WPA2, \hspace{1.6cm} // WPA2 Security
WIFI_SECURITY_WPA2_ENT, \hspace{1cm} // WPA2 enterprise Security
WIFI_SECURITY_WPA3, \sqrt{2} WPA3 Security
WIFI SECURITY UNDEFINED \hspace{.15cm} // Unknown Security
} wifi security t;
/* Encryption type */
typedef enum
{
   WIFI_ENCRYPTION_TKIP = 0, // TKIP
WIFI_ENCRYPTION_AES, \frac{1}{100} // AES
WIFI_ENCRYPTION_TKIP_AES, \frac{1}{2} TKIP+AES
WIFI_ENCRYPTION_UNDEFINED, \frac{1}{2} Unknow Encryption
} wifi encryption t;
/* Socket type */
typedef enum
{
   WIFI SOCKET TYPE TCP SERVER = 0, // TCP server
WIFI_SOCKET_TYPE_TCP_CLIENT, \/ TCP_client
WIFI_SOCKET_TYPE_UDP, \frac{1}{2} // UDP
WIFI_SOCKET_TYPE_TLS // TLS client
} wifi_socket_type_t;
/* Certificate type */
typedef enum
{
WIFI TLS TYPE CA CERT = 0, \frac{1}{2} CA Certificate
WIFI TLS TYPE CLIENT CERT, \frac{1}{2} // Client Certificate
WIFI TLS TYPE CLIENT PRIVATE KEY, // Client Private Key
WIFI TLS TYPE UNDEFINED \frac{1}{2} Unknown Encryption
} wifi_tls_key_type_t;
/* Query current socket status */
typedef enum
{
    WIFI_SOCKET_STATUS_CLOSED = 0, // "CLOSED"
WIFI_SOCKET_STATUS_SOCKET, \/ "SOCKET"
WIFI_SOCKET_STATUS_BOUND, \tml // "BOUND"
WIFI_SOCKET_STATUS_LISTEN, \/ "LISTEN"
WIFI_SOCKET_STATUS_CONNECTED // "CONNECTED"
} wifi_socket_status_t;
/* MQTT Quality-of-service (QoS) levels */
typedef enum
{
WIFI MQTT QOS 0 = 0, // Delivery at most once.
WIFI MQTT QOS 1 = 1, // Delivery at least once.
WIFI MQTT QOS = 2 // Delivery exactly once.
} wifi_mqtt_qos_t;
/* MQTT TLS Cipher Suites */
```
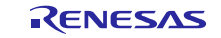

```
typedef enum
{
   WIFI TLS ECDHE RSA WITH AES 128 CBC SHA = 0xC011, //
TLS ECDHE RSA WITH AES 128 CBC SHA protocol.
   WIFI TLS ECDHE RSA WITH AES 256 CBC SHA = 0xC014, //
TLS ECDHE RSA WITH AES 256 CBC SHA protocol.
   WIFI TLS ECDHE RSA WITH AES 128 CBC SHA256 = 0xC027, //
TLS ECDHE RSA WITH AES 128 CBC SHA256 protocol.
   WIFI TLS ECDHE RSA WITH AES 256 CBC SHA384 = 0xC028, //
TLS ECDHE RSA WITH AES 256 CBC SHA384 protocol.
   WIFI TLS ECDHE RSA WITH AES 128 GCM SHA256 = 0xC02F, //
TLS ECDHE RSA WITH AES 128 GCM SHA256 protocol.
   WIFI TLS ECDHE RSA WITH AES 256 GCM SHA384 = 0xC030, //
TLS ECDHE RSA WITH AES 256 GCM SHA384 protocol.
   WIFI TLS ECDHE ECDSA_WITH_AES_128_CBC_SHA = 0xC009, //
TLS ECDHE ECDSA WITH AES 128 CBC SHA protocol.
   \overline{\text{wirt\_TLS\_ECDHE\_ECDSA\_WITH\_AES\_256\_CBC\_SHA} = 0xC00A, //
TLS ECDHE ECDSA WITH AES 256 CBC SHA protocol.
   WIFI TLS ECDHE ECDSA WITH AES 128 CBC SHA256 = 0xC023, //
TLS ECDHE_ECDSA_WITH_AES_128_CBC_SHA256 protocol.
   WIFI TLS ECDHE ECDSA WITH AES 256 CBC SHA384 = 0xC024, //
TLS ECDHE_ECDSA_WITH_AES_256_CBC_SHA384 protocol.
   WIFI TLS ECDHE ECDSA WITH AES 128 GCM SHA256 = 0xC02B, //
TLS ECDHE ECDSA WITH AES 128 GCM SHA256 protocol.
   WIFI TLS ECDHE ECDSA WITH AES 256 GCM SHA384 = 0xC02C, //
TLS ECDHE ECDSA WITH AES 256 GCM SHA384 protocol.
} wifi tls cipher suites t;
/* Enable/disable for SNTP */
typedef enum
{
   WIFI_SNTP_DISABLE = 0,WIFT SNTP ENABLE = 1
} wifi sntp enable t;
/* AP scan result */typedef struct
{
    uint8_t ssid[WIFI_CFG_MAX_SSID_LEN]; // SSID
uint8_t bssid[WIFI_CFG_MAX_BSSID_LEN]; // BSSID
wifi security t security; \frac{1}{2} // security type
   wifi encryption t encryption; \frac{1}{2} encryption type
   int8_t rssi; // RSSI // RSSI
   uint8 t hidden; \frac{1}{2} hidden; \frac{1}{2} Hidden channel
} wifi scan result t;
/* IP configurations */
typedef struct
{
   uint8_t ipaddress[4]; \frac{1}{2} // IP address
   uint8 t subnetmask[4]; // subnet mask
   uint8 t gateway[4]; \sqrt{2} gateway
} wifi ip configuration t;
/* MQTT SUBSCRIBE packet parameters */
typedef struct st wifi mqtt sub info
{
   wifi mqtt qos t qos; \frac{1}{2} // Quality of Service for
subscription.
  const char * p_topic_filter; // Topic filter to subscribe to.
```
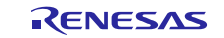

```
uint16 t topic filter length; // Length of subscription topic
filter.
} wifi_mqtt_sub_info_t;
/* MQTT PUBLISH packet parameters */
typedef struct st wifi mqtt pub info
{
   wifi mqtt qos t qos; \frac{1}{2} // Quality of Service for
subscription.
   const char * p topic name; // Topic name on which the message is
published.
uint16 t topic name Length; // Length of topic name.
const char * p payload; b // Message payload.
uint32 t payload length; // Message payload length.
uint32_t<br>} wifi mqtt pub_info_t;
/* MQTT Packet info structure to be passed to user callback */
typedef struct st wifi mqtt callback args
{
   uint8 t * p data; \frac{1}{2} Payload received from subscribed MQTT
topic.
   const char * p_topic; \frac{1}{2} // Topic to which the message payload
belongs to.
uint32 t data length; \frac{1}{2} Length of the MQTT payload.
void const * p_context; \frac{1}{2} Placeholder for user data.
} wifi_mqtt_callback_args_t;
/* TCP TLS certificate information */
typedef struct {
   uint8 t cert ca[WIFI CFG TLS CERT MAX NAME];
   uint8_t cert_name[WIFI_CFG_TLS_CERT_MAX_NAME];
} wifi tls cert info t;
/* HTTP methods */
typedef enum
{
WIFI HTTP GET = 0, // GET method
WIFI HTTP POST = 1, // POST method
WIFI HTTP PUT = 2 // PUT method
} wifi http method t;
/* HTTP TLS authentication */
typedef enum
{
  WIFI HTTP TLS VERIFY NONE = 0, // No needed verify client
certification
  WIFI HTTP TLS VERIFY OPTIONAL = 1, \frac{1}{1} // Request client certification but
not mandatory
  WIFI HTTP TLS VERIFY REQUIRED = 2 // Require client certification
} wifi http tls auth t;
/* HTTP request packet parameters */
typedef struct st_wifi_http_request
{
   const char * http_endpoint; // HTTP endpoint
wifi http method t method; \frac{1}{2} // HTTP request method
const char \quad * request body; \quad // HTTP request header
uint32 t length; \frac{1}{2} length; \frac{1}{2} HTTP request length
} wifi http request t;
typedef struct st_wifi_http_buffer
```

```
\{char * response buffer;
    uint32_t resp_length;
} wifi http buffer t;
```
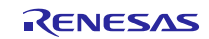

# <span id="page-24-0"></span>**2.11. Adding the FIT Module to Your Project**

The FIT module must be added to each project in which it is used. Renesas recommends the method using the Smart Configurator described in (1) or (3) or (5) below. However, the Smart Configurator only supports some RX devices. Please use the methods of (2) or (4) for RX devices that are not supported by the Smart Configurator.

- (1) Adding the FIT module to your project using the Smart Configurator in e<sup>2</sup> studio By using the Smart Configurator in e<sup>2</sup> studio, the FIT module is automatically added to your project. Refer to "RX Smart Configurator User's Guide: e<sup>2</sup> studio (R20AN0451)" for details.
- (2) Adding the FIT module to your project using the FIT Configurator in  $e^2$  studio By using the FIT Configurator in  $e^2$  studio, the FIT module is automatically added to your project. Refer to "RX Family Adding Firmware Integration Technology Modules to Projects (R01AN1723)" for details.
- (3) Adding the FIT module to your project using the Smart Configurator in CS+ By using the Smart Configurator Standalone version in CS+, the FIT module is automatically added to your project. Refer to "RX Smart Configurator User's Guide: CS+ (R20AN0470)" for details.
- (4) Adding the FIT module to your project in CS+ In CS+, please manually add the FIT module to your project. Refer to "RX Family Adding Firmware Integration Technology Modules to CS+ Projects (R01AN1826)" for details.
- (5) Adding the FIT module to your project using the Smart Configurator in IAREW By using the Smart Configurator Standalone version, the FIT module is automatically added to your project. Refer to "RX Smart Configurator User's Guide: IAREW (R20AN0535)" for details.

# <span id="page-24-1"></span>**2.12. "for", "while" and "do while" Statements**

In FIT module, "for", "while" and "do while" statements (loop processing) are used in processing to wait for register to be reflected and so on. For these loop processing, comments with "WAIT\_LOOP" as a keyword are described. Therefore, if user incorporates fail-safe processing into loop processing, user can search the corresponding processing with "WAIT\_LOOP".

This FIT module does not have any WAIT\_LOOP. But others might have. Please take care for this WAIT\_LOOP.

# <span id="page-24-2"></span>**2.13. RTOS Usage Requirement**

The FIT module utilizes RTOS functionality.

# <span id="page-24-3"></span>**2.14. Restriction**

The FIT module is subject to the following restrictions. If WIFI\_ERR\_SERIAL\_OPEN occurs, use R\_WIFI\_DA16XXX\_Close() to close the Wi-Fi FIT module.

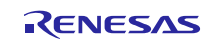

# <span id="page-25-0"></span>**3. API Functions**

# <span id="page-25-1"></span>**3.1. R\_WIFI\_DA16XXX\_Open()**

This function initializes the FIT module and Wi-Fi module.

#### **Format**

```
wifi_err_t R_WIFI_DA16XXX_Open(
     void
)
```
#### **Parameters**

None

## **Return values**

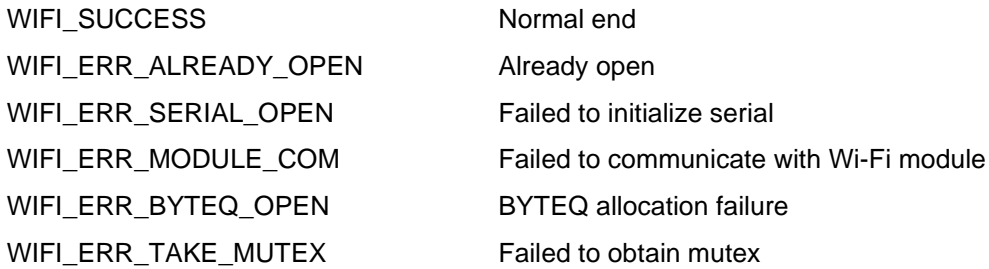

# **Properties**

Prototype declarations are contained in r\_wifi\_da16xxx\_if.h.

## **Description**

This function initializes the FIT module and Wi-Fi module.

#### **Reentrant**

No

#### **Example**

R\_WIFI\_DA16XXX\_Open();

#### **Special Notes:**

If WIFI\_ERR\_SERIAL\_OPEN occurs, execute R\_WIFI\_DA16XXX\_Close().

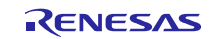

# <span id="page-26-0"></span>**3.2. R\_WIFI\_DA16XXX\_IsOpened()**

This function checks Wi-Fi is opened.

# **Format**

```
int32_t R_WIFI_DA16XXX_IsOpened(
      void
)
```
## **Parameters**

None

## **Return values**

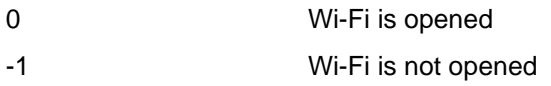

# **Properties**

Prototype declarations are contained in r\_wifi\_da16xxx\_if.h.

# **Description**

This function checks Wi-Fi is opened.

#### **Reentrant**

No

# **Example**

```
if (0 != R WIFI DA16XXX IsOpened())
{
    return WIFI_SUCCESS;
}
```
# **Special Notes:**

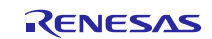

# <span id="page-27-0"></span>**3.3. R\_WIFI\_DA16XXX\_Close()**

This function initializes the FIT module and Wi-Fi module.

## **Format**

```
wifi_err_t R_WIFI_DA16XXX_Close(
      void
)
```
#### **Parameters**

None

# **Return values**

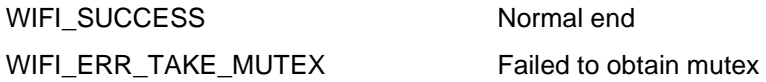

#### **Properties**

Prototype declarations are contained in r\_wifi\_da16xxx\_if.h.

#### **Description**

This function closes the Wi-Fi module.

If this function is executed while the access point is connected, the access point will be disconnected, and the Wi-Fi module will be closed.

#### **Reentrant**

No

# **Example**

```
R_WIFI_DA16XXX_Open();
R_WIFI_DA16XXX_Close();
```
#### **Special Notes:**

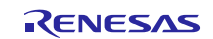

# <span id="page-28-0"></span>**3.4. R\_WIFI\_DA16XXX\_Ping()**

This function pings the specified IP address.

# **Format**

```
wifi_err_t R_WIFI_DA16XXX_Ping(
      uint8_t * ip_address,
      uint16_t count
```
)

# **Parameters**

**Return values**

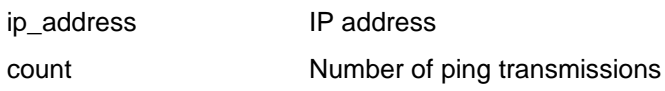

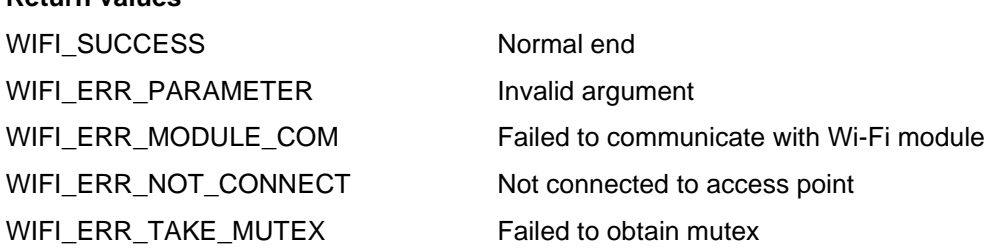

# **Properties**

Prototype declarations are contained in r\_wifi\_da16xxx\_if.h.

# **Description**

This function pings the IP address specified by ip\_address.

The parameter (count) specifies the number of transmissions.

#### **Reentrant**

No

# **Example**

uint8\_t ip\_addr[4] =  ${192, 168, 5, 13};$ R\_WIFI\_DA16XXX\_Ping(ip\_addr, 4);

# **Special Notes:**

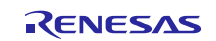

# <span id="page-29-0"></span>**3.5. R\_WIFI\_DA16XXX\_Scan()**

This function scans for access points.

#### **Format**

```
wifi_err_t R_WIFI_DA16XXX_Scan(
      wifi_scan_result_t * ap_results,
      uint32_t max_networks
```
#### )

#### **Parameters**

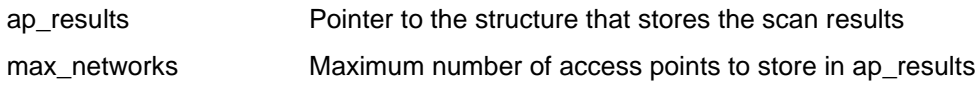

#### **Return values**

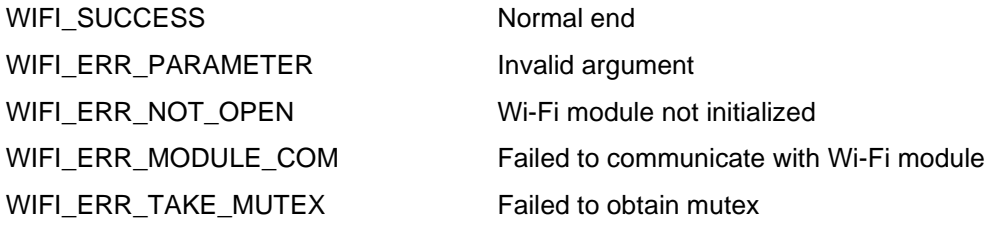

#### **Properties**

Prototype declarations are contained in r\_wifi\_da16xxx\_if.h.

#### **Description**

This function scans for access points in the periphery of the Wi-Fi module.

The results of the scan are stored in the area specified by the ap\_results argument, up to the maximum number of values specified by the max\_networks argument.

#### **Example**

```
wifi scan result t scan rslt[5];
uint32 t max networks = 5;
R_WIFI_DA16XXX_Scan(scan_rslt, max_networks);
for (int i = 0; i < 5; i+1)
{
    printf(" ---------------------\n");
    printf(" ssid : %s\n", scan_rslt[i].ssid);
printf(" rssi : %d\n", scan rslt[i].rssi);
printf(" security : %d\n", scan rslt[i].security);
    printf(" encryption : %d\n", scan rslt[i].encryption);
}
```
#### **Special Notes:**

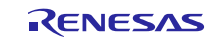

# <span id="page-30-0"></span>**3.6. R\_WIFI\_DA16XXX\_Connect()**

This function connects to the specified access point.

## **Format**

```
wifi_err_t R_WIFI_DA16XXX_Connect(
      const uint8_t * ssid,
      const uint8 t * pass,
      wifi security t security,
      wifi encryption t enc type
```
)

#### **Parameters**

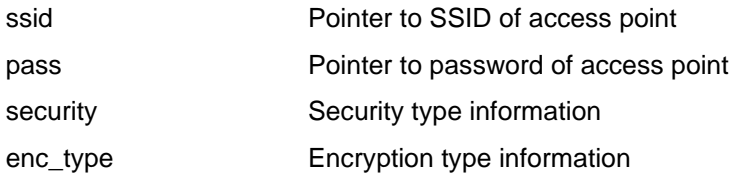

#### **Return values**

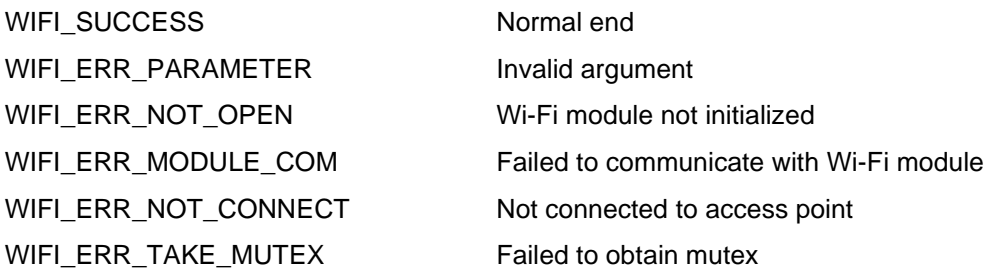

#### **Properties**

Prototype declarations are contained in r\_wifi\_da16xxx\_if.h.

#### **Description**

Connects to the access point specified by "ssid".

#### **Reentrant**

No

#### **Example**

```
uint8 t ssid[] = "ssid";
uint8<sup>-</sup>t pass[] = "passwd";
wifi_security_t security = WIFI_SECURITY WPA2;
wifi<sup>encryption</sup> t encryption = WIFI ENCRYPTION AES;
R WIFI DA16XXX Open();
R_WIFI_DA16XXX_Connect(ssid, passwd, security, encryption);
```
#### **Special Notes:**

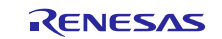

# <span id="page-31-0"></span>**3.7. R\_WIFI\_DA16XXX\_Disconnect()**

This function disconnects the connecting access point.

## **Format**

```
wifi_err_t R_WIFI_DA16XXX_Disconnect(
      void
)
```
#### **Parameters**

None

## **Return values**

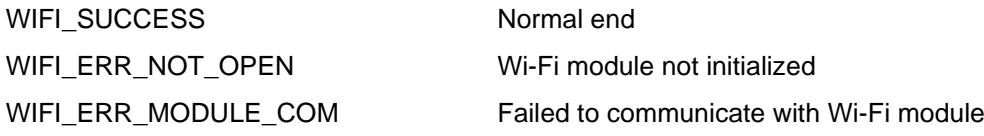

## **Properties**

Prototype declarations are contained in r\_wifi\_da16xxx\_if.h.

#### **Description**

This function disconnects the connecting access point.

#### **Reentrant**

No

#### **Example**

```
uint8 t ssid[] = "ssid";
uint8^-t pass[] = "passwd";
wifi_security_t security = WIFI_SECURITY_WPA2;
wifi<sup>_</sup>encryption_t encryption = \overline{WIFI} ENCRYPTION_AES;
R WIFI DA16XXX Open();
R_WIFI_DA16XXX_Connect(ssid, passwd, security, encryption);
RWIFI_DA16XXX_Disconnect();
```
#### **Special Notes:**

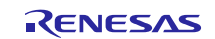

# <span id="page-32-0"></span>**3.8. R\_WIFI\_DA16XXX\_IsConnected()**

This function obtains the connection status of the Wi-Fi module and access point.

## **Format**

```
wifi_err_t R_WIFI_DA16XXX_IsConnected(
      void
)
```
#### **Parameters**

None

#### **Return values**

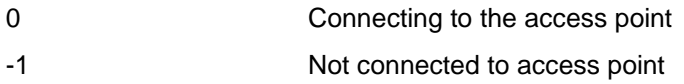

#### **Properties**

Prototype declarations are contained in r\_wifi\_da16xxx\_if.h.

# **Description**

Returns the connection status of the Wi-Fi module and access point.

#### **Reentrant**

No

# **Example**

```
if (0 == R WITH DAL6XXX IsConnected()){
   printf("connected \n");
}
else 
{
    printf("not connect \n");
}
```
# **Special Notes:**

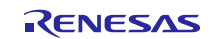

# <span id="page-33-0"></span>**3.9. R\_WIFI\_DA16XXX\_DnsQuery()**

This function performs a DNS query.

# **Format**

```
wifi_err_t R_WIFI_DA16XXX_DnsQuery(
      uint8_t * domain_name,
      uint8 t * ip address
```
)

# **Parameters**

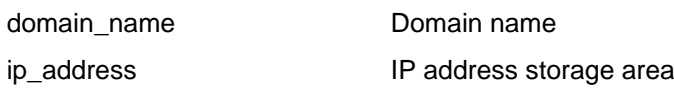

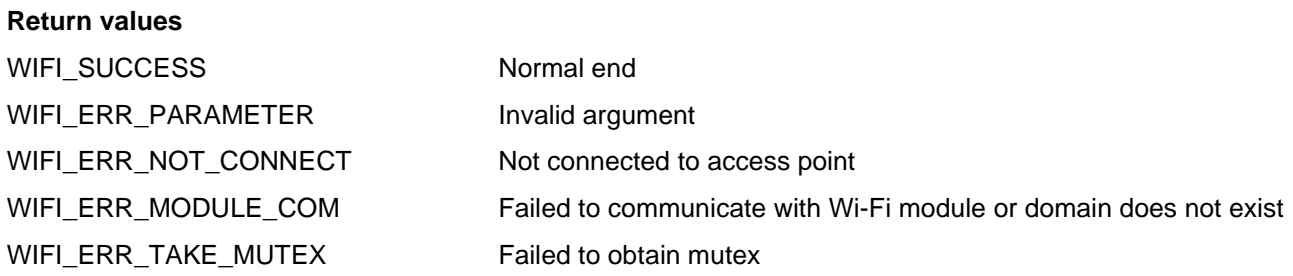

# **Properties**

Prototype declarations are contained in r\_wifi\_da16xxx\_if.h.

#### **Description**

This function performs a DNS query to obtain the IP address of the specified domain.

# **Reentrant**

No

## **Example**

```
Uint8_t ipaddr[4];
R_WIFI_DA16XXX_DnsQuery("hostname", ipaddr);
```
#### **Special Notes:**

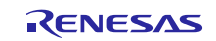

# <span id="page-34-0"></span>**3.10. R\_WIFI\_DA16XXX\_SntpServerIpAddressSet()**

This function sets SNTP server IP address.

#### **Format**

```
wifi_err_t R_WIFI_DA16XXX_SntpServerIpAddressSet(
      uint8_t * ip_address
```
)

# **Parameters**

ip\_address IP address storage area

# **Return values**

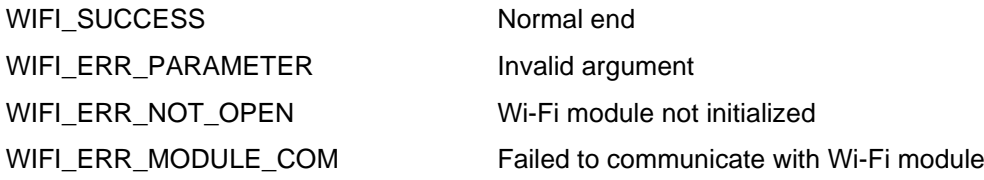

## **Properties**

Prototype declarations are contained in r\_wifi\_da16xxx\_if.h.

# **Description**

This function sets SNTP server IP address.

#### **Reentrant**

No

#### **Example**

```
uint8 t ip address sntp server[4] = \{0, 0, 0, 0\};R_WIFI_DA16XXX_SntpServerIpAddressSet(ip_address_sntp_server);
```
#### **Special Notes:**

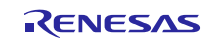

# <span id="page-35-0"></span>**3.11. R\_WIFI\_DA16XXX\_SntpEnableSet()**

This function enables or disables SNTP client service.

#### **Format**

```
wifi_err_t R_WIFI_DA16XXX_SntpEnableSet(
      wifi_sntp_enable_t * enable
```

```
)
```
# **Parameters**

ip\_address IP address storage area

# **Return values**

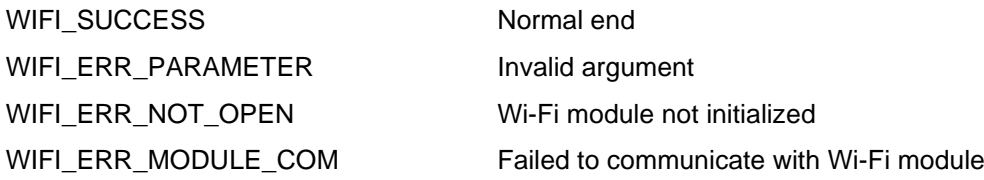

#### **Properties**

Prototype declarations are contained in r\_wifi\_da16xxx\_if.h.

#### **Description**

This function enables or disables SNTP client service.

#### **Reentrant**

No

#### **Example**

```
uint8 t ip address sntp server[4] = \{0, 0, 0, 0\};R_WIFI_DA16XXX_SntpServerIpAddressSet(ip_address_sntp_server);
R_WIFI_DA16XXX_SntpEnableSet(WIFI_SNTP_ENABLE);
```
#### **Special Notes:**

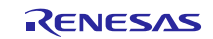
# **3.12. R\_WIFI\_DA16XXX\_SntpTimeZoneSet()**

This function sets SNTP time zone.

### **Format**

```
wifi_err_t R_WIFI_DA16XXX_SntpTimeZoneSet(
      int utc_offset_in_hour
)
```
#### **Parameters**

utc\_offset\_in\_hour Time zone in UTC offset in hours

#### **Return values**

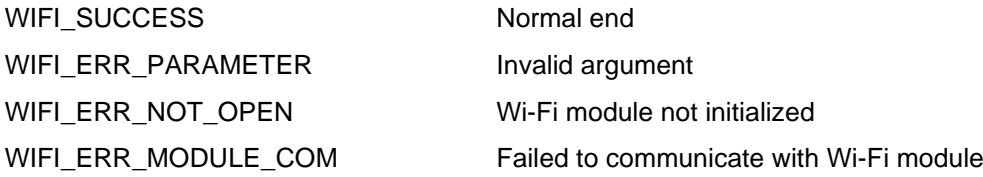

### **Properties**

Prototype declarations are contained in r\_wifi\_da16xxx\_if.h.

#### **Description**

This function sets SNTP time zone.

#### **Reentrant**

No

#### **Example**

```
uint8 t ip address sntp server[4] = \{0, 0, 0, 0\};R_WIFI_DA16XXX_SntpServerIpAddressSet(ip_address_sntp_server;
R_WIFI_DA16XXX_SntpEnableSet(WIFI_SNTP_ENABLE);
RWIFI_DA16XXX_SntpTimeZoneSet(25200); /* UTC+07:00 */
```
#### **Special Notes:**

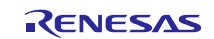

# **3.13. R\_WIFI\_DA16XXX\_LocalTimeGet()**

This function gets the current local time based on current time zone in a string.

#### **Format**

```
wifi_err_t R_WIFI_DA16XXX_LocalTimeGet(
      uint8_t * local_time,
      uint32_t size_string
```
)

### **Parameters**

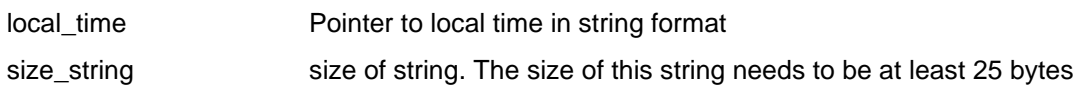

### **Return values**

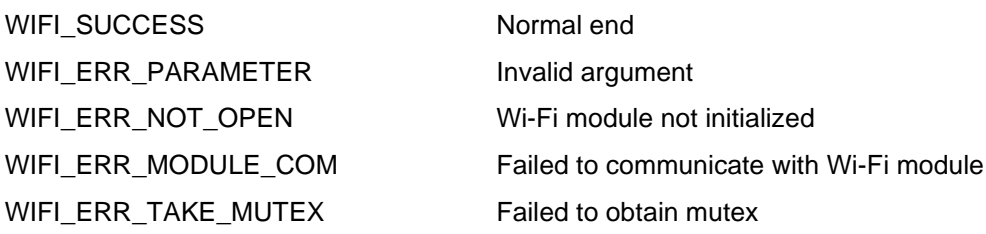

#### **Properties**

Prototype declarations are contained in r\_wifi\_da16xxx\_if.h.

#### **Description**

This function gets the current local time based on the current time zone in a string. Example: YYYY-MM-DD,HOUR:MIN:SECS.

#### **Reentrant**

No

#### **Example**

```
uint8 t time[25];
R WIFI DA16XXX LocalTimeGet(time, 25);
printf("It is \sqrt{8}s\n", time);
```
#### **Special Notes:**

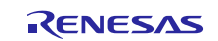

# **3.14. R\_WIFI\_DA16XXX\_SetDnsServerAddress()**

This function sets DNS Server Address.

### **Format**

```
wifi_err_t R_WIFI_DA16XXX_SetDnsServerAddress(
      uint8_t * dns_address
)
```
#### **Parameters**

dns\_address Pointed to DNS address storage area

#### **Return values**

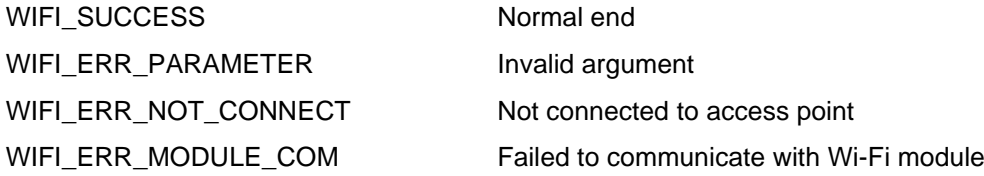

### **Properties**

Prototype declarations are contained in r\_wifi\_da16xxx\_if.h.

#### **Description**

This function sets DNS Server Address.

#### **Reentrant**

No

#### **Example**

```
uint8 t dns[4] = \{0, 0, 0, 0\};R_WIFI_DA16XXX_SetDnsServerAddress(dns);
```
#### **Special Notes:**

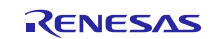

# **3.15. R\_WIFI\_DA16XXX\_GetMacAddress()**

This function obtains the MAC address value of the Wi-Fi module.

#### **Format**

```
wifi_err_t R_WIFI_DA16XXX_GetMacAddress(
      uint8_t * mac_address
)
```
# **Parameters**

mac\_address Pointer to storage area for MAC address (6 bytes)

# **Return values**

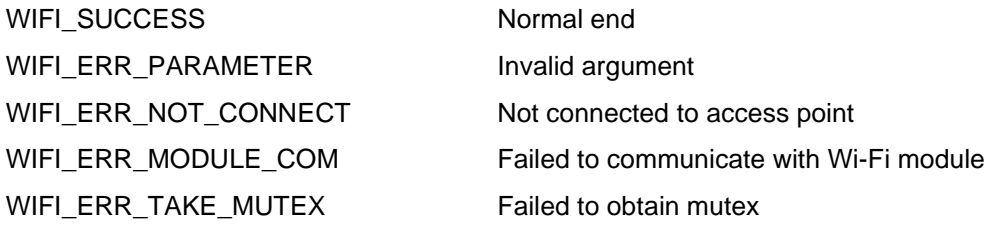

### **Properties**

Prototype declarations are contained in r\_wifi\_da16xxx\_if.h.

#### **Description**

Obtains the MAC address value of the Wi-Fi module. The MAC address is stored as binary data in mac\_address.

#### **Reentrant**

No

#### **Example**

```
uint8 t mac[6];
R_WIFI_DA16XXX_Open();
R_WIFI_DA16XXX_GetMacAddress(mac);
printf("- MAC addr : %lx:%lx:%lx:%lx:%lx:%lx\r\n",
mac[0], mac[1], mac[2], mac[3], mac[4], mac[5]);
```
### **Special Notes:**

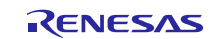

# **3.16. R\_WIFI\_DA16XXX\_GetIpAddress()**

This function obtains the IP address assigned to the Wi-Fi module.

#### **Format**

```
wifi_err_t R_WIFI_DA16XXX_GetIpAddress(
      wifi_ip_configuration_t * ip_config
)
```
### **Parameters**

ip\_config Pointer to IP address storage area

### **Return values**

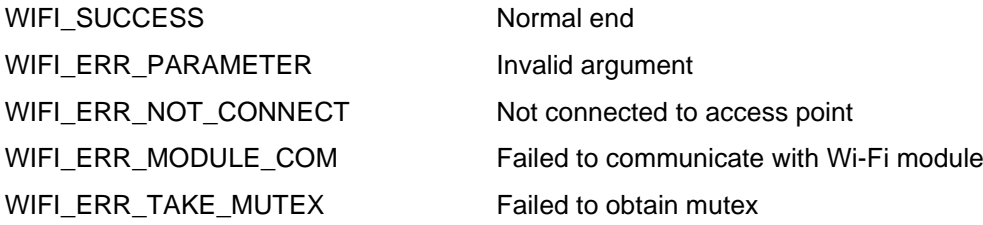

### **Properties**

Prototype declarations are contained in r\_wifi\_da16xxx\_if.h.

#### **Description**

This function obtains the IP address, subnet mask and gateway assigned to the Wi-Fi module and stores them in ip\_config.

#### **Reentrant**

No

#### **Example**

```
wifi ip configuration t ip cfg;
R_WIFI_DA16XXX_GetIpAddress(&ip_cfg);
```
#### **Special Notes:**

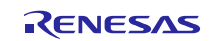

# **3.17. R\_WIFI\_DA16XXX\_HardwareReset()**

This function resets the Wi-Fi module.

# **Format**

```
wifi_err_t R_WIFI_DA16XXX_HardwareReset (
      void
)
```
# **Parameters**

None

# **Return values**

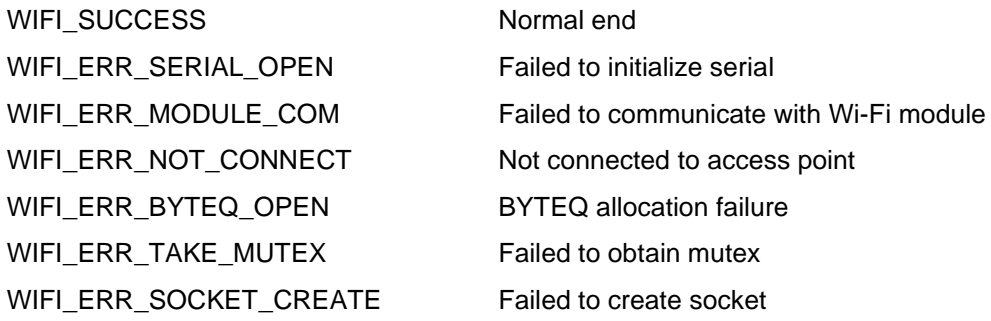

# **Properties**

Prototype declarations are contained in r\_wifi\_da16xxx\_if.h.

# **Description**

This function resets the Wi-Fi module with the RESET pin.

#### **Reentrant**

No

# **Example**

R\_WIFI\_DA16XXX\_HardwareReset();

# **Special Notes:**

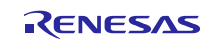

# **3.18. R\_WIFI\_DA16XXX\_GetVersion()**

This fuction obtains version information for the FIT module.

# **Format**

```
uint32_t R_WIFI_DA16XXX_GetVersion (
      void
)
```
# **Parameters**

None

# **Return values**

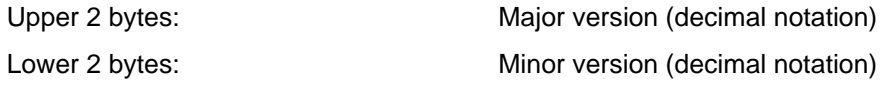

# **Properties**

Prototype declarations are contained in r\_wifi\_da16xxx\_if.h.

# **Description**

This function returns the version number of the FIT module.

The upper 2 bytes indicate the major version and the lower 2 bytes indicate the minor version.

# **Reentrant**

No

# **Example**

```
uint32 t ver;
ver = \overline{R} WIFI DA16XXX GetVersion();
printf("Version V%d.%2d\n", ((ver >> 16) & 0x0000FFFF), (ver & 0x0000FFFF));
```
# **Special Notes:**

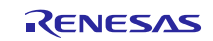

# **3.19. R\_WIFI\_DA16XXX\_GetAvailableSocket()**

This function gets the next available socket ID.

#### **Format**

```
wifi_err_t R_WIFI_DA16XXX_GetAvailableSocket(
      uint32_t * socket_id
)
```
### **Parameters**

socket\_id **Pointer to socket id storage area** 

#### **Return values**

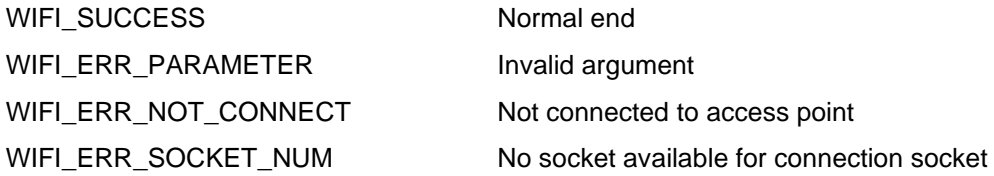

#### **Properties**

Prototype declarations are contained in r\_wifi\_da16xxx\_if.h.

#### **Description**

This function gets the next available socket ID.

#### **Reentrant**

No

#### **Example**

```
uint32 t socket no;
R_WIFI_DA16XXX_GetAvailableSocket(&socket_no);
```
#### **Special Notes:**

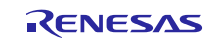

# **3.20. R\_WIFI\_DA16XXX\_GetSocketStatus()**

This function gets the socket status.

#### **Format**

```
wifi_err_t R_WIFI_DA16XXX_GetSocketStatus(
      uint32_t socket_number,
      wifi socket status t * socket status
)
```
#### **Parameters**

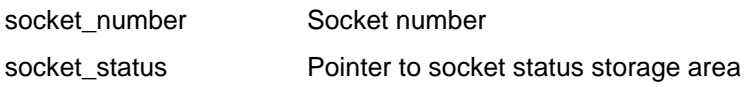

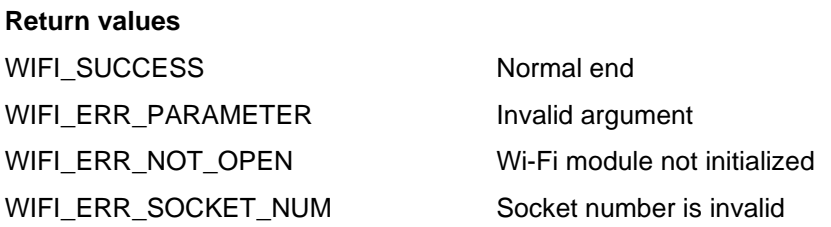

#### **Properties**

Prototype declarations are contained in r\_wifi\_da16xxx\_if.h.

#### **Description**

This function gets socket status.

#### **Reentrant**

No

# **Example**

```
if (WIFI SOCKET STATUS CLOSED == R WIFI DA16XXX GetSocketStatus(socket no,
&socket_status)) 
 {
     printf("Socket is available \n");
 }
 else 
 {
     printf("Socket is not available \n");
 }
```
#### **Special Notes:**

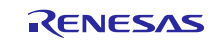

# **3.21. R\_WIFI\_DA16XXX\_CreateSocket()**

This function creates a socket by specifying the socket type and IP type.

### **Format**

```
wifi_err_t R_WIFI_DA16XXX_CreateSocket(
      uint32_t socket_number,
      wifi socket type t type,
      uint8_t ip_version
)
```
#### **Parameters**

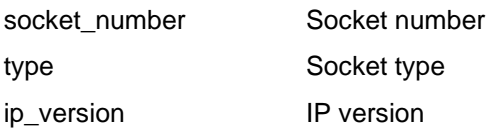

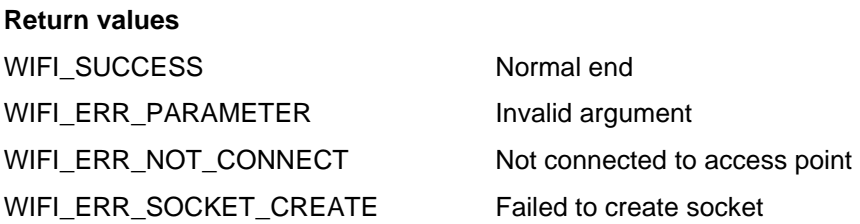

#### **Properties**

Prototype declarations are contained in r\_wifi\_da16xxx\_if.h.

#### **Description**

This function creates a TCP socket by specifying the socket type (WIFI\_SOCKET\_TYPE\_TCP\_CLIENT) and IP type.

#### **Reentrant**

No

#### **Example**

```
int32_t socket_no;
wifi socket type t type = WIFI SOCKET TYPE TCP CLIENT;
R_WIFI_DA16XXX_GetAvailableSocket(&socket_no);
Sock tcp = R WIFI_DA16XXX CreateSocket(socket no, type, 4);
```
#### **Special Notes:**

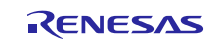

# **3.22. R\_WIFI\_DA16XXX\_TcpConnect()**

This function connects to a specific IP and Port using socket.

#### **Format**

```
wifi_err_t R_WIFI_DA16XXX_TcpConnect(
      uint32_t socket_number,
      uint8 t * ip address,
      uint16_t port
)
```
#### **Parameters**

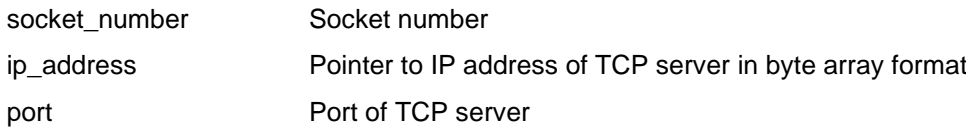

#### **Return values**

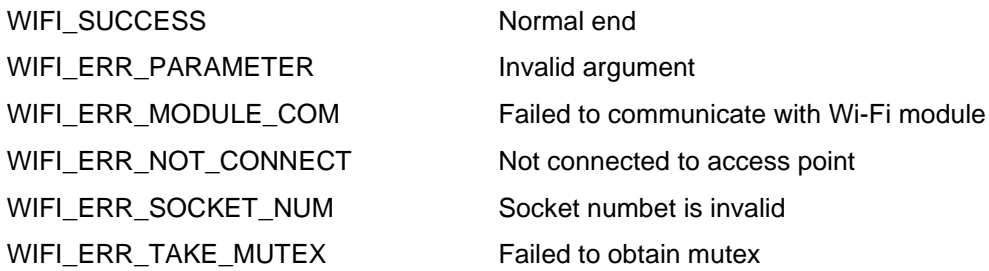

#### **Properties**

Prototype declarations are contained in r\_wifi\_da16xxx\_if.h.

#### **Description**

This function connects to a specific IP and Port using socket.

#### **Reentrant**

No

#### **Example**

```
int32_t socket_no;
uint8 t ip addr[4] = {192, 168, 1, 10};uint16 t port = 1234;da16xxx socket type t type = DA16XXX SOCKET TYPE TCP CLIENT;
R_WIFI_DA16XXX_GetAvailableSocket(&socket_no);
Sock tcp = R WIFI_DA16XXX_CreateSocket(socket_no, type, 4);
R_WIFI_DA16XXX_TcpConnect(socket_no, ip_addr, port);
```
#### **Special Notes:**

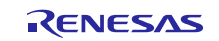

# **3.23. R\_WIFI\_DA16XXX\_SendSocket()**

This function transmits data using the specified socket.

#### **Format**

```
wifi_err_t R_WIFI_DA16XXX_SendSocket(
      uint32_t socket_number,
      uint8 t * data,
      uint32_t length,
      uint32_t timeout_ms
```
)

#### **Parameters**

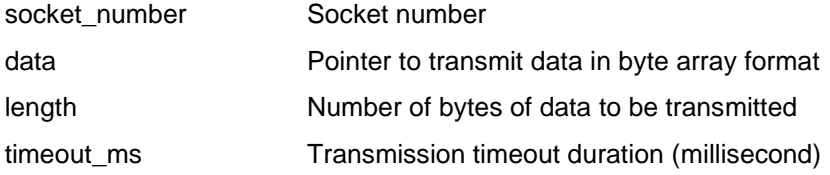

#### **Return values**

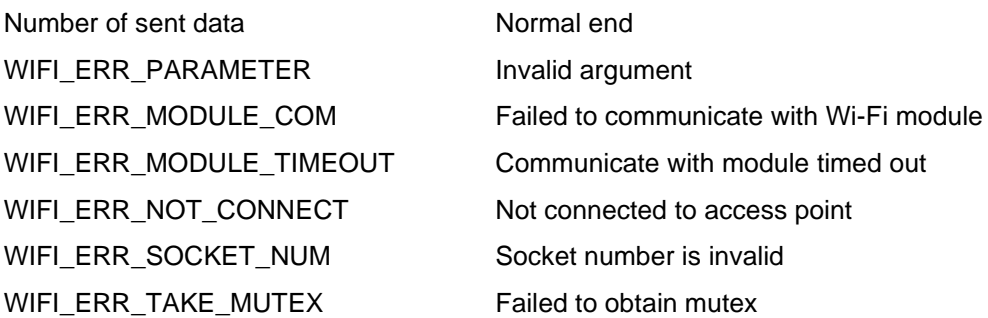

#### **Properties**

Prototype declarations are contained in r\_wifi\_da16xxx\_if.h.

#### **Description**

This function sends the data stored in the data from the specified socket the number of bytes specified by length.

#### **Reentrant**

No

#### **Example**

```
int32_t recv_num;
uint8<sup>t</sup> buffer[50];
recv_num = R_WIFI_DA16XXX_SendSocket(sock, buffer, sizeof(buffer), 1000);
```
# **Special Notes:**

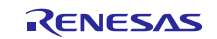

### **3.24. R\_WIFI\_DA16XXX\_ReceiveSocket()**

This function receives data from the specified socket.

#### **Format**

```
wifi_err_t R_WIFI_DA16XXX_ReceiveSocket(
      uint32_t socket_number,
      uint8 t * data,
      uint32_t length,
      uint32_t timeout_ms
```
)

### **Parameters**

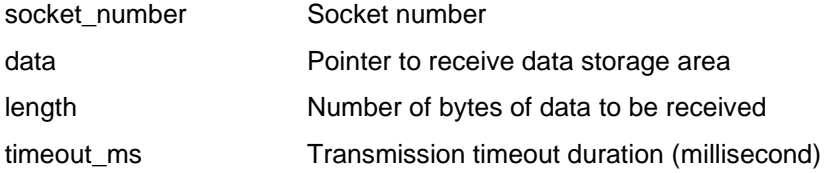

#### **Return values**

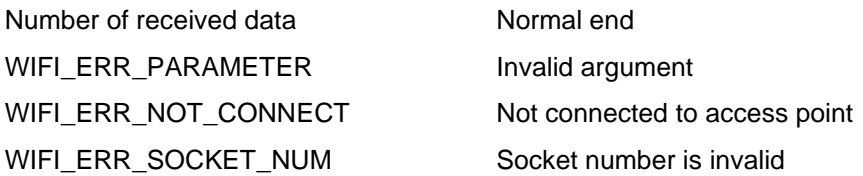

#### **Properties**

Prototype declarations are contained in r\_wifi\_da16xxx\_if.h.

#### **Description**

This function sends the data stored in the data from the specified socket the number of bytes specified by length.

#### **Reentrant**

No

#### **Example**

```
int32_t recv_num;
uint8^-t buffer[50];
recv_num = R_WIFI_DA16XXX_ReceiveSocket(sock, buffer, sizeof(buffer), 1000);
```
#### **Special Notes:**

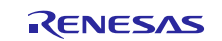

# **3.25. R\_WIFI\_DA16XXX\_CloseSocket()**

This function disconnects communication with the specified socket and deletes the socket.

#### **Format**

```
wifi_err_t R_WIFI_DA16XXX_CloseSocket(
      uint32_t socket_number
```

```
)
```
# **Parameters**

socket\_number Socket number

# **Return values**

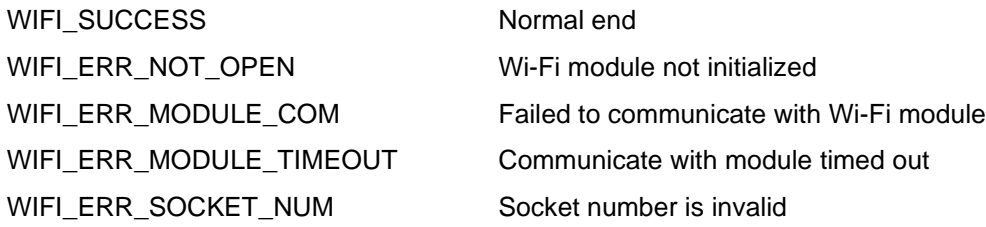

### **Properties**

Prototype declarations are contained in r\_wifi\_da16xxx\_if.h.

#### **Description**

This function disconnects communication with the specified socket and deletes the socket.

#### **Reentrant**

No

#### **Example**

```
R_WIFI_DA16XXX_TcpConnect(sock, ipaddr, port);
R_WIFI_DA16XXX_CloseSocket(sock);
```
### **Special Notes:**

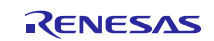

# **3.26. R\_WIFI\_DA16XXX\_TcpReconnect()**

This function reconnects to the existing socket.

# **Format**

```
wifi_err_t R_WIFI_DA16XXX_TcpReconnect(
      uint32_t socket_number
```

```
)
```
# **Parameters**

socket\_number Socket number

# **Return values**

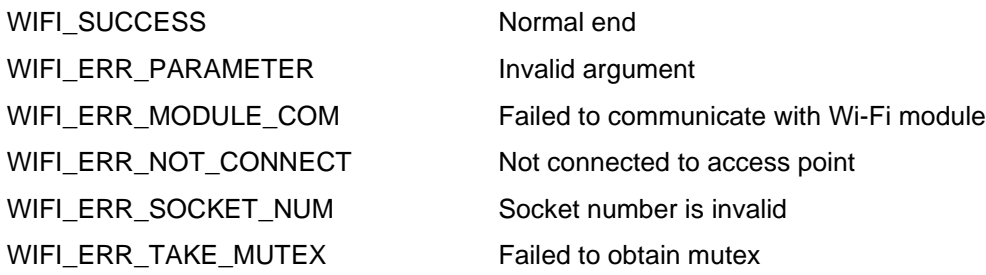

### **Properties**

Prototype declarations are contained in r\_wifi\_da16xxx\_if.h.

# **Description**

This function reconnects to the existing socket. If sock\_number is UINT8\_MAX, this function will reconnect all disconnected sockets.

### **Reentrant**

No

# **Example**

R\_WIFI\_DA16XXX\_TcpReconnect(socket\_no);

# **Special Notes:**

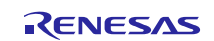

# **3.27. R\_WIFI\_DA16XXX\_GetAvailableTlsSocket()**

This function gets the next available TLS socket ID.

### **Format**

```
wifi_err_t R_WIFI_DA16XXX_GetAvailableTlsSocket(
      uint32_t * socket_id
)
```
### **Parameters**

socket\_id Pointer to socket id storage area

### **Return values**

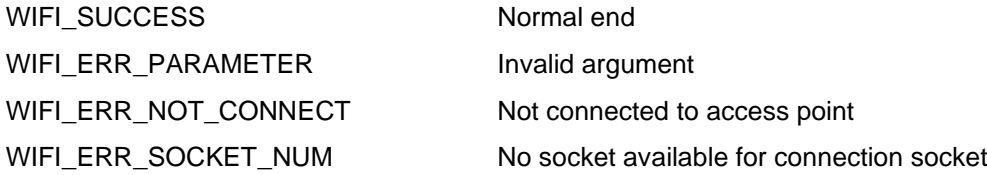

### **Properties**

Prototype declarations are contained in r\_wifi\_da16xxx\_if.h.

#### **Description**

This function gets the next available TLS socket ID.

#### **Reentrant**

No

# **Example**

```
uint32 t socket no;
R_WIFI_DA16XXX_GetAvailableTlsSocket(&socket_no);
```
#### **Special Notes:**

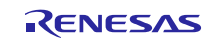

#### **3.28. R\_WIFI\_DA16XXX\_GetTlsSocketStatus()**

This function gets the TLS socket status.

#### **Format**

```
wifi_err_t R_WIFI_DA16XXX_GetTlsSocketStatus(
      uint32_t socket_number,
      wifi socket status t * socket status
)
```
#### **Parameters**

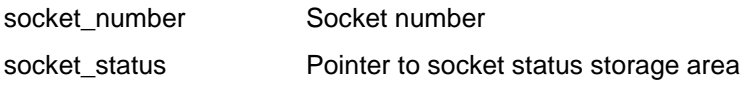

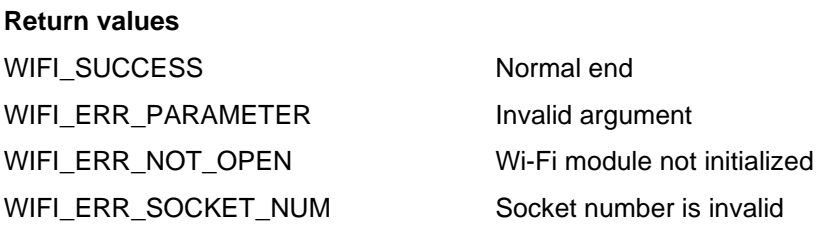

#### **Properties**

Prototype declarations are contained in r\_wifi\_da16xxx\_if.h.

#### **Description**

This function gets TLS Client socket status.

#### **Reentrant**

No

#### **Example**

```
if(WIFI_SOCKET_STATUS_CLOSED == R_WIFI_DA16XXX_GetTlsSocketStatus(socket_no,
&socket_status))
 {
     printf("Socket is available \n");
 }
 else 
 {
     printf("Socket is not available \n");
 }
```
#### **Special Notes:**

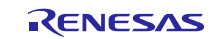

# **3.29. R\_WIFI\_DA16XXX\_CreateTlsSocket()**

This function creates a TLS socket by specifying the socket type and IP type.

#### **Format**

```
wifi_err_t R_WIFI_DA16XXX_CreateSocket(
      uint32_t socket_number,
      wifi socket type t type,
      uint8_t ip_version
)
```
#### **Parameters**

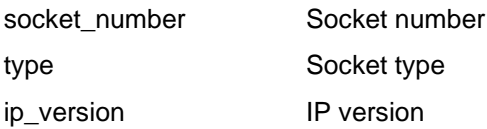

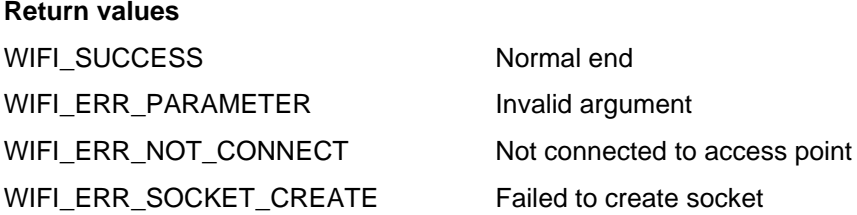

#### **Properties**

Prototype declarations are contained in r\_wifi\_da16xxx\_if.h.

#### **Description**

This function creates a TLS socket by specifying the socket type (WIFI\_SOCKET\_TYPE\_TLS) and IP type.

#### **Reentrant**

No

#### **Example**

```
int32_t socket_no;
wifi_socket_type_t type = WIFI_SOCKET_TYPE_TLS;
R_WIFI_DA16XXX_GetAvailableTlsSocket(&socket_no);
Sock tcp = R WIFI_DA16XXX CreateTlsSocket(socket no, type, 4);
```
#### **Special Notes:**

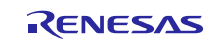

### **3.30. R\_WIFI\_DA16XXX\_TlsConnect()**

This function connects to a specific IP and Port using TLS socket.

#### **Format**

```
wifi_err_t R_WIFI_DA16XXX_TlsConnect(
      uint32_t socket_number,
      uint8 t * ip address,
      uint16_t port
)
```
#### **Parameters**

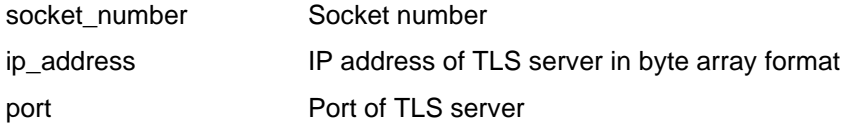

#### **Return values**

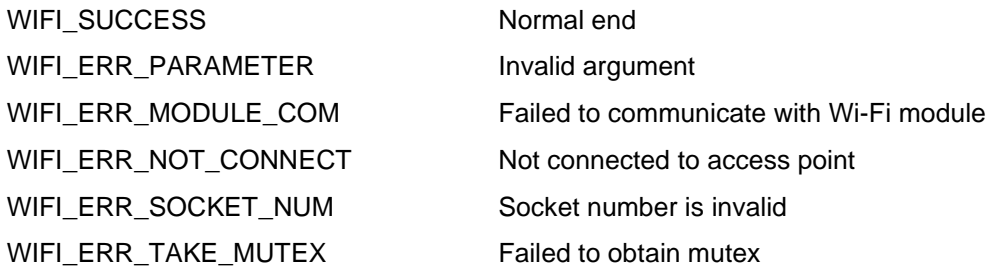

#### **Properties**

Prototype declarations are contained in r\_wifi\_da16xxx\_if.h.

#### **Description**

This function connects to a specific IP and Port using TLS socket.

#### **Reentrant**

No

#### **Example**

```
int32_t socket_no;
uint8 t ip addr[4] = {192, 168, 1, 10};uint16 t port = 1234;
da16xxx socket type t type = DA16XXX SOCKET TYPE TLS;
R_WIFI_DA16XXX_GetAvailableTlsSocket(&socket_no);
Sock tcp = R WIFI DA16XXX CreateTlsSocket(socket no, type, 4);
R_WIFI_DA16XXX_TlsConnect(socket_no, ip_addr, port);
```
#### **Special Notes:**

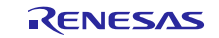

### **3.31. R\_WIFI\_DA16XXX\_SendTlsSocket()**

This function transmits data using the specified socket.

#### **Format**

```
wifi_err_t R_WIFI_DA16XXX_SendTlsSocket(
      uint32_t socket_number,
      uint8 t * data,
      uint32_t length,
      uint32_t timeout_ms
```
)

#### **Parameters**

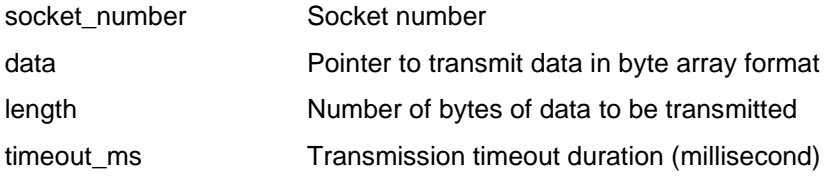

#### **Return values**

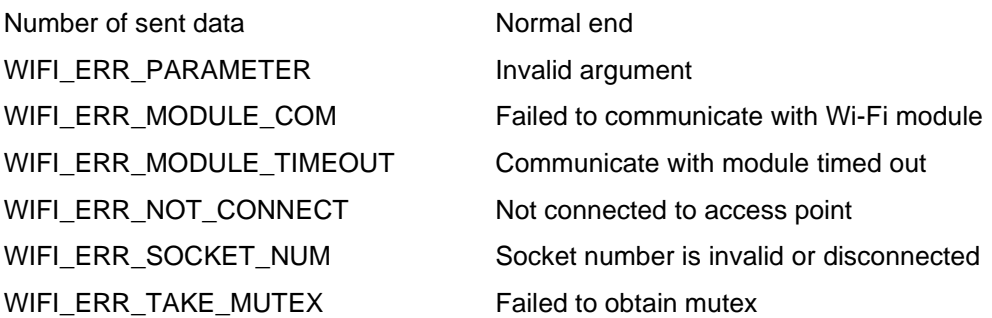

#### **Properties**

Prototype declarations are contained in r\_wifi\_da16xxx\_if.h.

#### **Description**

This function sends the data stored in the data from the specified socket the number of bytes specified by length.

#### **Reentrant**

No

#### **Example**

```
int32_t recv_num;
uint8<sup>t</sup> buffer[50];
recv num = R WIFI DA16XXX SendTlsSocket(sock, buffer, sizeof(buffer), 1000);
```
# **Special Notes:**

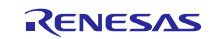

### **3.32. R\_WIFI\_DA16XXX\_ReceiveTlsSocket()**

This function receives data from the specified socket.

#### **Format**

```
wifi_err_t R_WIFI_DA16XXX_ReceiveTlsSocket(
      uint32_t socket_number,
      uint8 t * data,
      uint32_t length,
      uint32_t timeout_ms
```
)

#### **Parameters**

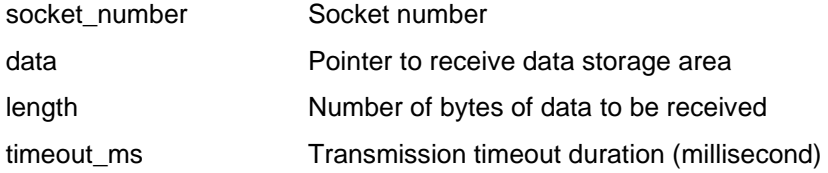

#### **Return values**

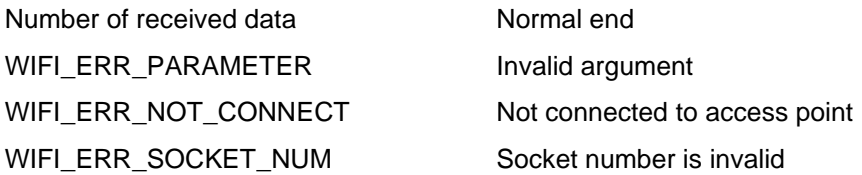

#### **Properties**

Prototype declarations are contained in r\_wifi\_da16xxx\_if.h.

#### **Description**

This function sends the data stored in the data from the specified socket the number of bytes specified by length.

#### **Reentrant**

No

#### **Example**

```
int32_t recv_num;
 uint8^-t buffer[50];
 recv_num = R_WIFI_DA16XXX_ReceiveTlsSocket(sock, buffer, sizeof(buffer),
1000);
```
#### **Special Notes:**

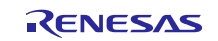

# **3.33. R\_WIFI\_DA16XXX\_CloseTlsSocket()**

This function disconnects communication with the specified TLS socket and deletes the socket.

#### **Format**

```
wifi_err_t R_WIFI_DA16XXX_CloseTlsSocket(
      uint32_t socket_number
)
```
#### **Parameters**

socket\_number Socket number

#### **Return values**

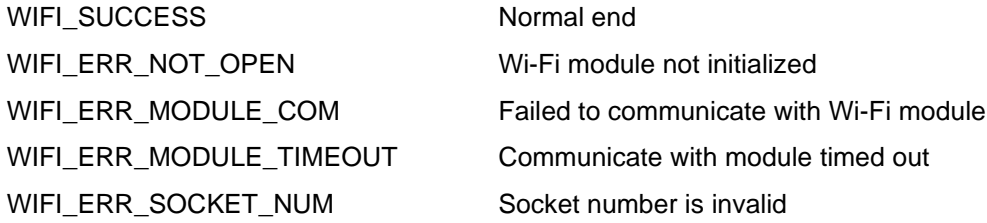

### **Properties**

Prototype declarations are contained in r\_wifi\_da16xxx\_if.h.

#### **Description**

This function disconnects communication with the specified socket and deletes the socket.

#### **Reentrant**

No

#### **Example**

```
R_WIFI_DA16XXX_TlsConnect(sock, ipaddr, port);
R_WIFI_DA16XXX_CloseTlsSocket(sock);
```
### **Special Notes:**

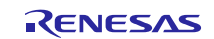

# **3.34. R\_WIFI\_DA16XXX\_TlsReconnect()**

This function reconnects to the existing socket.

# **Format**

```
wifi_err_t R_WIFI_DA16XXX_TcpReconnect(
      uint32_t socket_number
)
```
# **Parameters**

socket\_number Socket number

# **Return values**

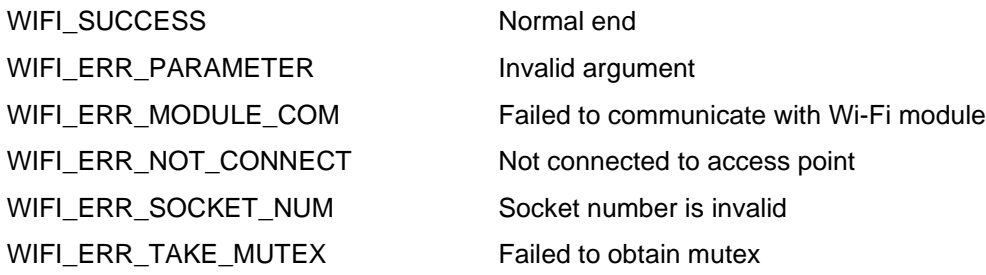

### **Properties**

Prototype declarations are contained in r\_wifi\_da16xxx\_if.h.

# **Description**

This function reconnects to the existing socket. If sock\_number is UINT8\_MAX, this function will reconnect all disconnected sockets.

### **Reentrant**

No

# **Example**

R\_WIFI\_DA16XXX\_TlsReconnect(socket\_no);

# **Special Notes:**

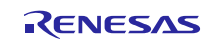

### **3.35. R\_WIFI\_DA16XXX\_RegistServerCertificate()**

This function registers server certificates on the Wi-Fi module.

#### **Format**

```
wifi_err_t R_WIFI_DA16XXX_RegistServerCertificate(
      uint8_t socket_num,
      wifi tls cert info t * cert info,
      uint32 t trans buf size,
      uint32 t recv buf size
```
)

#### **Parameters**

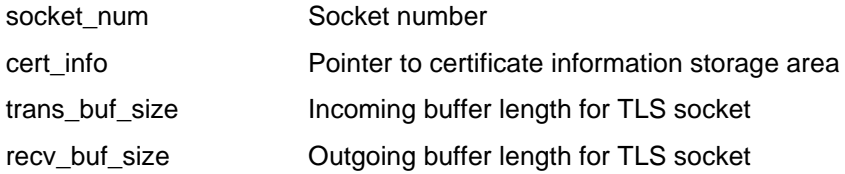

#### **Return values**

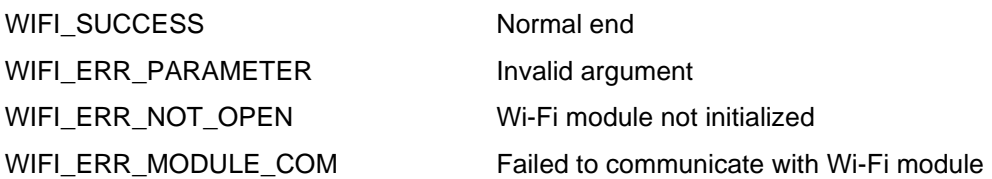

#### **Properties**

Prototype declarations are contained in r\_wifi\_da16xxx\_if.h.

#### **Description**

This function configures SSL connection for specifies socket number with below list of configurations:

- Set SSL CA Certificate.
- Set SSL Certificate.
- Set the Incoming buffer length.
- Set the Outgoing buffer length.

This function must be called before calling this function: R\_WIFI\_DA16XXX\_TlsConnect().

#### **Reentrant**

No

#### **Example**

R\_WIFI\_DA16XXX\_RegistServerCertificate(socketId, &cert\_info, 8192, 8192); **Special Notes:** 

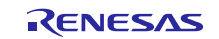

# **3.36. R\_WIFI\_DA16XXX\_RequestTlsSocket()**

This function allocates the created TLS socket for SSL connection.

### **Format**

```
wifi_err_t R_WIFI_DA16XXX_RequestTlsSocket (
      uint8_t socket_number
```
)

# **Parameters**

socket\_number Socket number

### **Return values**

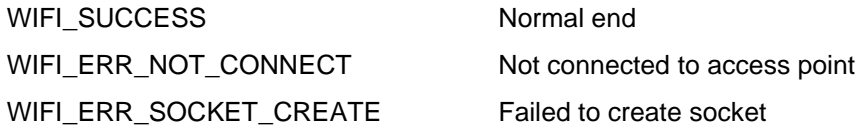

### **Properties**

Prototype declarations are contained in r\_wifi\_da16xxx\_if.h.

### **Description**

This function allocates the created TLS socket for SSL connection: R\_WIFI\_DA16XXX\_CreateTlsSocket() must be called before calling this function.

#### **Reentrant**

No

#### **Example**

R\_WIFI\_DA16XXX\_RequestTlsSocket(socketId);

# **Special Notes:**

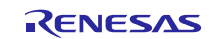

# **3.37. R\_WIFI\_DA16XXX\_GetServerCertificate()**

This function gets stored server certificates on the Wi-Fi module.

#### **Format**

```
wifi_err_t R_WIFI_DA16XXX_GetServerCertificate(
      wifi_tls_cert_info_t * cert_info
```
)

#### **Parameters**

cert\_info Pointer to certificate information storage area

#### **Return values**

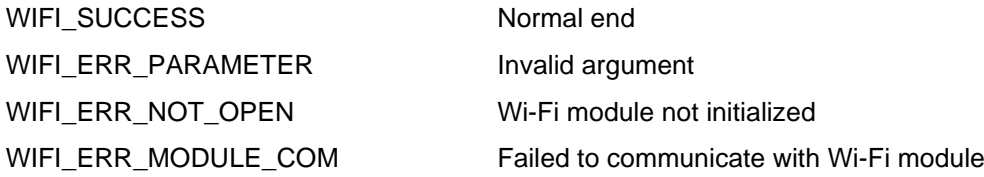

#### **Properties**

Prototype declarations are contained in r\_wifi\_da16xxx\_if.h.

#### **Description**

This function obtains certificate information stored in the Wi-Fi module and returns the certificate information in cert\_info.

#### **Reentrant**

No

#### **Example**

R\_WIFI\_DA16XXX\_GetServerCertificate(&cert\_info);

#### **Special Notes:**

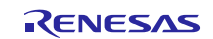

### **3.38. R\_WIFI\_DA16XXX\_WriteCertificate()**

This function stores certificates on the Wi-Fi module.

#### **Format**

```
wifi_err_t R_WIFI_DA16XXX_WriteCertificate(
      const uint8_t * name,
      wifi tls key type t type key,
      const uint8 t * p_data,
      uint32_t len
)
```
#### **Parameters**

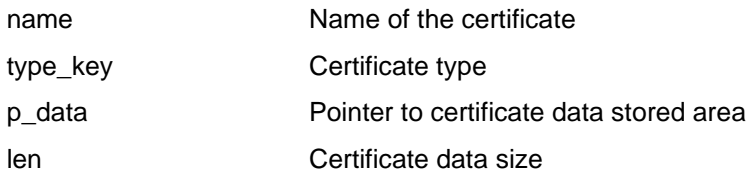

#### **Return values**

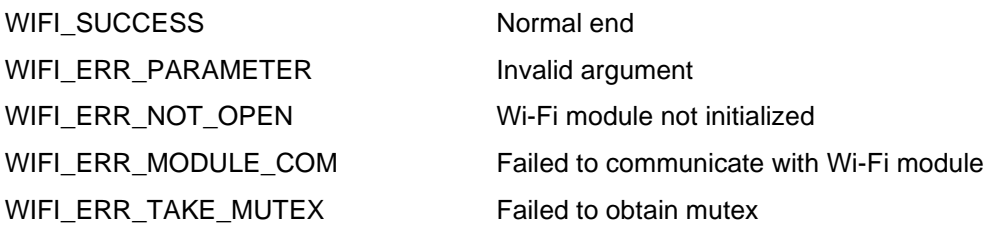

#### **Properties**

Prototype declarations are contained in r\_wifi\_da16xxx\_if.h.

#### **Description**

This function writes a certificate or secret key in the sflash memory of the Wi-Fi module. For the certificate type, see da16xxx\_tls\_key\_type\_t in [2.10](#page-20-0) [Parameter.](#page-20-0)

#### **Reentrant**

No

#### **Example**

```
R_WIFI_DA16XXX_WriteCertificate(WIFI_CFG_TLS_CERT_CA_NAME,
                                WIFI_TLS_TYPE_CA_CERT,
                                DEVICE CERTIFICATE AUTHORITY PEM,
                                strlen(DEVICE CERTIFICATE AUTHORITY PEM));
```
### **Special Notes:**

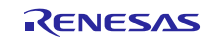

# **3.39. R\_WIFI\_DA16XXX\_DeleteCertificate()**

This function deletes certificates on the Wi-Fi module.

### **Format**

```
wifi_err_t R_WIFI_DA16XXX_DeleteCertificate(
      wifi_tls_key_type_t type_key,
      wifi tls cert info t * cert info
)
```
# **Parameters**

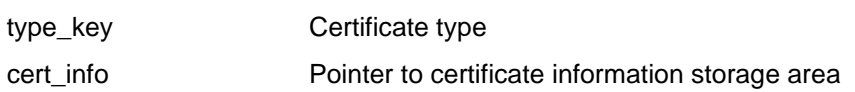

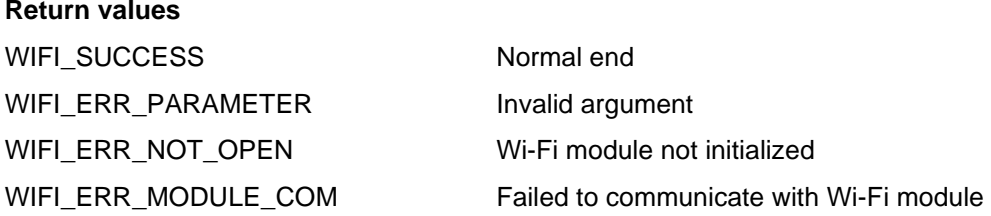

### **Properties**

Prototype declarations are contained in r\_wifi\_da16xxx\_if.h.

# **Description**

This function removes a certificate or secret key in the sflash memory of the Wi-Fi module. For the certificate type, see wifi\_tls\_key\_type\_t in [2.10](#page-20-0) [Parameter.](#page-20-0)

#### **Reentrant**

No

# **Example**

R\_WIFI\_DA16XXX\_DeleteCertificate(WIFI\_TLS\_TYPE\_CA\_CERT, &cert\_info);

#### **Special Notes:**

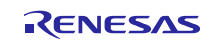

# **3.40. R\_WIFI\_DA16XXX\_MqttOpen()**

This function initializes DA16XXX MQTT Client module.

# **Format**

```
wifi_err_t R_WIFI_DA16XXX_MqttOpen (
      void
)
```
### **Parameters**

None

# **Return values**

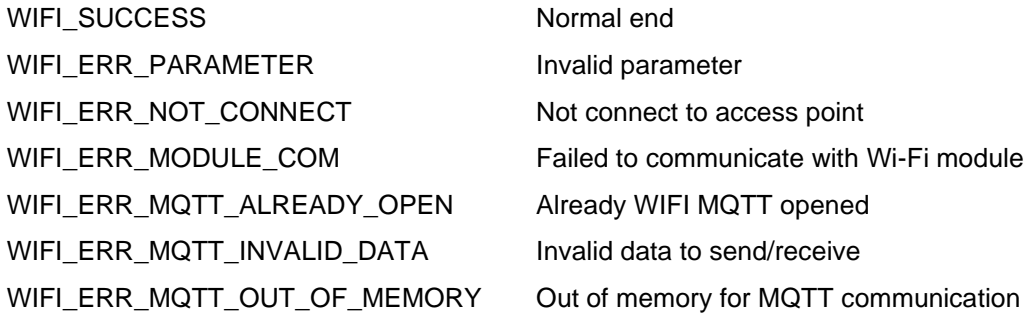

# **Properties**

Prototype declarations are contained in r\_wifi\_da16xxx\_if.h.

# **Description**

Initialize the DA16XXX on-chip MQTT Client service.

#### **Reentrant**

No

# **Example**

R\_WIFI\_DA16XXX\_MqttOpen();

# **Special Notes:**

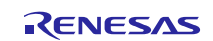

# **3.41. R\_WIFI\_DA16XXX\_MqttDisconnect()**

This function disconnects from the DA16XXX MQTT Client service.

#### **Format**

```
wifi_err_t R_WIFI_DA16XXX_MqttDisconnect (
      void
)
```
#### **Parameters**

None

### **Return values**

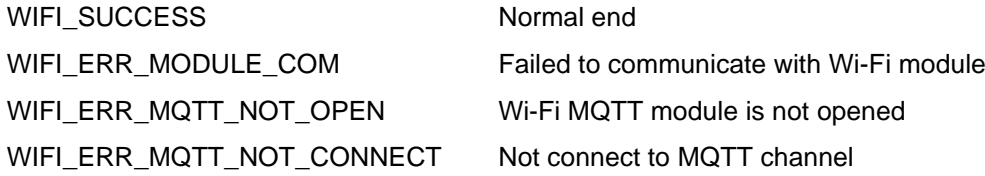

#### **Properties**

Prototype declarations are contained in r\_wifi\_da16xxx\_if.h.

#### **Description**

This function disconnects from the DA16XXX MQTT Client service.

#### **Reentrant**

No

#### **Example**

```
uint32 t timeout;
R_WIFI_DA16XXX_MqttOpen();
R_WIFI_DA16XXX_MqttConnect(timeout);
R_WIFI_DA16XXX_MqttDisconnect();
```
#### **Special Notes:**

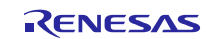

# **3.42. R\_WIFI\_DA16XXX\_MqttConnect()**

This function configures and connects to the DA16XXX MQTT Client service.

#### **Format**

```
wifi_err_t R_WIFI_DA16XXX_MqttConnect (
     uint32_t timeout_ms
```

```
)
```
# **Parameters**

timeout\_ms Time out (ms)

#### **Return values**

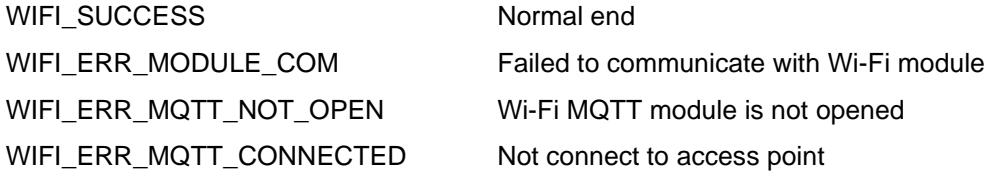

#### **Properties**

Prototype declarations are contained in r\_wifi\_da16xxx\_if.h.

#### **Description**

This function configures and connects to the DA16XXX MQTT Client service.

#### **Reentrant**

No

#### **Example**

```
uint32 t timeout;
R_WIFI_DA16XXX_MqttOpen();
R_WIFI_DA16XXX_MqttConnect(timeout);
```
#### **Special Notes:**

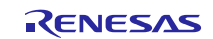

# **3.43. R\_WIFI\_DA16XXX\_MqttPublish()**

This function publishes a message for a given MQTT topic.

#### **Format**

```
wifi_err_t R_WIFI_DA16XXX_MqttPublish (
      wifi_mqtt_pub_info_t * const p_pub_info
)
```
#### **Parameters**

p\_pub\_info MQTT publish package parameters

#### **Return values**

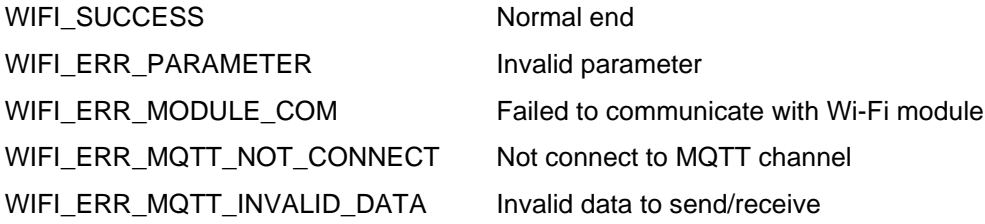

#### **Properties**

Prototype declarations are contained in r\_wifi\_da16xxx\_if.h.

#### **Description**

This function publishes a message for a given MQTT topic.

For the MQTT publish package, see da16xxx\_mqtt\_pub\_info\_t in [2.10](#page-20-0) [Parameter.](#page-20-0)

#### **Reentrant**

No

#### **Example**

wifi\_mqtt\_pub\_info\_t \* const p\_pub\_info;

R\_WIFI\_DA16XXX\_MqttPublish(p\_pub\_info);

#### **Special Notes:**

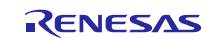

# **3.44. R\_WIFI\_DA16XXX\_MqttReceive()**

This function receives data subscribed to DA16XXX MQTT Client service.

#### **Format**

```
wifi_err_t R_WIFI_DA16XXX_MqttReceive (
      void
)
```
#### **Parameters**

None

# **Return values**

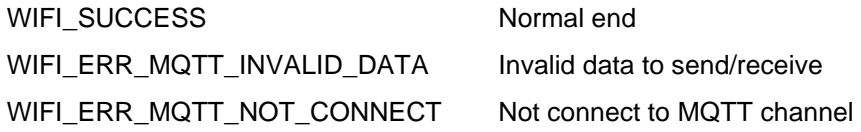

#### **Properties**

Prototype declarations are contained in r\_wifi\_da16xxx\_if.h.

#### **Description**

This function receives data subscribed to DA16XXX MQTT Client service.

#### **Reentrant**

No

# **Example**

R\_WIFI\_DA16XXX\_MqttReceive();

#### **Special Notes:**

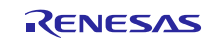

# **3.45. R\_WIFI\_DA16XXX\_MqttSubscribe()**

This function subscribes to DA16XXX MQTT topics.

# **Format**

```
wifi_err_t R_WIFI_DA16XXX_MqttSubscribe (
    wifi_mqtt_sub_info_t * const p_sub_info,
    size t subscription count
)
```
# **Parameters**

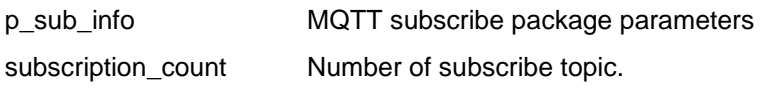

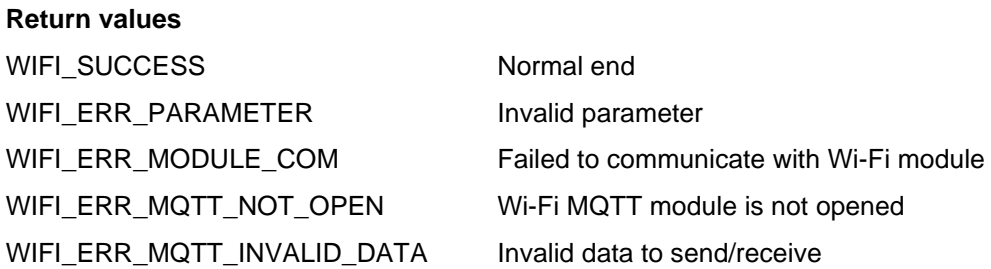

# **Properties**

Prototype declarations are contained in r\_wifi\_da16xxx\_if.h.

# **Description**

This function subscribes to DA16XXX MQTT topics. For the MQTT subscribe package, see da16xxx\_mqtt\_sub\_info\_t in [2.10](#page-20-0) [Parameter.](#page-20-0)

# **Reentrant**

No

# **Example**

```
wifi mqtt sub info t * const p sub info;
size t = subscription count;
R_WIFI_DA16XXX_MqttSubscribe(p_sub_info, subscription_count);
```
# **Special Notes:**

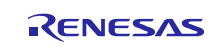

# **3.46. R\_WIFI\_DA16XXX\_MqttUnSubscribe()**

This function unsubscribes from DA16XXX MQTT topics.

#### **Format**

```
wifi_err_t R_WIFI_DA16XXX_MqttUnSubscribe (
      wifi_mqtt_sub_info_t * const p_sub_info
)
```
#### **Parameters**

p\_sub\_info MQTT subscribe package parameters

#### **Return values**

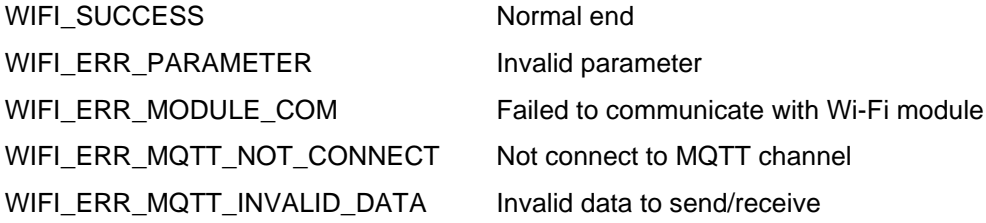

### **Properties**

Prototype declarations are contained in r\_wifi\_da16xxx\_if.h.

#### **Description**

This function unsubscribes from DA16XXX MQTT topics.

For the MQTT subscribe package, see da16xxx\_mqtt\_sub\_info\_t in [2.10](#page-20-0) [Parameter.](#page-20-0)

#### **Reentrant**

No

#### **Example**

wifi\_mqtt\_sub\_info\_t \* const p\_sub\_info;

R\_WIFI\_DA16XXX\_MqttUnSubscribe(p\_sub\_info);

#### **Special Notes:**

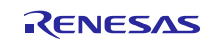

# **3.47. R\_WIFI\_DA16XXX\_MqttClose()**

This function closes the DA16XXX MQTT Client service.

# **Format**

```
wifi_err_t R_WIFI_DA16XXX_MqttClose (
      void
)
```
# **Parameters**

None

# **Return values**

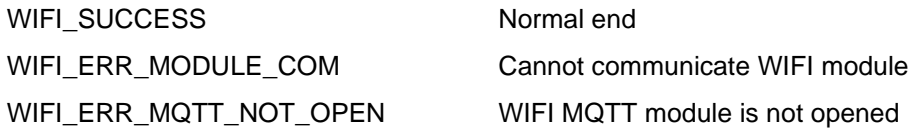

### **Properties**

Prototype declarations are contained in r\_wifi\_da16xxx\_if.h.

### **Description**

This function closes the DA16XXX MQTT Client service.

#### **Reentrant**

No

# **Example**

```
R_WIFI_DA16XXX_MqttOpen();
R_WIFI_DA16XXX_MqttClose();
```
#### **Special Notes:**

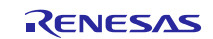
## **3.48. R\_WIFI\_DA16XXX\_HttpOpen()**

This function initializes DA16XXX HTTP Client module.

## **Format**

```
wifi_err_t R_WIFI_DA16XXX_HttpOpen (
      void
)
```
## **Parameters**

None

## **Return values**

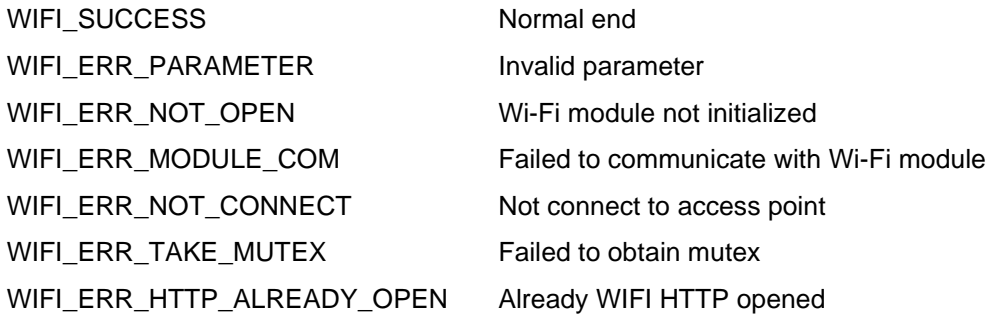

## **Properties**

Prototype declarations are contained in r\_wifi\_da16xxx\_if.h.

## **Description**

Initialize the DA16XXX on-chip HTTP Client service.

#### **Reentrant**

No

## **Example**

R\_WIFI\_DA16XXX\_HttpOpen();

## **Special Notes:**

None

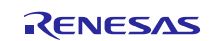

## **3.49. R\_WIFI\_DA16XXX\_HttpClose()**

This function closes the DA16XXX HTTP Client service.

## **Format**

```
wifi_err_t R_WIFI_DA16XXX_HttpClose (
      void
)
```
#### **Parameters**

None

## **Return values**

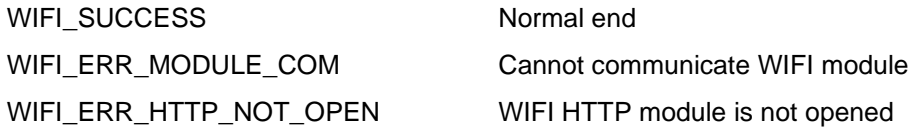

## **Properties**

Prototype declarations are contained in r\_wifi\_da16xxx\_if.h.

#### **Description**

This function closes the DA16XXX HTTP Client service.

#### **Reentrant**

No

### **Example**

```
R_WIFI_DA16XXX_HttpOpen();
R_WIFI_DA16XXX_HttpClose();
```
#### **Special Notes:**

None

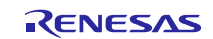

## **3.50. R\_WIFI\_DA16XXX\_HttpSend()**

This function sends the HTTP request with the configured buffers.

#### **Format**

```
wifi_err_t R_WIFI_DA16XXX_HttpSend (
      wifi_http_request_t request,
      wifi http buffer t *buffer
)
```
# **Parameters**

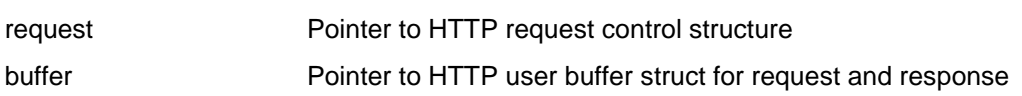

## **Return values**

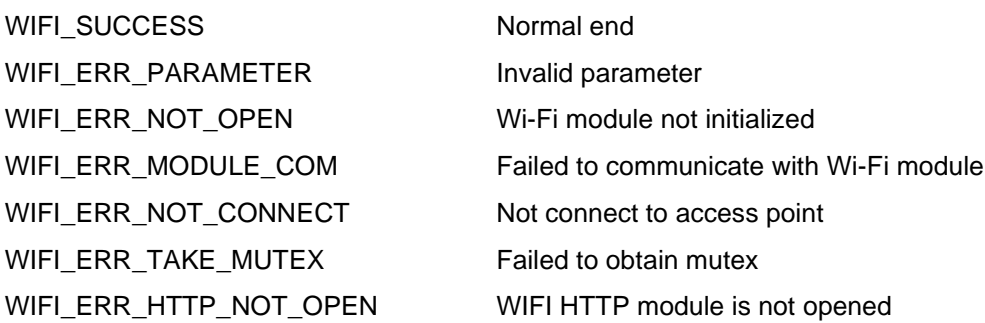

#### **Properties**

Prototype declarations are contained in r\_wifi\_da16xxx\_if.h.

#### **Description**

This function sends the HTTP request with the configured buffers.

For the HTTP request and HTTP user buffer, see wifi\_http\_request\_t and wifi\_http\_buffer\_t in [2.10](#page-20-0) [Parameter.](#page-20-0)

#### **Reentrant**

No

#### **Example**

R\_WIFI\_DA16XXX\_HttpSend(http\_post\_req, &resp\_buffer);

## **Special Notes:**

None

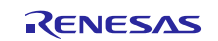

## **4. Callback Function**

## **4.1. Wi-Fi callback function**

This function notifies the user application of a Wi-Fi module the errors related to communication.

#### **Format**

```
void * callback(
      void * pevent
)
```
#### **Parameters**

pevent Pointer to error information area

#### **Return Values** None

#### **Properties**

This function is implemented by the user.

#### **Description**

```
Enable this API with the following configuration. The function name does not have to be "callback".
#define WIFI CFG USE CALLBACK FUNCTION (1)
#if WIFI CFG USE CALLBACK FUNCTION == 1
#define WIFI CFG CALLBACK FUNCTION NAME (wifi callback)
```
#endif

Since the event is notified as a void pointer type, cast it to wifi\_err\_event\_t type before referencing it.

```
void wifi callback(void * p_args)
{ 
    wifi err event t *pevent;
    pevent = (wifi err event t *)p args;
     switch(pevent->event)
     {
        case WIFI EVENT SERIAL OVF ERR:
            break;
 …
     }
}
```
## **Reentrant**

No

The notification events are as follows.

• WIFI\_EVENT\_SERIAL\_OVF\_ERR Reports that the SCI module has detected a receive overflow error. • WIFI\_EVENT\_SERIAL\_FLM\_ERR Reports that the SCI module has detected a receive framing error. • WIFI\_EVENT\_SERIAL\_RXQ\_OVF\_ERR Reports that the SCI module has detected a receive queue (BYTEQ) overflow. • WIFI\_EVENT\_RCV\_TASK\_RXB\_OVF\_ERR Reports that the FIT module has detected the overflow of the AT command receive buffer. • WIFI\_EVENT\_SOCKET\_RXQ\_OVF\_ERR Reports that the socket has detected a receive queue (BYTEQ) overflow.

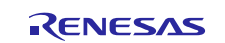

```
Example
[r_wifi_da16xxx_config.h]
#define WIFI CFG USE CALLBACK FUNCTION (1)
#define WIFI CFG CALLBACK FUNCTION NAME (wifi callback)
[xxx.c]
void wifi callback(void *p_args)
{
      wifi err event t *pevent;
      pevent = (wifi-err event t *)p args;
       switch(pevent->event)
       {
            case WIFI EVENT SERIAL OVF ERR:
                  break;
             case WIFI_EVENT_SERIAL_FLM_ERR:
                   break;
            case WIFI EVENT_SERIAL_RXQ_OVF_ERR:
                   break;
             case WIFI_EVENT_RCV_TASK_OVF_ERR:
                   break;
            case WIFI EVENT SOCKET RXQ OVF ERR:
                  switch(pevent->socket_number)
\left\{ \begin{array}{cc} 0 & 0 & 0 \\ 0 & 0 & 0 \\ 0 & 0 & 0 \\ 0 & 0 & 0 \\ 0 & 0 & 0 \\ 0 & 0 & 0 \\ 0 & 0 & 0 \\ 0 & 0 & 0 \\ 0 & 0 & 0 \\ 0 & 0 & 0 \\ 0 & 0 & 0 \\ 0 & 0 & 0 \\ 0 & 0 & 0 & 0 \\ 0 & 0 & 0 & 0 \\ 0 & 0 & 0 & 0 \\ 0 & 0 & 0 & 0 & 0 \\ 0 & 0 & 0 & 0 & 0 \\ 0 & 0 & 0 & 0 & 0 \\ 0 & 0 & 0 & 0 & 0 & 0 \\ 0 case 0:
                               break;
                          case 1:
                               break;
                          case 2:
                               break;
                         case 3:
                               break;
 }
                   break;
             default:
                   break;
       }
}
```
## **Special Notes:**

Do not call any of the functions listed in section [3. API Functions](#page-25-0) from the callback function.

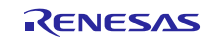

## **4.2. MQTT callback function**

This function notifies the user application of a Wi-Fi module the errors related to communication.

#### **Format**

```
void (* p_mqtt_callback) (
      void * pevent
)
```
## **Parameters**

pevent Pointer to callback information to handle

#### **Return Values** None

#### **Properties**

This function is implemented by the user.

#### **Description**

```
Enable this API with the following configuration. The function name does not have to be "callback".
#define WIFI CFG MQTT P CALLBACK (1)
#if WIFI CFG MQTT P CALLBACK == 1
#define WIFI CFG MQTT P CALLBACK FUNCTION NAME /* Call back function name */
#endif
```
#### **Reentrant**

No

#### **Example**

```
[r_wifi_da16xxx_config.h]
#define WIFI CFG MQTT P CALLBACK (1)
#define WIFI_CFG_MQTT_P_CALLBACK_FUNCTION_NAME (mqtt_userCallback)
[xxx.c]
void mqtt userCallback (void * pevent)
{
   wifi mqtt callback args t * p_args;
   p_args = \overline{w} wifi_mqtt_callback_args_t *)pevent;
     /* Code to handle incoming data */
    wifi mqtt pub info t pubTopic;
    wifi err t xMQTTStatus = WIFI ERR PARAMETER;
    char * ptr = strstr(p args->p topic, "test/MQTT/senddata");
     if (ptr != NULL)
     {
        if (0 == strcmp((const char *)p args->p data, "closeMQTT"))
         {
            cb flag = 1; }
     }
}
```
#### **Special Notes:**

The R\_WIFI\_DA16XXX\_MqttReceive() API should be called to use this callback function.

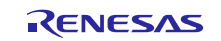

## **5. Demo Projects**

Demo projects include function main() that utilizes the FIT module and its dependent modules (e.g. r\_bsp). This FIT module includes the following demo project.

## **5.1 FreeRTOS Wi-Fi DA16600 Demo Project**

#### **5.1.1 Prerequisites**

- Hardware requirements:
	- o CK-RX65N: Renesas CK-RX65N Cloud Kit (Product no.: RTK5CK65N0S04000BE).
	- o DA16600: US159-DA16600MEVZ as Wi-Fi module (included in CK-RX65N kit)
- Software requirements:
	- o IDE: e<sup>2</sup> studio 2024-1 or later.
	- o Compiler: Renesas Electronics C/C++ Compiler for RX Family V3.06.00.
	- o Socket Test (for TCP Client demo): [http://sockettest.sourceforge.net/.](http://sockettest.sourceforge.net/)

#### **5.1.2 Import the Demo Project**

Users can import the demo project by adding the demo to their  $e^2$  studio workspace (see section [5.2\)](#page-86-0) or by downloading the demo project (see section [5.3\)](#page-86-1).

#### **5.1.3 Hardware Setup**

- Connect the Wi-Fi DA16600 Pmod module to the CK-RX65N PMOD1 connector.
- Set the jumper of J16 to "Debug".

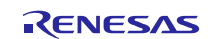

#### **5.1.4 How to Run the Demo**

a) Country code and GMT time zone settings Use the RX Smart Configurator to configure the country code and GMT time zone.

Open the RX Smart Configurator as shown in the image below and set the 2 parameters.<br> **C** Project Explorer  $\times$   $\Box$  **B**  $\mathcal{R}$   $\Box$  **B**  $\Box$  **B**  $\Box$  **B**  $\Box$  **B**  $\Box$  **B**  $\Box$  **B**  $\Box$  **B**  $\Box$  **B**  $\Box$  **B**  $\Box$  **B**

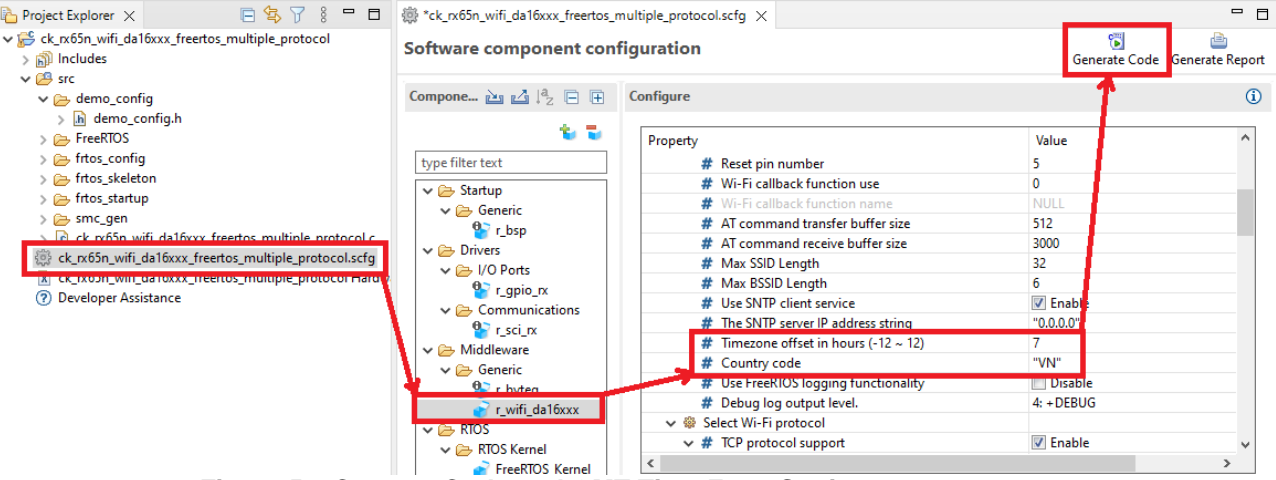

**Figure 5.1 Country Code and GMT Time Zone Settings**

- "WIFI\_CFG\_COUNTRY\_CODE": Country code defined in ISO 3166-1 alpha-2 standard. Such as KR, US, JP, and CH.
- "WIFI\_CFG\_SNTP\_UTC\_OFFSET": GMT time zone offset in hours (-12 ~ 12).
- b) Wi-Fi network settings

Configure Wi-Fi network settings for the Wi-Fi DA16600 module. Configure the following macro in "src/demo\_config/demo\_config.h"

> \* @brief Wi-Fi network to join. \* @todo If you are using Wi-Fi, set this to your network name. #define AP\_WIFI\_SSID  $\odot$ /\* \* @brief Password needed to join Wi-Fi network. \* @todo If you are using WPA, set this to your network password. #define AP\_WIFI\_PASSWORD . . . . . . . . . . . . . . . . "password"¶  $\odot$  /\* \* @brief Wi-Fi network security type. \* @see WIFISecurity\_t. \ \* @note Possible values are WIFI\_SECURITY\_OPEN, WIFI\_SECURITY\_WPA, \ \* WIFI\_SECURITY\_WPA2 (depending on the support of your device Wi-Fi radio). #define AP\_WIFI\_SECURITY WIFI\_SECURITY\_WPA2\ **Figure 5.2 Wi-Fi Network Settings**

- AP\_WIFI\_SSID: Set the access point name of the Wi-Fi network.
- AP\_WIFI\_PASSWORD: Set the Wi-Fi network password.
- AP\_WIFI\_SECURITY: Set the Wi-Fi network security type (WIFI\_SECURITY\_OPEN, WIFI\_SECURITY\_WPA, WIFI\_SECURITY\_WPA2).

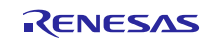

c) TCP client demo settings Use the RX Smart Configurator to configure TCP protocol support. Open the RX Smart Configurator as shown in the image below and set parameters.<br>  $\big[\mathbb{E}_{\text{Project Explorer}} \times \big]$ 

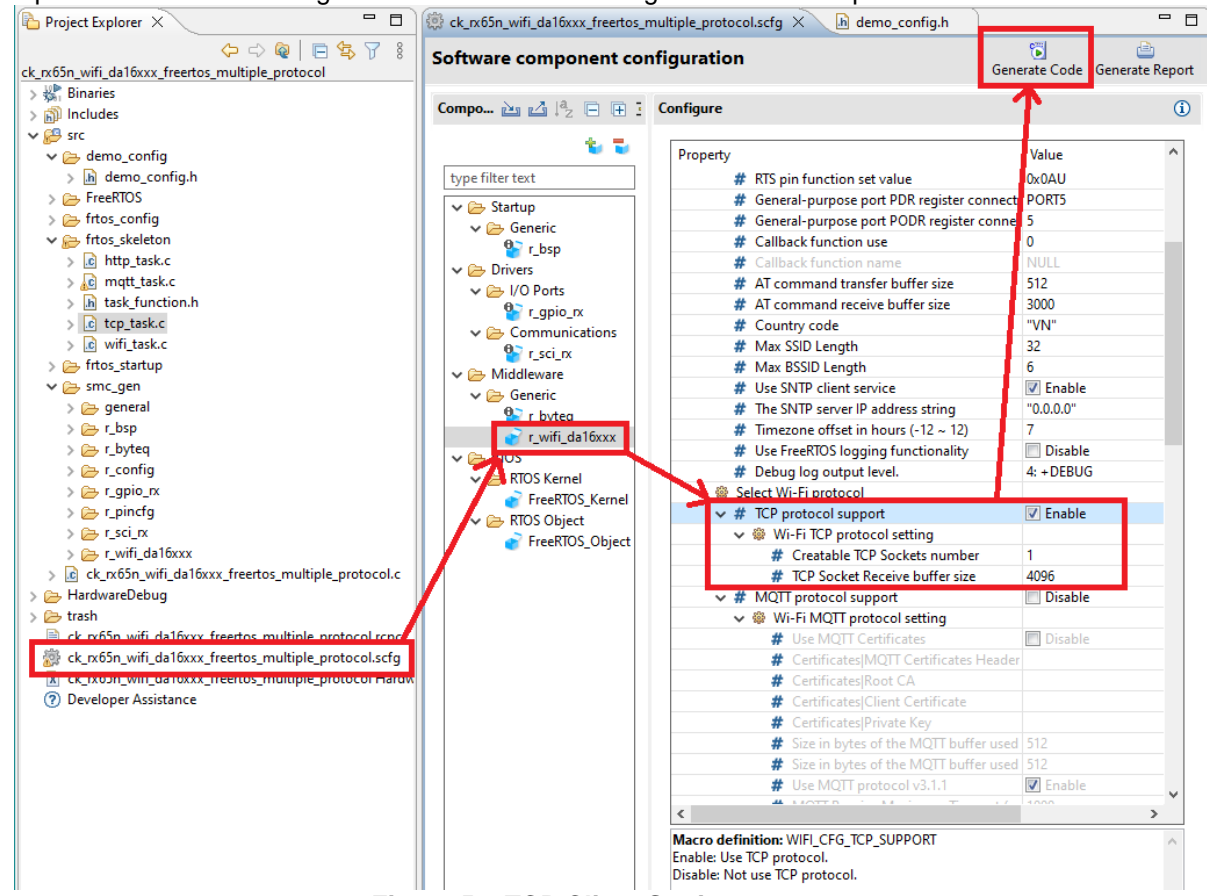

**Figure 5.3 TCP Client Settings**

- TCP protocol support: tick "Enable" to use the TCP demo or "Disable" to not use it.
- Creatable TCP Sockets number: This demo project only uses 1 socket number.
- Configures the TCP Receive buffer size: default is 4096.

Configure TCP server settings. Configure the following macro in "src/demo\_config/demo\_config.h"

- \* @brief TCP server host name. \* @note Set this to your TCP host name server. \* @brief TCP server port. \* @note Set this to your TCP port server. #define TCP\_SERVER\_PORT **Figure 5.4 TCP Server Settings**
- TCP\_SERVER\_HOSTNAME: TCP server hostname or IP.
- TCP\_SERVER\_PORT: TCP server port.

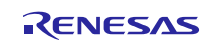

d) MQTT on-chip client demo settings Use the RX Smart Configurator to configure the MQTT protocol.

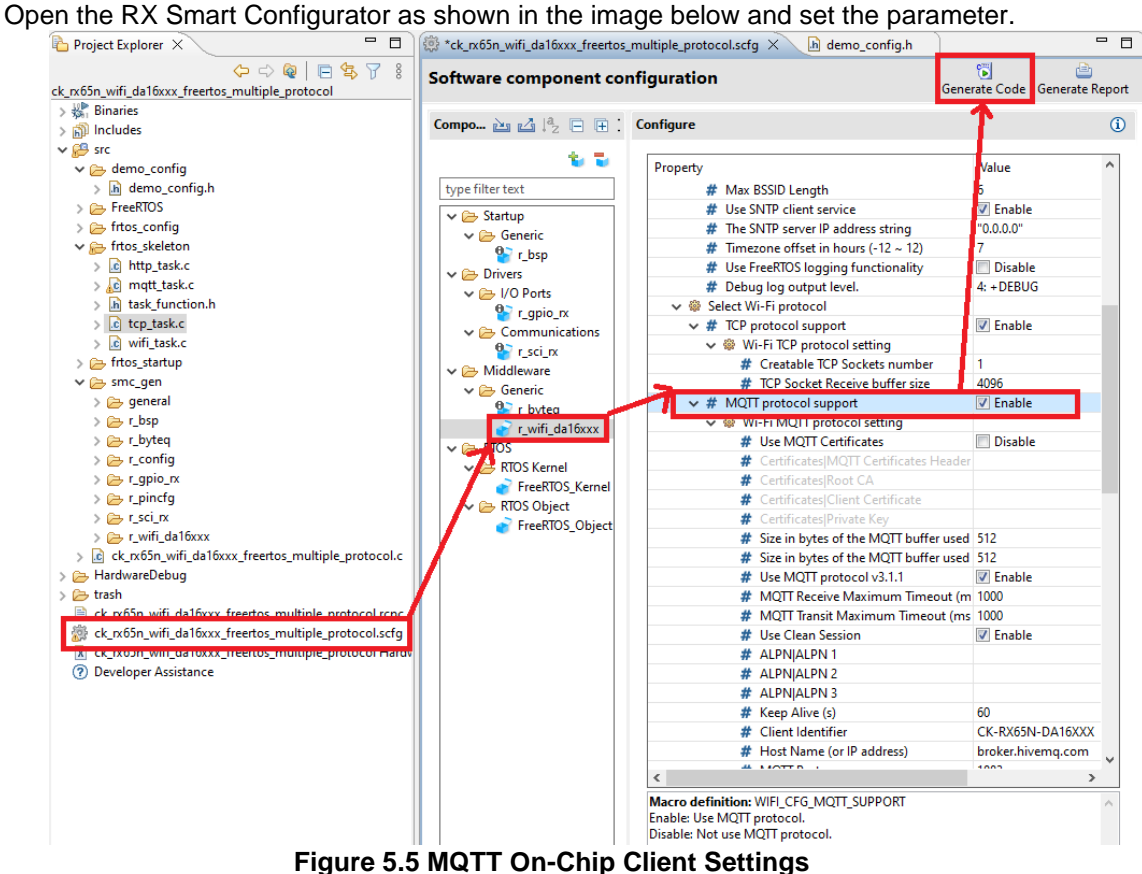

MQTT protocol support: tick "Enable" to use the MQTT on-chip client demo or "Disable" to not use it.

Configure the MQTT Publish/Subscribe topics. Configure the following macro in "src/demo\_config/demo\_config.h"

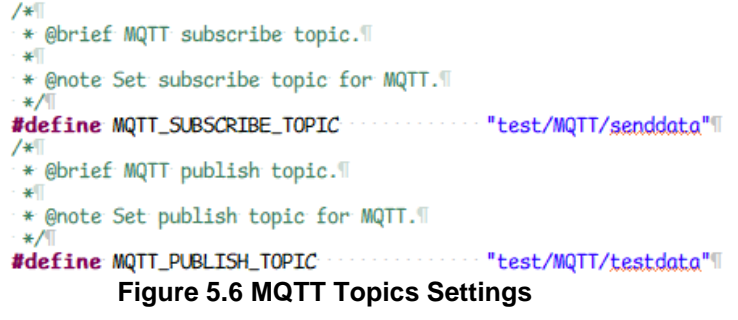

- MQTT\_SUBSCRIBE\_TOPIC: MQTT subscribe topic.
- MQTT\_PUBLISH\_TOPIC: MQTT publish topic.

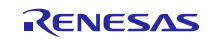

- e) HTTP on-chip client demo settings
	- Use the RX Smart Configurator to configure the HTTP protocol.

Open the RX Smart Configurator as shown in the image below and set the parameter.

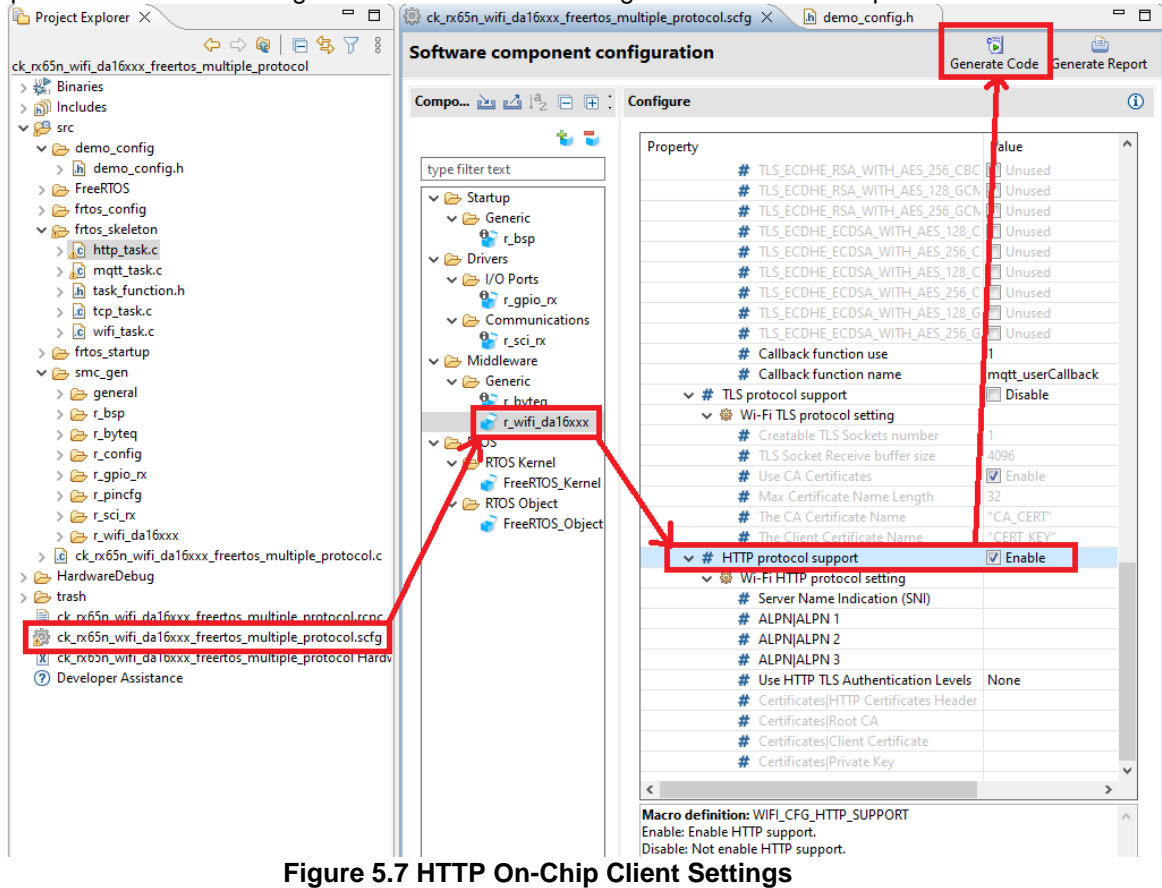

HTTP protocol support: tick "Enable" to use the HTTP on-chip client demo or "Disable" to not use it.

Configure HTTP server settings. Configure the following macro in "src/demo\_config/demo\_config.h"

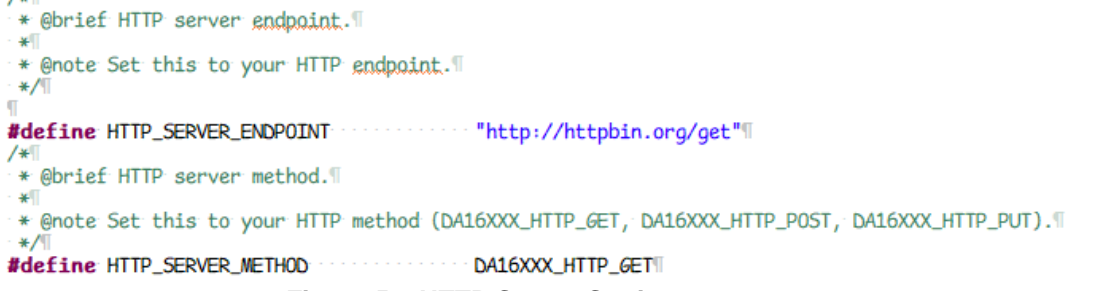

#### **Figure 5.8 HTTP Server Settings**

- HTTP\_SERVER\_ENDPOINT: Defines the URL to send HTTP requests to.
- HTTP\_SERVER\_METHOD: Request method to be used.

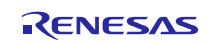

#### f) Building the demo project Build the project and confirm no build errors occur.

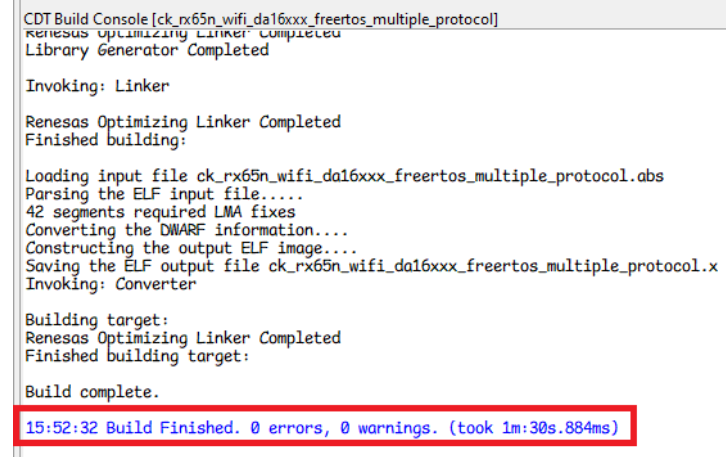

#### **Figure 5.9 Confirm the Demo Project Build**

In the **Project Explorer** panel of e<sup>2</sup> studio, right click on the project and select **Debug As** -->

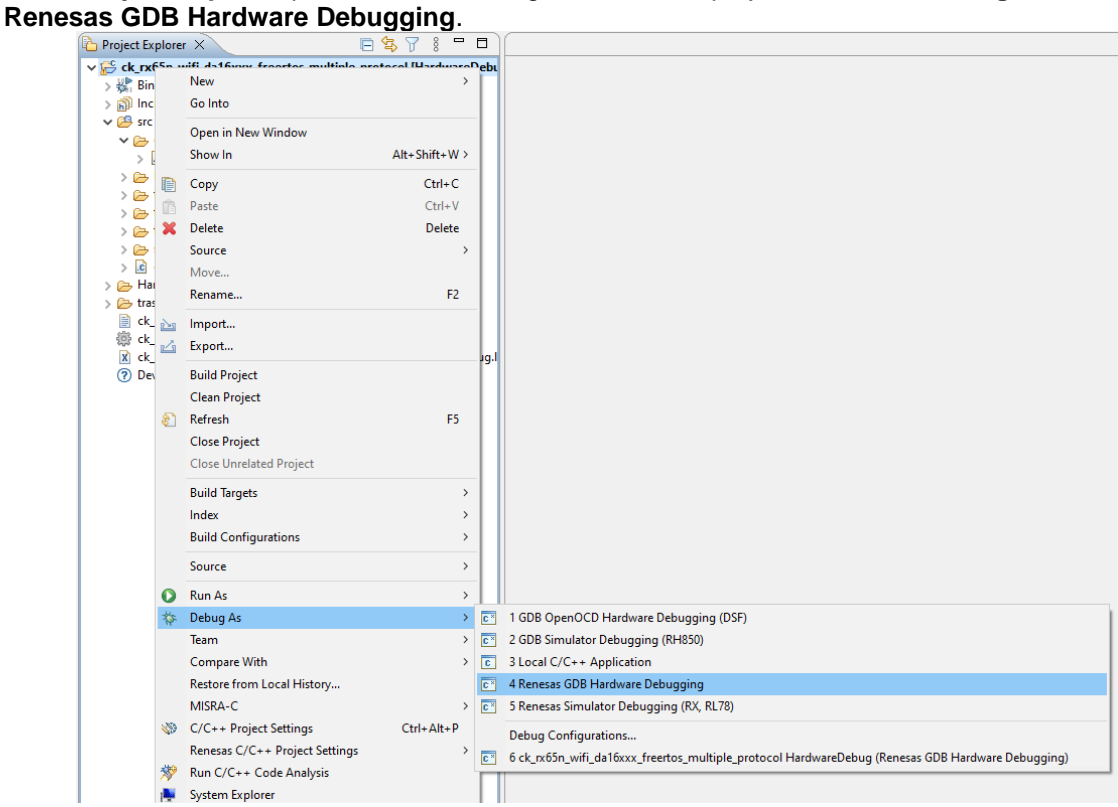

### **Figure 5.10 Flashing Demo Project**

If the window below appears, press "Switch".

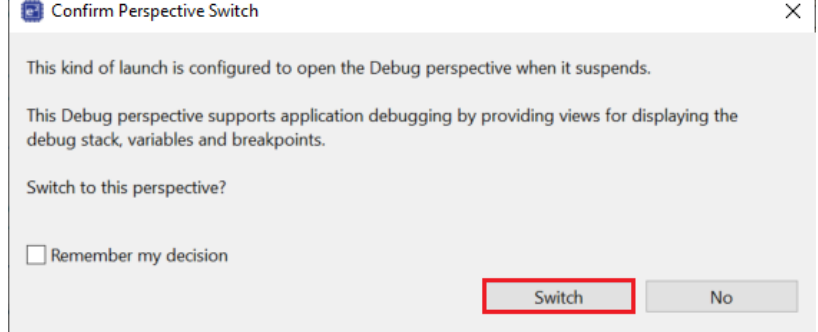

**Figure 5.11 Confirm Perspective Switch**

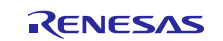

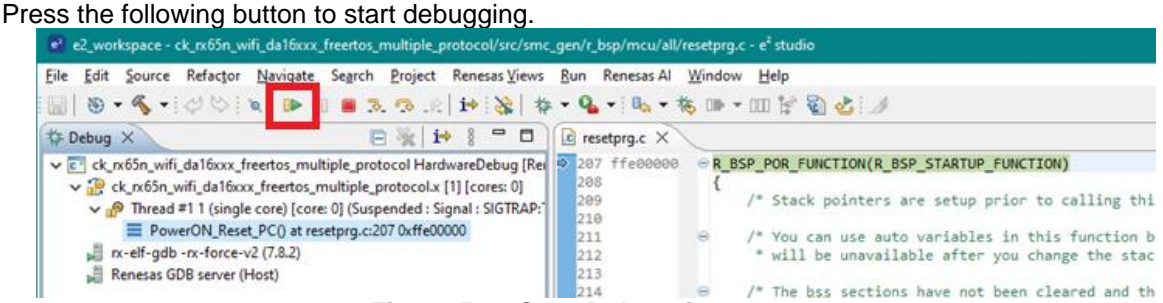

**Figure 5.12 Start Debugging**

g) Starting the demo using the TCP client Run Socket Master: "SocketTest-master\dist\SocketTest.jar" **Note**: Please start the TCP server before starting the debug.

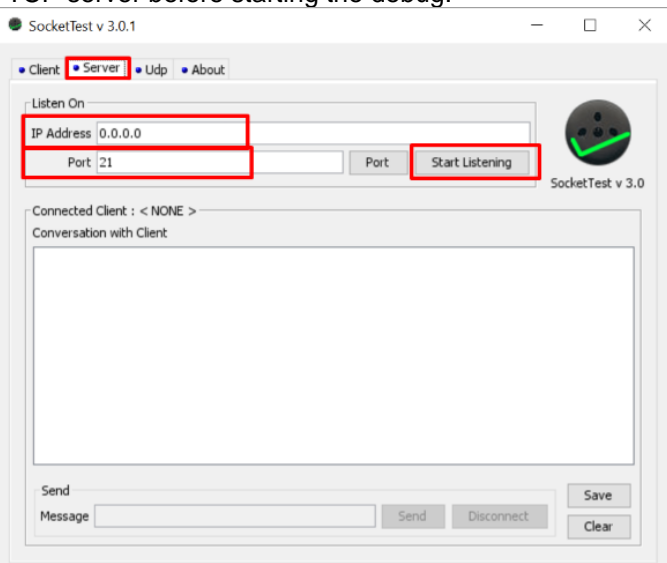

**Figure 5.13 Start TCP Server**

After connecting to the TCP socket, send a message and check if the sent data matches the received data in the message box.

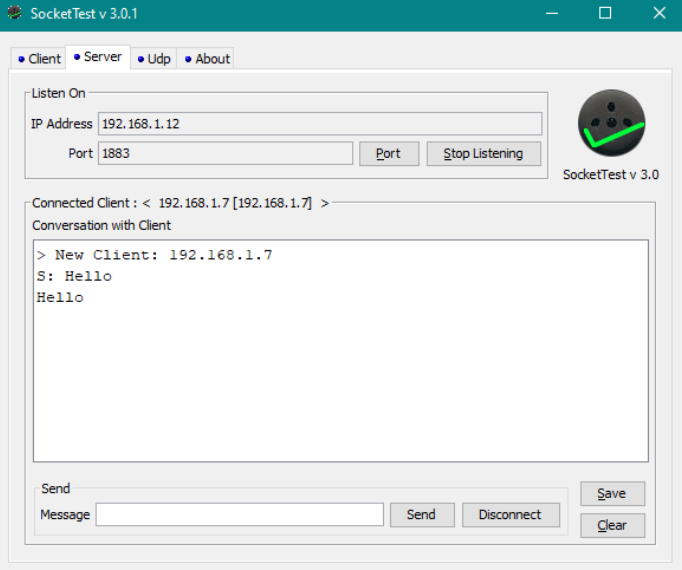

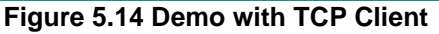

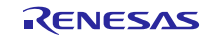

h) Starting the demo with the MQTT on-chip client Open URL:<https://testclient-cloud.mqtt.cool/> and select a Broker below. **Note**: Please start the MQTT broker before starting the debug.

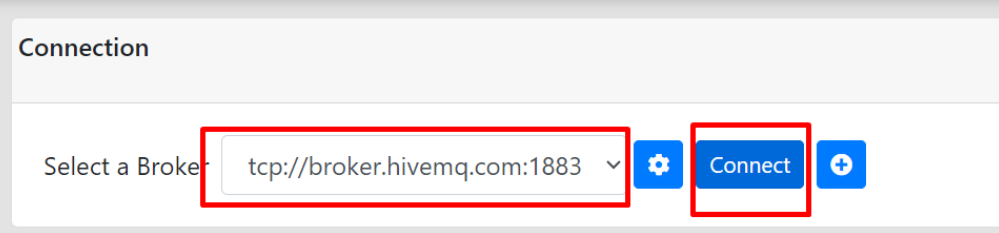

#### **Figure 5.15 Start MQTT Broker**

Enter the subscribe topic that was configured in demo\_config.h.

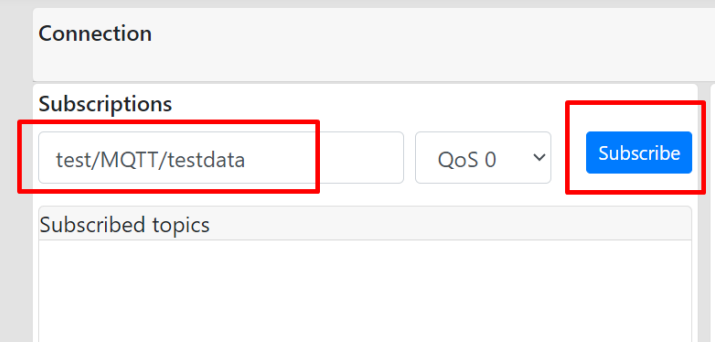

#### **Figure 5.16 Subscribe Topic**

In the messages box, confirm the receive data from topic "test/MQTT/testdata", and the publish data from topic "test/MQTT/senddata".

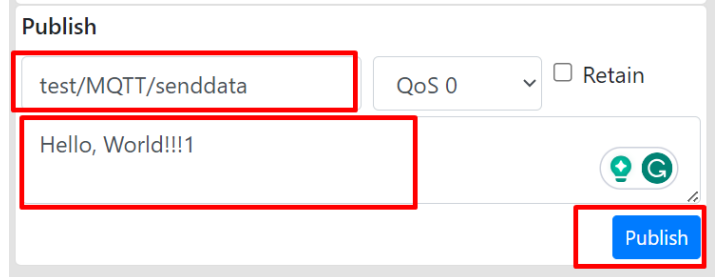

**Figure 5.17 Publish Topic**

i) Starting the demo with the HTTP on-chip client Confirm debug log in **Renesas Debug Virtual Console**. □ Console **Bigg Registers <mark>●</mark> Problems ● Smart Browser 国 Debugger Console © Renesas Debug Virtual Console** ×  $\blacksquare$  Memory [DEBUG] at exec: AT+NWHTCALPNDEL [DEBUG] +NWHTCDATA:225,+NWHTCDATA:298, [DEBUG] +NWHTCSTATUS:0

## **Figure 5.18 HTTP On-Chip Debug Log**

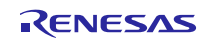

## <span id="page-86-0"></span>**5.2 Adding a Demo to a Workspace**

Demo projects are found in the FITDemos subdirectory of the distribution file for this application note. To add a demo project to a workspace, select File >> Import >> General >> Existing Projects into Workspace, then click "Next". From the Import Projects dialog, choose the "Select archive file" radio button. "Browse" to the FITDemos subdirectory, select the desired demo zip file, then click "Finish".

## <span id="page-86-1"></span>**5.3 Downloading Demo Projects**

Demo projects are not included in the RX Driver Package. When using the demo project, the FIT module needs to be downloaded. To download the FIT module, right click on this application note and select "Sample Code (download)" from the context menu in the Smart Brower >> Application Notes tab.

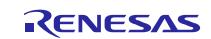

## **6. Appendices**

## **6.1 Confirmed Operation Environment**

This section describes the confirmed operation environment for the FIT module.

## **Table 6.1 Confirmed Operation Environment (Ver. 1.00)**

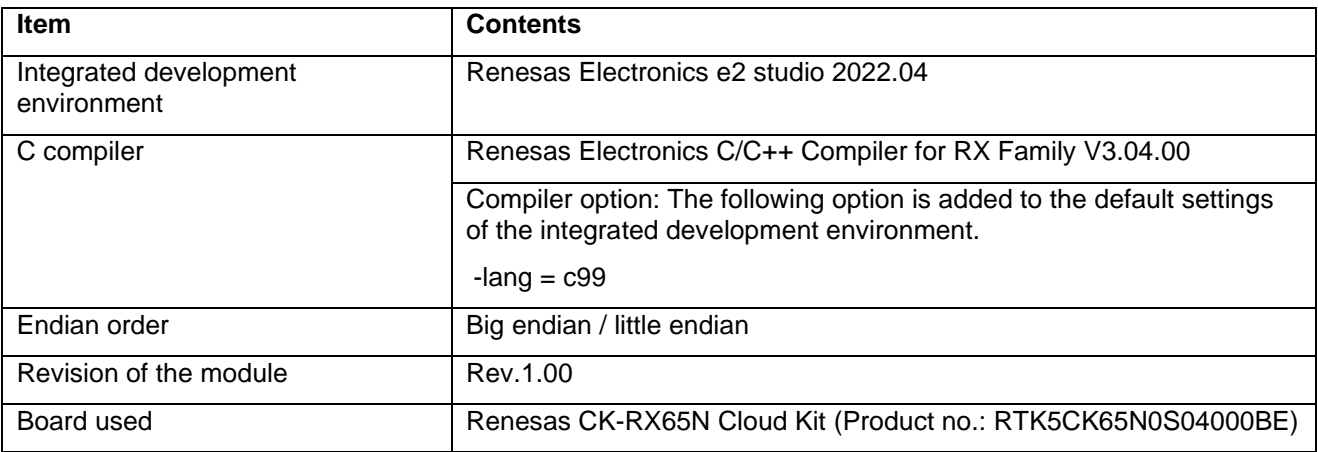

## **Table 6.2 Confirmed Operation Environment (Ver. 1.10)**

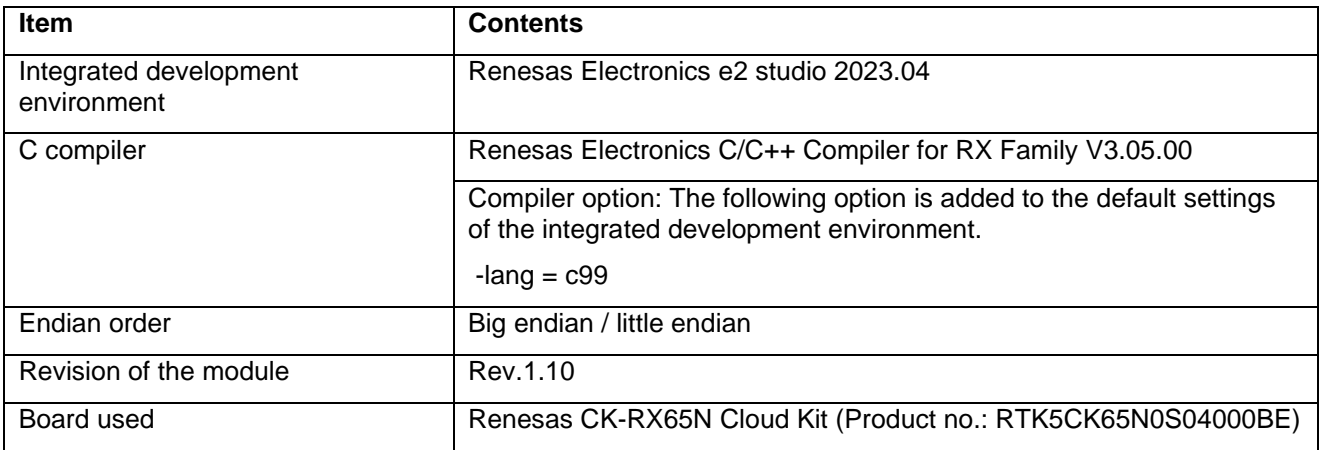

#### **Table 6.3 Confirmed Operation Environment (Ver. 1.20)**

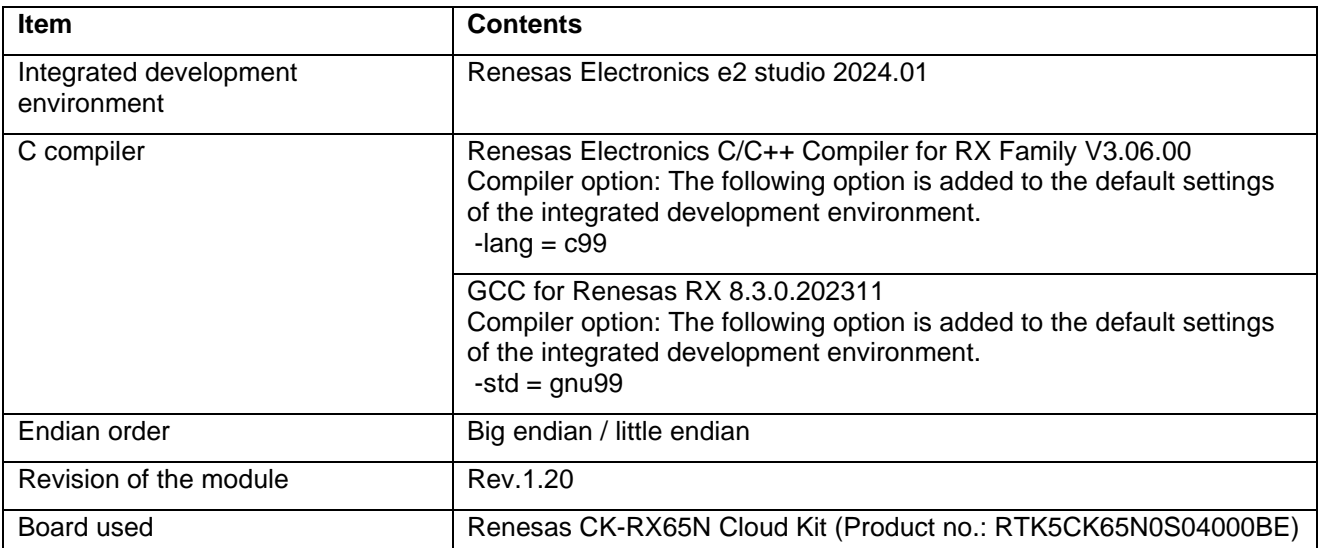

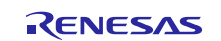

## **6.2 Troubleshooting**

- (1) Q: I have added the FIT module to the project and built it. Then I got the error: Could not open source file "platform.h".
	- A: The FIT module may not be added to the project properly. Check if the method for adding FIT modules is correct with the following documents:
	- Using CS+:

Application note "Adding Firmware Integration Technology Modules to CS+ Projects (R01AN1826)"

Using e<sup>2</sup> studio:

Application note "Adding Firmware Integration Technology Modules to Projects (R01AN1723)"

When using this FIT module, the board support package FIT module (BSP module) must also be added to the project. Refer to the application note "Board Support Package Module Using Firmware Integration Technology (R01AN1685)".

- (2) Q: I have added the FIT module to the project and built it. Then I got an error for when the configuration setting is wrong.
	- A: The setting in the file "r\_wifi\_da16xxx\_config.h" may be wrong. Check the file "r\_wifi\_da16xxx\_config.h". If there is a wrong setting, set the correct value for that. Refer to [2.7](#page-13-0) [Compile Settings](#page-13-0) for details.

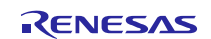

## **7. Reference Documents**

User's Manual: Hardware

(The latest versions can be downloaded from the Renesas Electronics website.)

Technical Update/Technical News

(The latest information can be downloaded from the Renesas Electronics website.)

User's Manual: Development Tools

RX Family CC-RX Compiler User's Manual (R20UT3248)

(The latest versions can be downloaded from the Renesas Electronics website.)

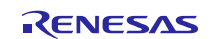

## **Revision History**

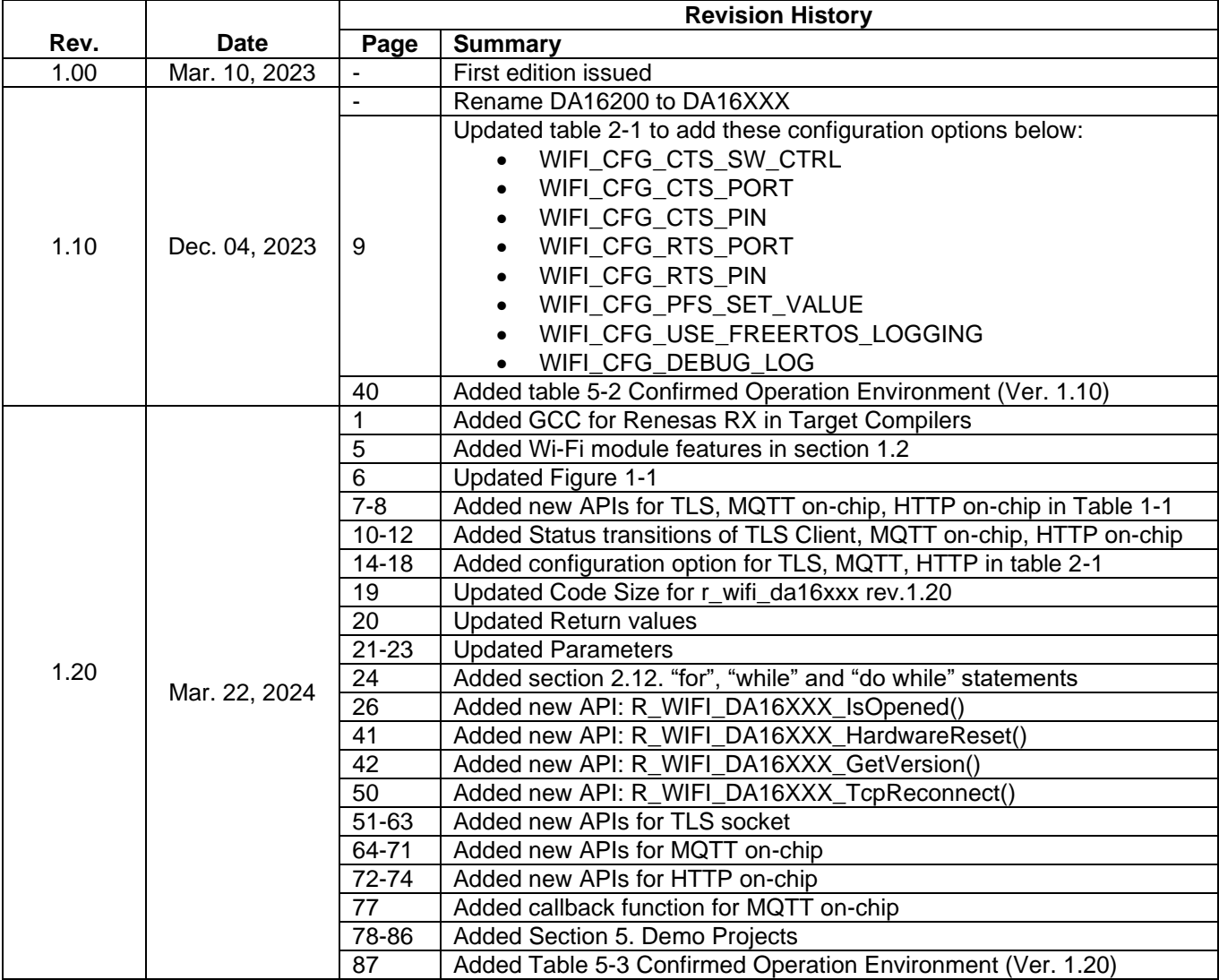

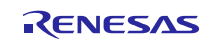

## **General Precautions in the Handling of Microprocessing Unit and Microcontroller Unit Products**

The following usage notes are applicable to all Microprocessing unit and Microcontroller unit products from Renesas. For detailed usage notes on the products covered by this document, refer to the relevant sections of the document as well as any technical updates that have been issued for the products.

1. Precaution against Electrostatic Discharge (ESD)

A strong electrical field, when exposed to a CMOS device, can cause destruction of the gate oxide and ultimately degrade the device operation. Steps must be taken to stop the generation of static electricity as much as possible, and quickly dissipate it when it occurs. Environmental control must be adequate. When it is dry, a humidifier should be used. This is recommended to avoid using insulators that can easily build up static electricity. Semiconductor devices must be stored and transported in an anti-static container, static shielding bag or conductive material. All test and measurement tools including work benches and floors must be grounded. The operator must also be grounded using a wrist strap. Semiconductor devices must not be touched with bare hands. Similar precautions must be taken for printed circuit boards with mounted semiconductor devices.

#### 2. Processing at power-on

The state of the product is undefined at the time when power is supplied. The states of internal circuits in the LSI are indeterminate and the states of register settings and pins are undefined at the time when power is supplied. In a finished product where the reset signal is applied to the external reset pin, the states of pins are not guaranteed from the time when power is supplied until the reset process is completed. In a similar way, the states of pins in a product that is reset by an on-chip power-on reset function are not guaranteed from the time when power is supplied until the power reaches the level at which resetting is specified.

3. Input of signal during power-off state

Do not input signals or an I/O pull-up power supply while the device is powered off. The current injection that results from input of such a signal or I/O pull-up power supply may cause malfunction and the abnormal current that passes in the device at this time may cause degradation of internal elements. Follow the guideline for input signal during power-off state as described in your product documentation.

4. Handling of unused pins

Handle unused pins in accordance with the directions given under handling of unused pins in the manual. The input pins of CMOS products are generally in the high-impedance state. In operation with an unused pin in the open-circuit state, extra electromagnetic noise is induced in the vicinity of the LSI, an associated shoot-through current flows internally, and malfunctions occur due to the false recognition of the pin state as an input signal become possible.

5. Clock signals

After applying a reset, only release the reset line after the operating clock signal becomes stable. When switching the clock signal during program execution, wait until the target clock signal is stabilized. When the clock signal is generated with an external resonator or from an external oscillator during a reset, ensure that the reset line is only released after full stabilization of the clock signal. Additionally, when switching to a clock signal produced with an external resonator or by an external oscillator while program execution is in progress, wait until the target clock signal is stable.

6. Voltage application waveform at input pin

Waveform distortion due to input noise or a reflected wave may cause malfunction. If the input of the CMOS device stays in the area between V<sub>IL</sub> (Max.) and VIH (Min.) due to noise, for example, the device may malfunction. Take care to prevent chattering noise from entering the device when the input level is fixed, and also in the transition period when the input level passes through the area between V<sub>IL</sub> (Max.) and V<sub>IH</sub> (Min.).

7. Prohibition of access to reserved addresses

Access to reserved addresses is prohibited. The reserved addresses are provided for possible future expansion of functions. Do not access these addresses as the correct operation of the LSI is not guaranteed.

8. Differences between products

Before changing from one product to another, for example to a product with a different part number, confirm that the change will not lead to problems. The characteristics of a microprocessing unit or microcontroller unit products in the same group but having a different part number might differ in terms of internal memory capacity, layout pattern, and other factors, which can affect the ranges of electrical characteristics, such as characteristic values, operating margins, immunity to noise, and amount of radiated noise. When changing to a product with a different part number, implement a systemevaluation test for the given product.

#### **Notice**

- 1. Descriptions of circuits, software and other related information in this document are provided only to illustrate the operation of semiconductor products and application examples. You are fully responsible for the incorporation or any other use of the circuits, software, and information in the design of your product or system. Renesas Electronics disclaims any and all liability for any losses and damages incurred by you or third parties arising from the use of these circuits, software, or information.
- 2. Renesas Electronics hereby expressly disclaims any warranties against and liability for infringement or any other claims involving patents, copyrights, or other intellectual property rights of third parties, by or arising from the use of Renesas Electronics products or technical information described in this document, including but not limited to, the product data, drawings, charts, programs, algorithms, and application examples.
- 3. No license, express, implied or otherwise, is granted hereby under any patents, copyrights or other intellectual property rights of Renesas Electronics or others.
- 4. You shall be responsible for determining what licenses are required from any third parties, and obtaining such licenses for the lawful import, export, manufacture, sales, utilization, distribution or other disposal of any products incorporating Renesas Electronics products, if required.
- 5. You shall not alter, modify, copy, or reverse engineer any Renesas Electronics product, whether in whole or in part. Renesas Electronics disclaims any and all liability for any losses or damages incurred by you or third parties arising from such alteration, modification, copying or reverse engineering.
- 6. Renesas Electronics products are classified according to the following two quality grades: "Standard" and "High Quality". The intended applications for each Renesas Electronics product depends on the product's quality grade, as indicated below.
	- "Standard": Computers; office equipment; communications equipment; test and measurement equipment; audio and visual equipment; home electronic appliances; machine tools; personal electronic equipment; industrial robots; etc.

"High Quality": Transportation equipment (automobiles, trains, ships, etc.); traffic control (traffic lights); large-scale communication equipment; key financial terminal systems; safety control equipment; etc.

Unless expressly designated as a high reliability product or a product for harsh environments in a Renesas Electronics data sheet or other Renesas Electronics document, Renesas Electronics products are not intended or authorized for use in products or systems that may pose a direct threat to human life or bodily injury (artificial life support devices or systems; surgical implantations; etc.), or may cause serious property damage (space system; undersea repeaters; nuclear power control systems; aircraft control systems; key plant systems; military equipment; etc.). Renesas Electronics disclaims any and all liability for any damages or losses incurred by you or any third parties arising from the use of any Renesas Electronics product that is inconsistent with any Renesas Electronics data sheet, user's manual or other Renesas Electronics document.

- 7. No semiconductor product is absolutely secure. Notwithstanding any security measures or features that may be implemented in Renesas Electronics hardware or software products, Renesas Electronics shall have absolutely no liability arising out of any vulnerability or security breach, including but not limited to any unauthorized access to or use of a Renesas Electronics product or a system that uses a Renesas Electronics product. RENESAS ELECTRONICS DOES NOT WARRANT OR GUARANTEE THAT RENESAS ELECTRONICS PRODUCTS, OR ANY SYSTEMS CREATED USING RENESAS ELECTRONICS PRODUCTS WILL BE INVULNERABLE OR FREE FROM CORRUPTION, ATTACK, VIRUSES, INTERFERENCE, HACKING, DATA LOSS OR THEFT, OR OTHER SECURITY INTRUSION ("Vulnerability Issues"). RENESAS ELECTRONICS DISCLAIMS ANY AND ALL RESPONSIBILITY OR LIABILITY ARISING FROM OR RELATED TO ANY VULNERABILITY ISSUES. FURTHERMORE, TO THE EXTENT PERMITTED BY APPLICABLE LAW, RENESAS ELECTRONICS DISCLAIMS ANY AND ALL WARRANTIES, EXPRESS OR IMPLIED, WITH RESPECT TO THIS DOCUMENT AND ANY RELATED OR ACCOMPANYING SOFTWARE OR HARDWARE, INCLUDING BUT NOT LIMITED TO THE IMPLIED WARRANTIES OF MERCHANTABILITY, OR FITNESS FOR A PARTICULAR PURPOSE.
- 8. When using Renesas Electronics products, refer to the latest product information (data sheets, user's manuals, application notes, "General Notes for Handling and Using Semiconductor Devices" in the reliability handbook, etc.), and ensure that usage conditions are within the ranges specified by Renesas Electronics with respect to maximum ratings, operating power supply voltage range, heat dissipation characteristics, installation, etc. Renesas Electronics disclaims any and all liability for any malfunctions, failure or accident arising out of the use of Renesas Electronics products outside of such specified ranges.
- 9. Although Renesas Electronics endeavors to improve the quality and reliability of Renesas Electronics products, semiconductor products have specific characteristics, such as the occurrence of failure at a certain rate and malfunctions under certain use conditions. Unless designated as a high reliability product or a product for harsh environments in a Renesas Electronics data sheet or other Renesas Electronics document, Renesas Electronics products are not subject to radiation resistance design. You are responsible for implementing safety measures to guard against the possibility of bodily injury, injury or damage caused by fire, and/or danger to the public in the event of a failure or malfunction of Renesas Electronics products, such as safety design for hardware and software, including but not limited to redundancy, fire control and malfunction prevention, appropriate treatment for aging degradation or any other appropriate measures. Because the evaluation of microcomputer software alone is very difficult and impractical, you are responsible for evaluating the safety of the final products or systems manufactured by you.
- 10. Please contact a Renesas Electronics sales office for details as to environmental matters such as the environmental compatibility of each Renesas Electronics product. You are responsible for carefully and sufficiently investigating applicable laws and regulations that regulate the inclusion or use of controlled substances, including without limitation, the EU RoHS Directive, and using Renesas Electronics products in compliance with all these applicable laws and regulations. Renesas Electronics disclaims any and all liability for damages or losses occurring as a result of your noncompliance with applicable laws and regulations.
- 11. Renesas Electronics products and technologies shall not be used for or incorporated into any products or systems whose manufacture, use, or sale is prohibited under any applicable domestic or foreign laws or regulations. You shall comply with any applicable export control laws and regulations promulgated and administered by the governments of any countries asserting jurisdiction over the parties or transactions.
- 12. It is the responsibility of the buyer or distributor of Renesas Electronics products, or any other party who distributes, disposes of, or otherwise sells or transfers the product to a third party, to notify such third party in advance of the contents and conditions set forth in this document.
- 13. This document shall not be reprinted, reproduced or duplicated in any form, in whole or in part, without prior written consent of Renesas Electronics.
- 14. Please contact a Renesas Electronics sales office if you have any questions regarding the information contained in this document or Renesas Electronics products.
- (Note1) "Renesas Electronics" as used in this document means Renesas Electronics Corporation and also includes its directly or indirectly controlled subsidiaries.
- (Note2) "Renesas Electronics product(s)" means any product developed or manufactured by or for Renesas Electronics.

## **Corporate Headquarters Contact information**

TOYOSU FORESIA, 3-2-24 Toyosu, Koto-ku, Tokyo 135-0061, Japan [www.renesas.com](https://www.renesas.com/)

## **Trademarks**

Renesas and the Renesas logo are trademarks of Renesas Electronics Corporation. All trademarks and registered trademarks are the property of their respective owners.

For further information on a product, technology, the most up-to-date version of a document, or your nearest sales office, please visit: w.renesas.com/contact/

(Rev.5.0-1 October 2020)